# Altivar 31 Variable speed drives for asynchronous motors

# Programming manual

Software V3.7 10/2009

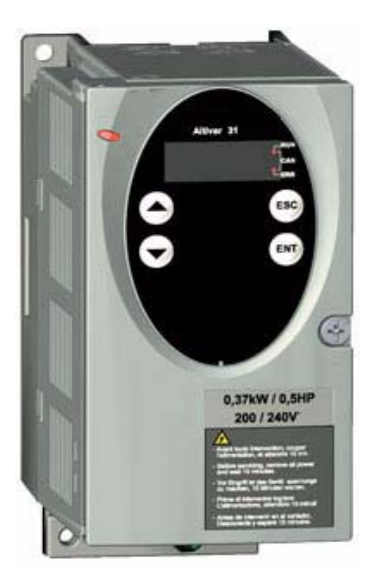

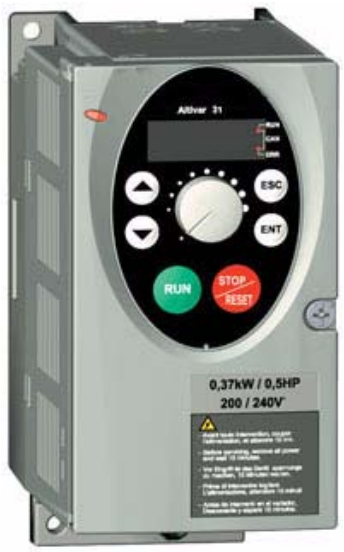

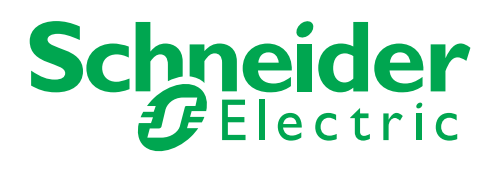

1624589

1624589

# **Contents**

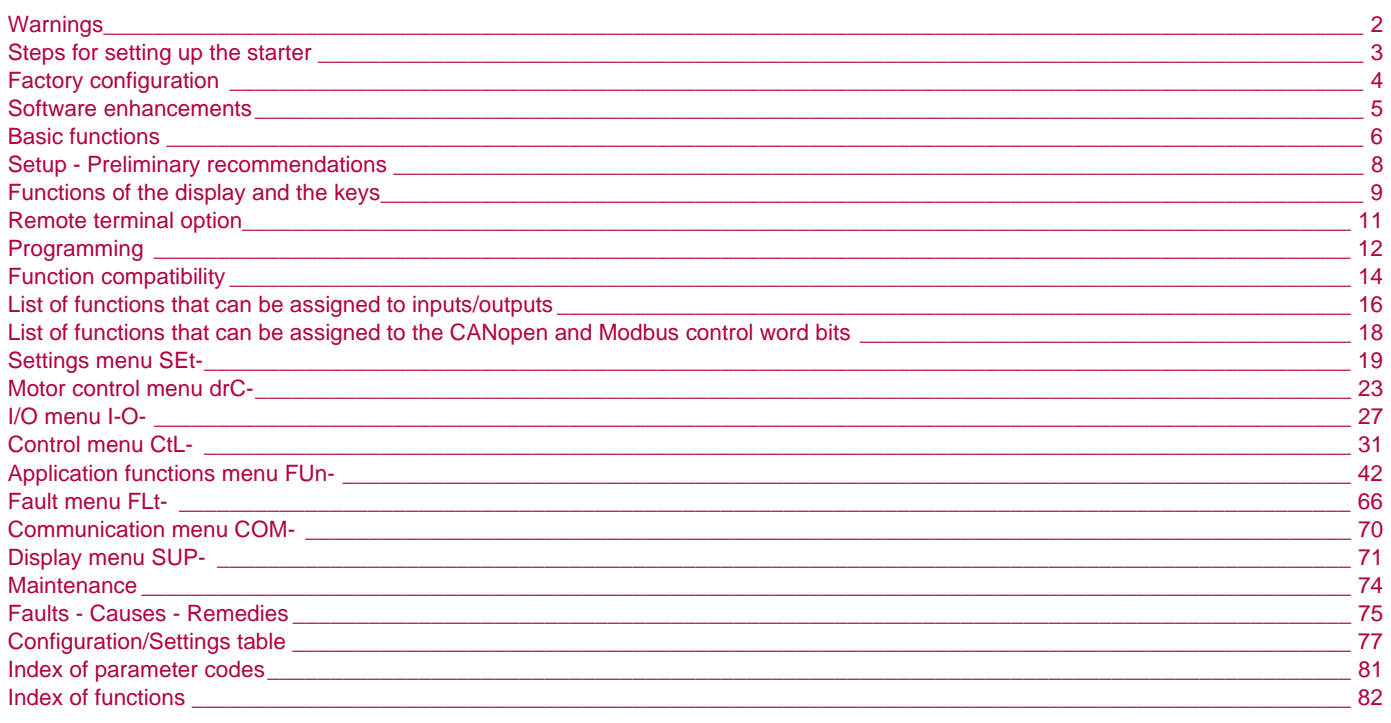

NOTE: Please also refer to the "Installation Guide".

<span id="page-2-0"></span>**When the drive is powered up, the power components and some of the control components are connected to the line supply. It is extremely dangerous to touch them.** *The drive cover must be kept closed.*

**In general, the drive power supply must be disconnected before any operation on either the electrical or mechanical parts of the installation or** *machine.*

**After the ALTIVAR has been switched off and the display has disappeared completely,** *wait for 10 minutes before working on the equipment***. This is the time required for the capacitors to discharge.**

**The motor can be stopped during operation by inhibiting start commands or the speed reference while the drive remains powered up. If personnel safety requires prevention of sudden restarts, this electronic locking system is not sufficient:** *fit a cut-off on the power circuit.*

**The drive is fitted with safety devices which, in the event of a fault, can shut down the drive and consequently the motor. The motor itself may be stopped by a mechanical blockage. Finally, voltage variations, especially line supply failures, can also cause shutdowns.**

**If the cause of the shutdown disappears, there is a risk of restarting which may endanger certain machines or installations, especially those which must conform to safety regulations.**

*In this case the user must take precautions against the possibility of restarts, in particular by using a low speed detector to cut off power to the drive if the motor performs an unprogrammed shutdown.*

**The drive must be installed and set up in accordance with both international and national standards. Bringing the device into conformity is the responsibility of the systems integrator who must observe the EMC directive among others within the European Union.**

**The specifications contained in this document must be applied in order to comply with the essential requirements of the EMC directive.**

**The Altivar 31 must be considered as a component: it is neither a machine nor a device ready for use in accordance with European directives (machinery directive and electromagnetic compatibility directive). It is the responsibility of the end user to ensure that the machine meets these standards.**

**The drive must not be used as a safety device for machines posing a potential risk of material damage or personal injury (lifting equipment, for example). In such applications, overspeed checks and checks to ensure that the trajectory remains under constant control must be made by separate devices which are independent of the drive.** 

**The products and equipment described in this document may be changed or modified at any time, either from a technical point of view or in the way they are operated. Their description can in no way be considered contractual.**

#### <span id="page-3-0"></span>**1 - Delivery of the drive**

- Check that the drive reference printed on the label is the same as that on the delivery note corresponding to the purchase order.
- Remove the Altivar 31 from its packaging and check that it has not been damaged in transit.

#### **2 - Check that the line voltage is compatible with the supply voltage range of the drive**

(see the ATV 31Installation Manual).

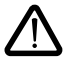

- The drive may be damaged if the line voltage is not compatible.

#### **3 - Fit the drive**

#### **4 - Connect the following to the drive:**

- The line supply, ensuring that it is: **- compatible with the voltage range of the drive - switched off**
- The motor, ensuring that its coupling corresponds to the line voltage
- The control via the logic inputs
- The speed reference via the logic or analog inputs

#### **5 - Switch on the drive, but do not give a run command**

#### **6 - Configure the following:**

The nominal frequency (bFr) of the motor, if it is different from 50 Hz.

#### **7 - Configure the following in the drC- menu:**

The motor parameters, only if the factory configuration of the drive is not suitable.

#### **8 - Configure the following in the I-O-, CtL- and FUn- menus:**

The application functions (only if the factory configuration of the drive is not suitable), for example the control mode: 3-wire, or 2-wire transition detection, or 2-wire level detection, or 2-wire level detection with forward direction priority, or local control for ATV31••• A.

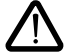

**The user must ensure that the programmed functions are compatible with the wiring diagram used.**

#### **9 - Set the following in the SEt- menu:**

- The ACC (Acceleration) and dEC (Deceleration) parameters
- The LSP (Low speed when the reference is zero) and HSP (High speed when the reference is maximum) parameters
- The ItH parameter (Motor thermal protection)

#### **10 - Start the drive**

#### **Practical recommendations**

- Preparations can be made for programming the drive by filling in the configuration and settings tables (see page [77](#page-77-0)), in particular when the factory configuration has to be changed.
- **It is always possible to return to the factory settings** using the FCS parameter in the drC-, I-O-, CtL- and FUn- menus (return to the configuration selected by the CFG parameter).
- The assignment of CFG results directly in a return to the selected configuration.
- For simple applications where the factory settings are suitable, the ATV31 is configured so as to be equally robust as the ATV28 factory settings.
- To achieve optimized drive performance in terms of accuracy and response time, it is essential to:
- Enter the values given on the motor rating plate in the Motor control menu drC- (page [23\)](#page-23-0).
- Perform an auto-tune operation with the motor cold and connected, using parameter tUn in the drC- menu (page [24\)](#page-24-0). (Auto-tuning measures the stator resistance of the motor in order to optimize the control algorithms).
- Adjust parameters FLG and StA in the Settings menu SEt- (page [20\)](#page-20-0).
- To locate the description of a function quickly, use the index of functions on page [82.](#page-82-0)
- Before configuring a function, read the "Function compatibility" section on pages [14](#page-14-0) and [15](#page-15-0).

# <span id="page-4-0"></span>**Factory settings**

The Altivar 31 is factory-set for the most common operating conditions:

- Display: Drive ready (rdY) with motor stopped, and motor frequency with motor running
- Motor frequency (bFr): 50 Hz
- Constant torque application with sensorless flux vector control (UFt =  $n$ )
- Normal stop mode on deceleration ramp (Stt =  $rMP$ ).
- Stop mode in the event of a fault: Freewheel
- Linear ramps (ACC, dEC): 3 seconds
- Low speed (LSP): 0 Hz
- High speed (HSP): 50 Hz
- Motor thermal current (ItH) = nominal motor current (value depending on drive rating)
- Standstill injection braking current (SdC) = 0.7 x nominal drive current, for 0.5 seconds
- Automatic adaptation of the deceleration ramp in the event of overvoltage on braking
- No automatic restarting after a fault
- Switching frequency 4 kHz
- Logic inputs:
	- $L$ 11, LI2 (2 directions of operation): 2-wire transition detection control, LI1 = forward, LI2 = reverse, inactive on ATV 31 $\bullet\bullet\bullet\bullet\bullet$ A drives (not assigned)
	- LI3, LI4:  $\overline{4}$  preset speeds (speed 1 = speed reference or LSP, speed 2 = 10 Hz, speed 3 = 15 Hz, speed 4 = 20 Hz).
	- LI5 LI6: Inactive (not assigned)
- Analog inputs:
	- AI1: Speed reference 0-10 V, inactive on ATV 31essos A (not assigned)
	- AI2: Summed speed reference input 0±10 V
	- AI3: 4-20 mA inactive (not assigned)
- Relay R1: The contact opens in the event of a fault (or drive off)
- Relay R2: Inactive (not assigned)
- Analog output AOC: 0-20 mA inactive (not assigned)

#### ATV 31**essess**A range

When they leave the factory, ATV 31oosooA drives are supplied with local control activated: the RUN, STOP buttons and the drive potentiometer are active. Logic inputs LI1 and LI2 and analog input AI1 are inactive (not assigned).

If the above values are compatible with the application, the drive can be used without changing the settings.

<span id="page-5-0"></span>Since it was first marketed, the Altivar ATV 31 has been equipped with additional functions. Software version V1.7 has now been updated to V3.7. This documentation relates to version V3.7. The software version appears on the rating plate attached to the side of the drive.

## **Enhancements made to version V3.7 in comparison to V1.7**

### **Default menu FLt-**

New parameter:

•  $r$  P: This new parameter allows to reset all the product faults (see page  $69$ ).

# **Enhancements to version V1.7 compared with V1.2**

#### **New parameters**

#### **Motor control menu**

• C F G: Choice of source configuration for the factory settings function (see page [26](#page-26-0)). This parameter is also accessible in the I-O-, CtL-, and FUn- menus (pages [29,](#page-29-0) [41](#page-41-0) and [65](#page-65-0)).

#### **Application functions menu FUn-**

• Inr: Ramp increment (see page [43\)](#page-43-0)

#### **Fault menu FLt-**

• L E E: Configuration of external fault detection (see page [67](#page-67-0)).

#### **New possible assignments for relays R1 and R2**

• Relays R1 and R2 can now be assigned to LI1..LI6. It then returns the value of the selected logic input (see page [28\)](#page-28-0).

# <span id="page-6-0"></span>**Drive thermal protection**

#### **Functions:**

Thermal protection by PTC probe fitted on the heatsink or integrated in the power module.

Indirect protection of the drive against overloads by tripping in the event of an overcurrent. Typical tripping points:

- Motor current = 185% of nominal drive current: 2 seconds
- Motor current = 150% of nominal drive current: 60 seconds

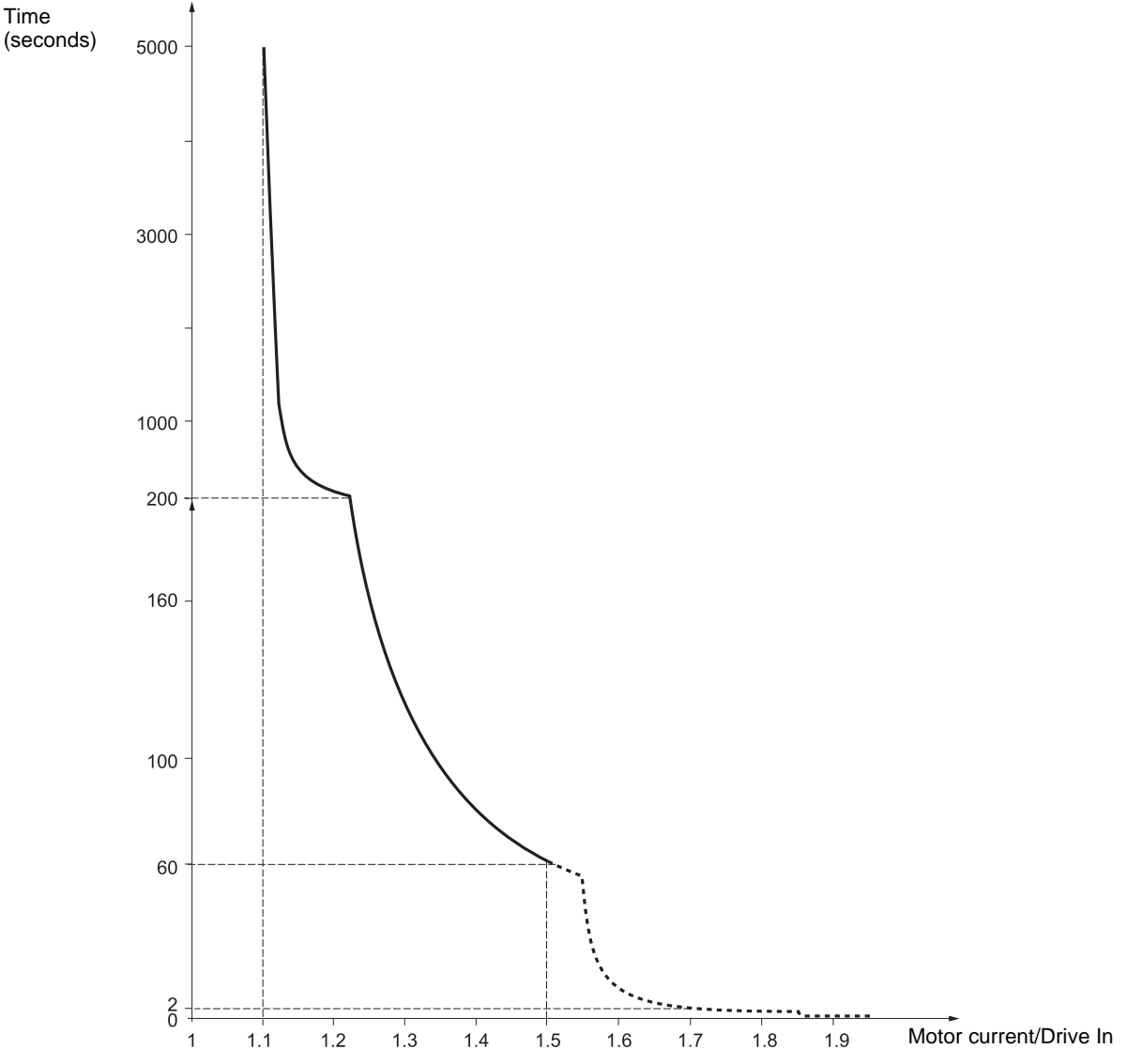

## **Drive ventilation**

The fan starts up when the drive is powered up then shuts down after 10 seconds if a run command has not been received. The fan is powered automatically when the drive is unlocked (operating direction + reference). It is powered down a few seconds after the drive is locked (motor speed < 0.2 Hz and injection braking completed).

# **Motor thermal protection**

### **Function:**

Thermal protection by calculating the  $I^2t$ . The protection takes account of self-cooled motors.

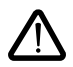

**Caution:** The memory of the motor thermal state returns to zero when the drive is disconnected.

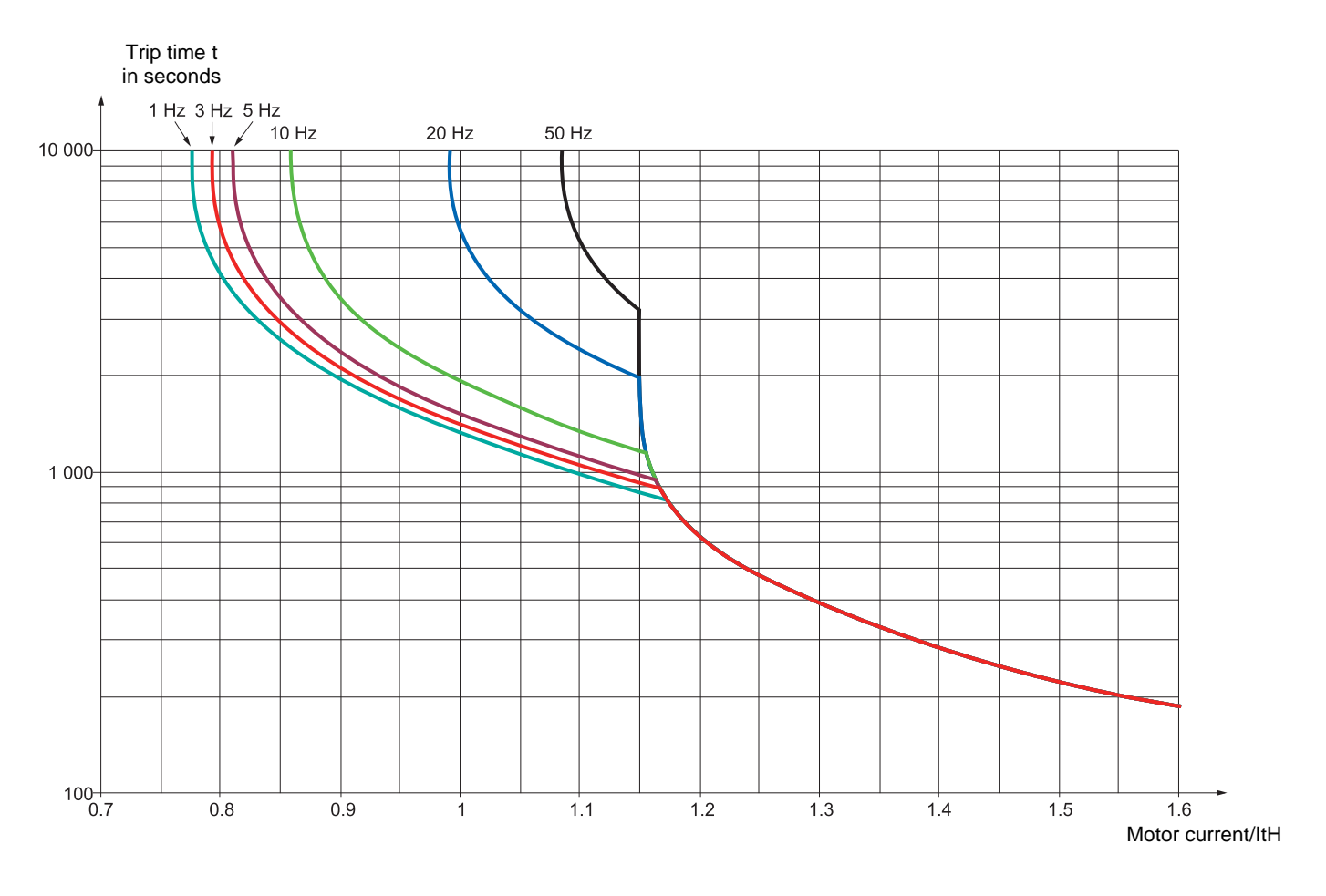

### <span id="page-8-0"></span>**Prior to switching on and configuring the drive**

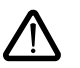

- **Check that the line voltage is compatible with the supply voltage range of the drive (see pages 3 and 4 of the ATV 31 Installation Manual). The drive may be damaged if the line voltage is not compatible.**
	- **Ensure the logic inputs are switched off (state 0) to prevent accidental starting. Otherwise, an input assigned to the run command may cause the motor to start immediately on exiting the configuration menus.**

## **With power switching via line contactor**

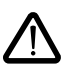

**- Avoid operating the contactor frequently (premature ageing of the filter capacitors). Use inputs LI1 to LI6 to control the drive.**

**- These instructions are vital for cycles < 60 s, otherwise the load resistor may be damaged.**

### **User adjustment and extension of functions**

If necessary, the display and buttons can be used to modify the settings and to extend the functions described in the following pages. It is very easy to **return to the factory settings** using the FCS parameter in the drC-, I-O-, CtL- and FUn- menus (set InI to activate the function, see page [26](#page-26-1), [30,](#page-30-0) [41](#page-41-1) or [65](#page-65-1)).

There are three types of parameter:

- Display: Values displayed by the drive
- Setting: Can be changed during operation or when stopped
- Configuration: Can only be modified when stopped and no braking is taking place. Can be displayed during operation.

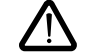

**- Check that changes to the current operating settings do not present any danger. Changes should preferably be made with the drive stopped.**

## **Start up**

**Important:** In factory settings mode on power-up, or in a manual fault reset or after a stop command, the motor can only be powered once the "forward", "reverse" and "DC injection stop" commands have been reset. If they have not been reset, the drive will display "nSt" but will not start. If the automatic restart function is configured (parameter Atr in the FLt- menu, see page [66](#page-66-1)), these commands are taken into account without a reset being necessary.

### **Test on a low power motor or without a motor**

- In factory settings mode, "motor phase loss" detection is active (OPL = YES). To check the drive in a test or maintenance environment without having to switch to a motor with the same rating as the drive (particularly useful in the case of high power drives), deactivate "motor phase loss" detection (OPL = NO).
- Configure the voltage/frequency ratio: UFt =  $L$  (drC- menu on page [24\)](#page-24-1)

• Motor thermal protection will not be provided by the drive if the motor current is less than 0.2 times the nominal drive current.

## **Using motors in parallel**

• Configure the voltage/frequency ratio: UFt = L (drC- menu on page  $\frac{24}{3}$ )

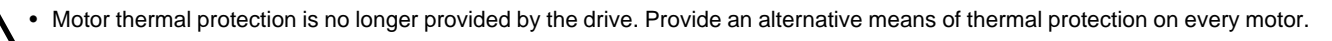

# <span id="page-9-0"></span>**Functions of the display and the keys**

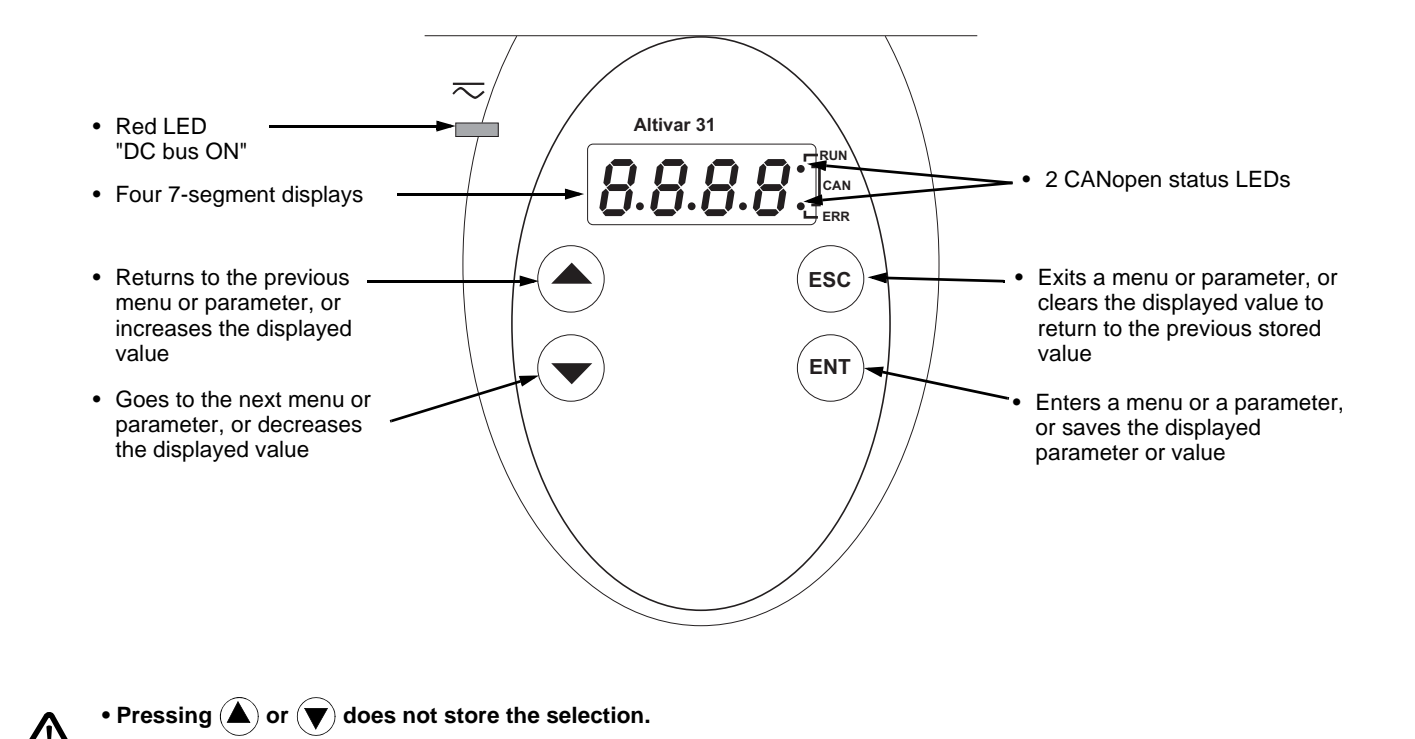

**To save and store the selection: ENT** 

The display flashes when a value is stored.

#### **Normal display, with no fault present and no starting:**

- 43.0: Display of the parameter selected in the SUP- menu (default selection: motor frequency). In current limit mode, the display flashes.

• Press and hold down (>2 s)  $(\blacktriangle)$  or  $(\blacktriangledown)$  to scroll through the data quickly.

- init: Initialization sequence
- rdY: Drive ready
- dcb: DC injection braking in progress
- nSt: Freewheel stop
- FSt: Fast stop
- tUn: Auto-tuning in progress

**The display flashes to indicate the presence of a fault.**

# **ATV31**pppppp**A:**

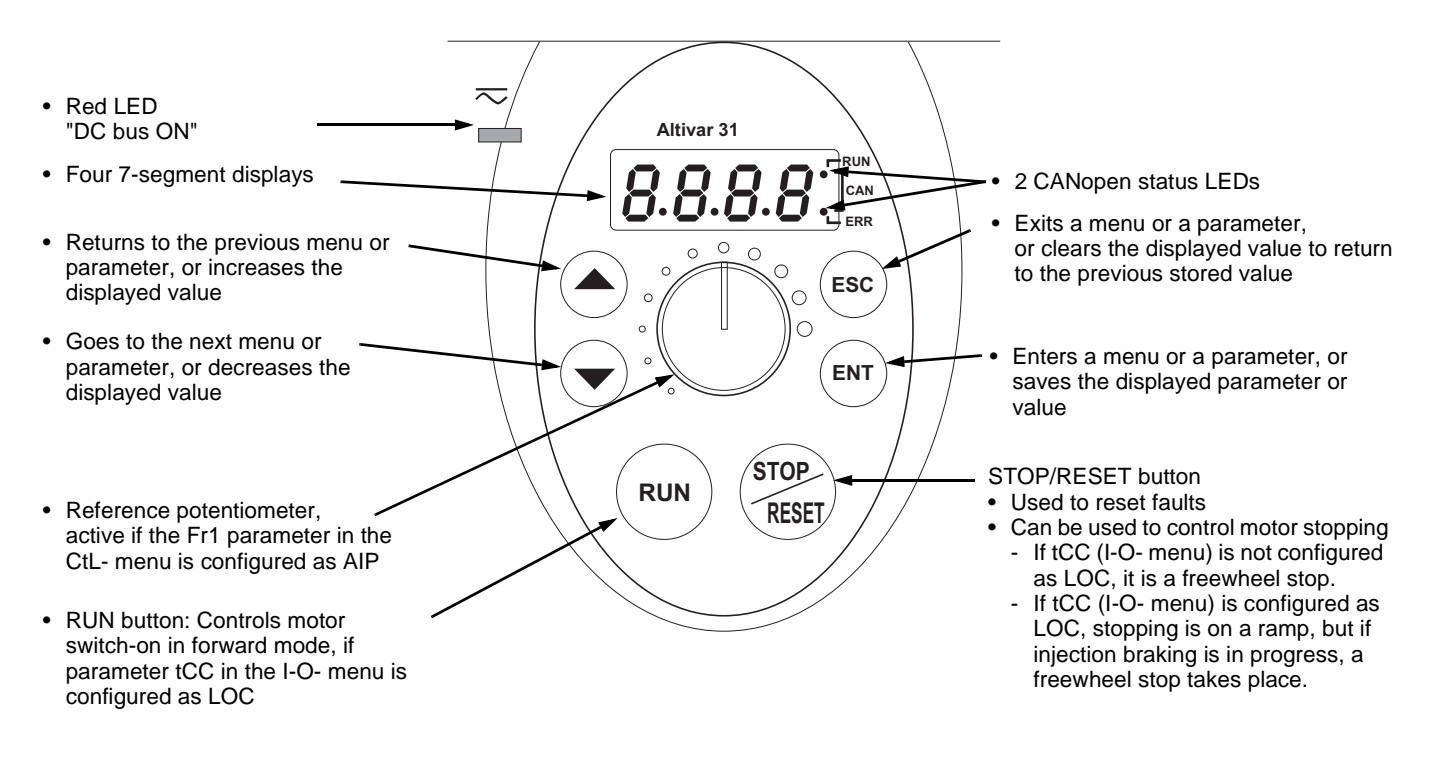

• Pressing  $(\triangle)$  or  $(\blacktriangledown)$  does not store the selection. • Press and hold down (>2 s)  $($ **A** $)$  or  $($ **v** $)$  to scroll through the data quickly.

#### **To save and store the selection: ENT**

The display flashes when a value is stored.

#### **Normal display, with no fault present and no starting:**

- 43.0: Display of the parameter selected in the SUP- menu (default selection: output frequency applied to the motor).
- In current limit mode, the display flashes.
- init: Initialization sequence
- rdY: Drive ready
- dcb: DC injection braking in progress
- nSt: Freewheel stop
- FSt: Fast stop
- tUn: Auto-tuning in progress

#### **The display flashes to indicate the presence of a fault.**

# <span id="page-11-0"></span>**Remote terminal option**

This module is a local control unit which can be mounted on the door of the wall-mounted or floor-standing enclosure. It has a cable with connectors, which is connected to the drive serial link (see the manual supplied with the terminal). It has the same display and the same programming buttons as the Altivar 31 with the addition of a switch to lock access to the menus and three buttons for controlling the drive: • FWD/REV: reversal of the direction of rotation

- RUN: motor run command
- STOP/RESET: Motor stop command or fault reset

Pressing the button a first time stops the motor, and if DC injection standstill braking is configured, pressing it a second time stops this braking.

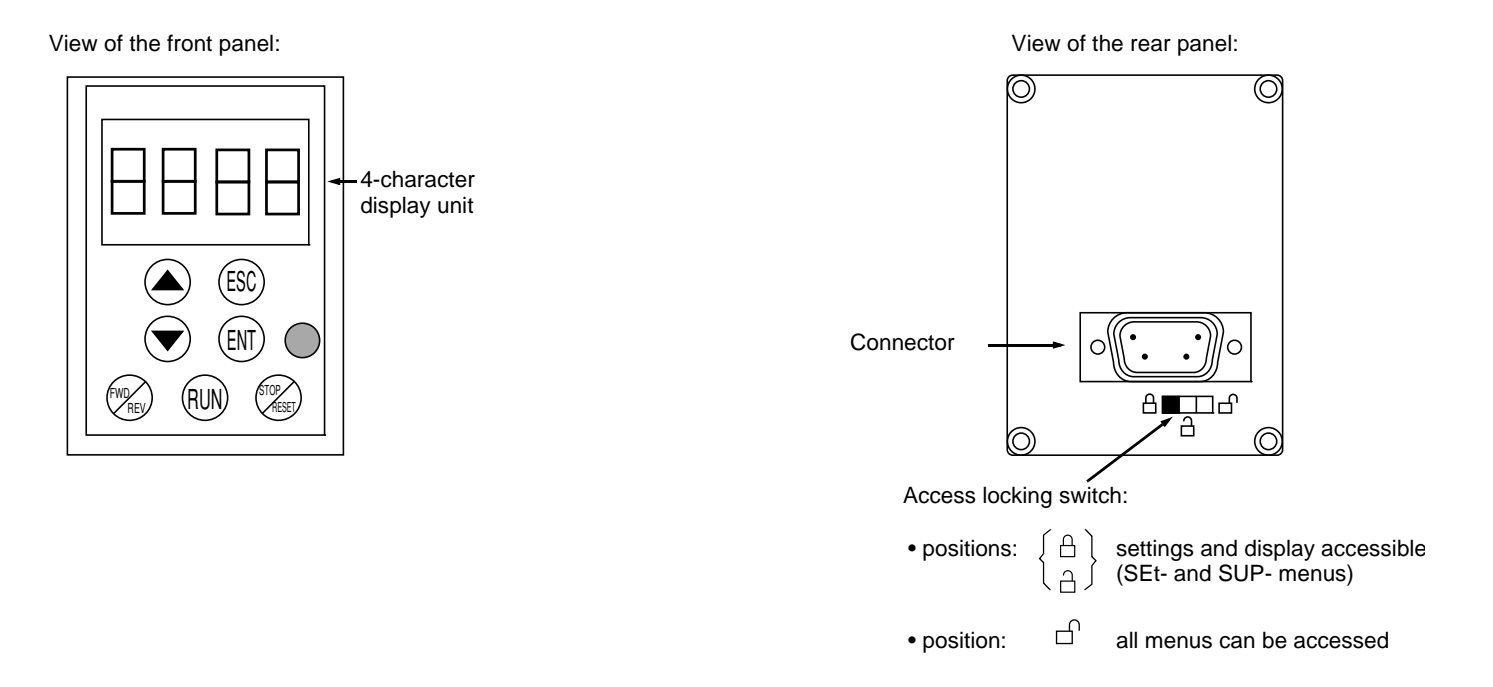

**Note:** Customer password protection has priority on the switch.

- The access locking switch on the remote terminal also prevents the drive settings being accessed via the keypad.
- When the remote terminal is disconnected, if the drive has been locked, the keypad will remain locked.
- In order for the remote terminal to be active, the tbr parameter in the COM- menu must remain in factory settings mode: 19.2 (see page  $80$ ).

## **Saving and loading configurations**

Up to four complete configurations for ATV 31 drives can be stored on the remote terminal. These configurations can be saved, transported and transferred from one drive to another of the same rating. 4 different operations for the same device can also be stored on the terminal. See the SCS and FCS parameters in the drC-, I-O-, CtL- and FUn- menus.

## <span id="page-12-0"></span>**Access to menus**

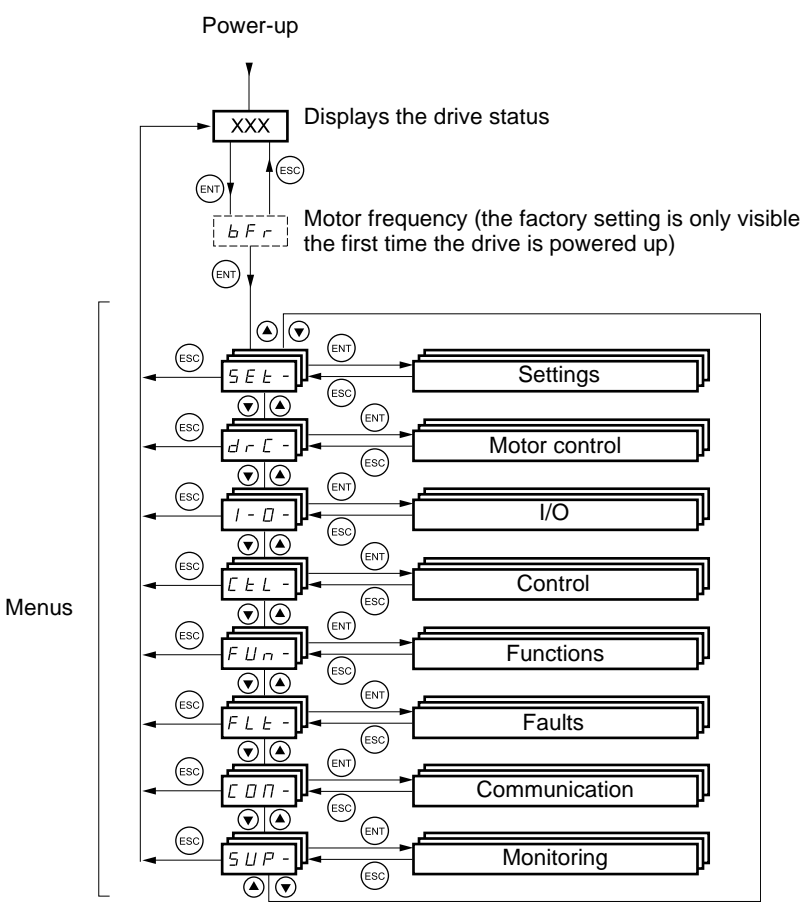

Some parameters can be accessed in a number of menus for increased user-friendliness:

- Entering settings<br>- Return to factory
- Return to factory settings
- Restoring and saving the configuration

**A dash appears after menu and sub-menu codes to differentiate them from parameter codes.** Examples: FUn- menu, ACC parameter.

# **Accessing menu parameters**

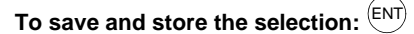

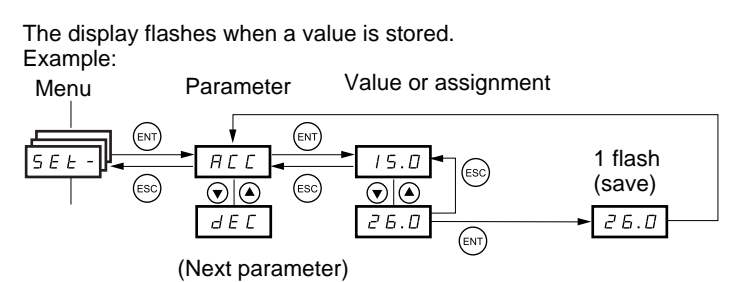

All the menus are "drop-down" type menus, which means that after the last parameter, if you continue to press  $\blacktriangledown$ , you will return to the first parameter and, conversely, you can switch from the first parameter to the last parameter by pressing  $\blacktriangle$ .

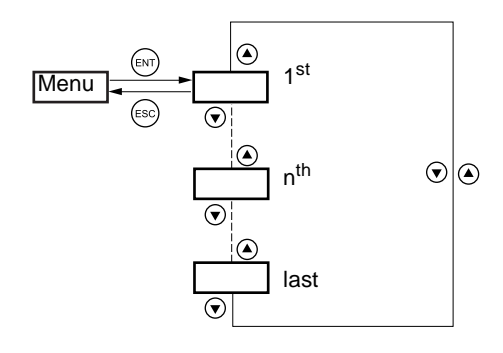

If, after modifying any of the parameters (n<sup>th</sup>), you quit a menu and return to this menu without having accessed another menu in the meantime, you will be taken directly to the n<sup>th</sup> parameter (see below). If, in the meantime, you have accessed another menu or have restarted the system, you will always be taken to the first parameter in the menu (see above).

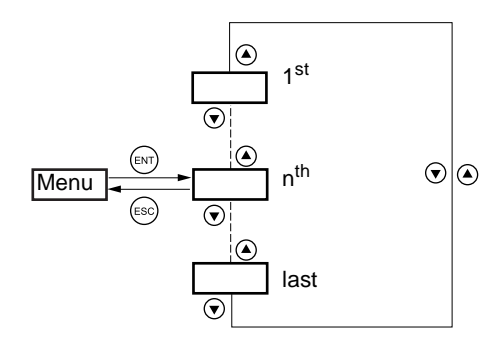

## **Configuration of the bFr parameter**

This parameter can only be modified in stop mode without a run command.

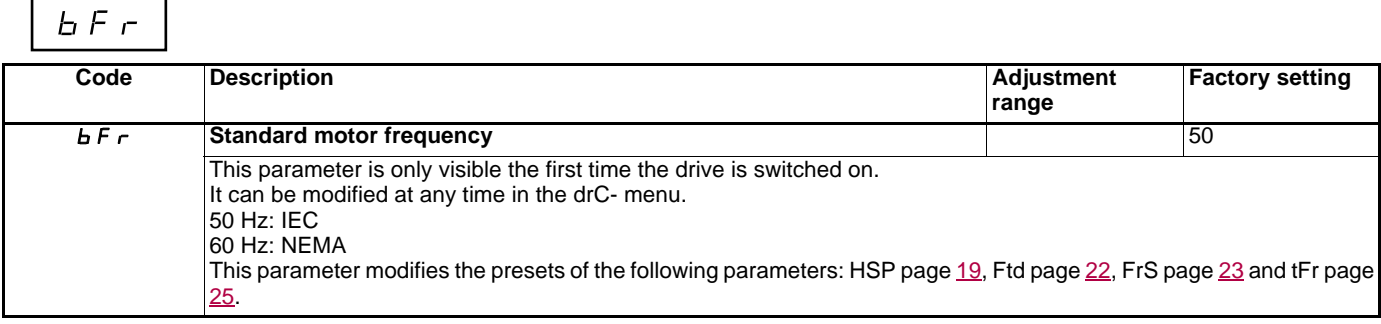

# <span id="page-14-0"></span>**Incompatible functions**

The following functions will be inaccessible or deactivated in the cases described below:

#### **Automatic restart**

This is only possible for 2-wire level detection control ( $tCC = 2C$  and  $tCt = LEL$  or PFO).

#### **Flying restart**

This is only possible for 2-wire level detection control (tCC =  $2C$  and tCt = LEL or PFO). This function is locked if automatic standstill injection is configured as DC (AdC = Ct).

#### **Reverse**

On the ATV31 $\bullet\bullet\bullet$ A range only, this function is locked if local control is active (tCC = LOC).

## **Function compatibility table**

The choice of application functions may be limited by the number of I/O and by the fact that some functions are incompatible with one another. Functions which are not listed in this table are fully compatible.

**If there is an incompatibility between functions, the first function configured will prevent the remainder being configured.**

**To configure a function, first check that functions which are incompatible with it are unassigned, especially those which are assigned in the factory settings.**

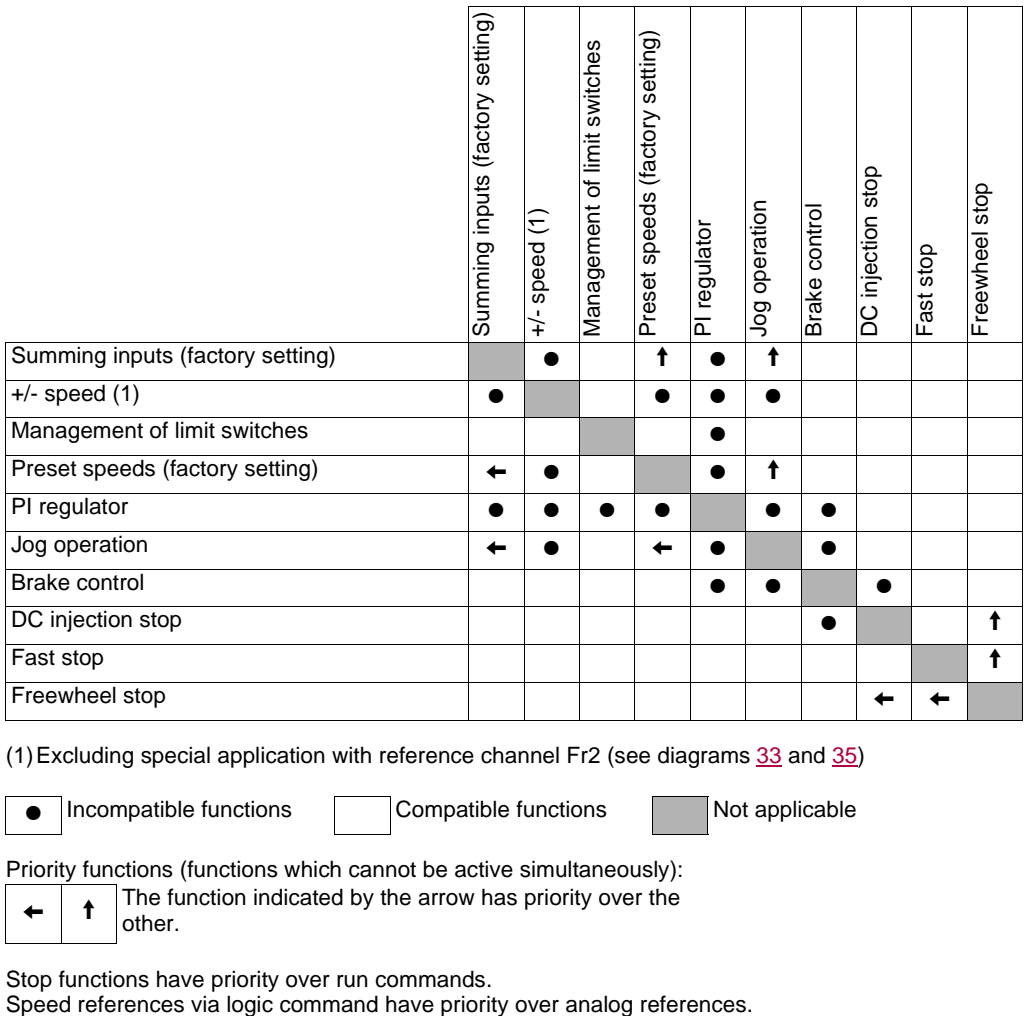

(1)Excluding special application with reference channel Fr2 (see diagrams [33](#page-33-0) and [35\)](#page-35-0)

**e** Incompatible functions Compatible functions Not applicable

Priority functions (functions which cannot be active simultaneously):

 $\begin{array}{|c|c|c|}\n\hline\n\end{array}$  The function indicated by the arrow has priority over the other.

Stop functions have priority over run commands.<br>Speed references via logic command have priority over analog references.

# <span id="page-15-0"></span>**Logic and analog input application functions**

Each of the functions on the following pages can be assigned to one of the inputs.

A single input can activate several functions at the same time (reverse and 2<sup>nd</sup> ramp for example). The user must therefore ensure that **these functions can be used at the same time.**

The SUP- display menu (parameters LIA and AIA on page [73](#page-73-0)) can be used to display the functions assigned to each input in order to check their compatibility.

Before assigning a reference, a command or a function to a logic or analog input, check that this input has not already been assigned in the factory settings, and that no other input has been assigned to an incompatible or unwanted function.

- Example of incompatible function to be unassigned: To activate "+/- speed", first unassign the preset speeds and summing input 2.
- Example of unwanted function to be unassigned:

To control an ATV31 $\bullet\bullet$ A at the terminals it is advisable to unassign the potentiometer and the RUN button. The following table indicates the factory-set input assignments and the procedure for unassigning them.

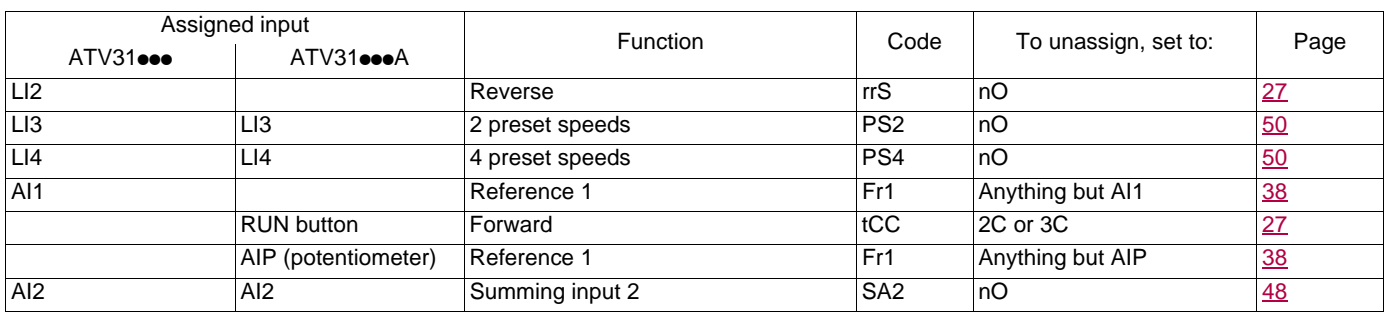

# <span id="page-16-0"></span>**List of functions that can be assigned to inputs/outputs**

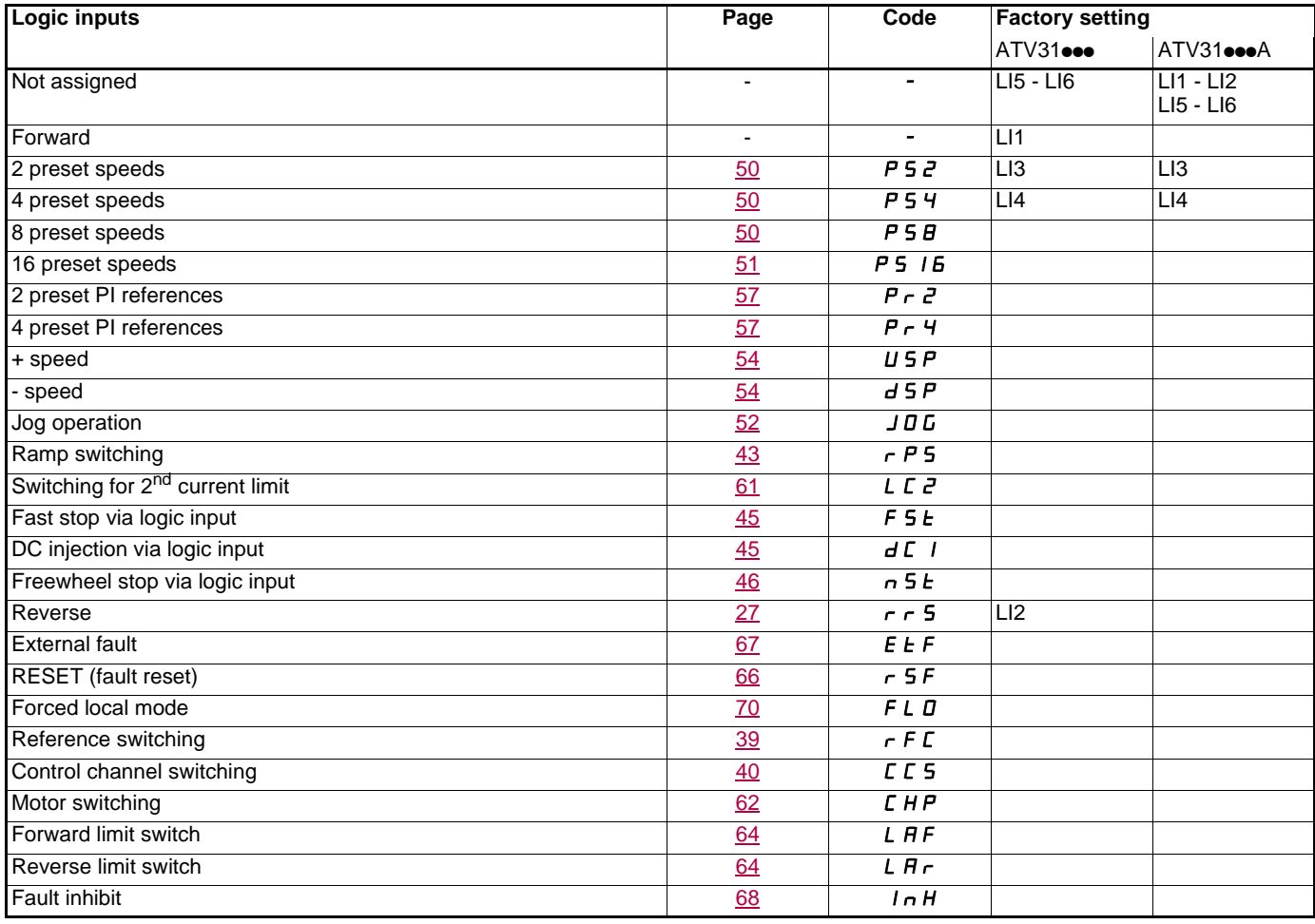

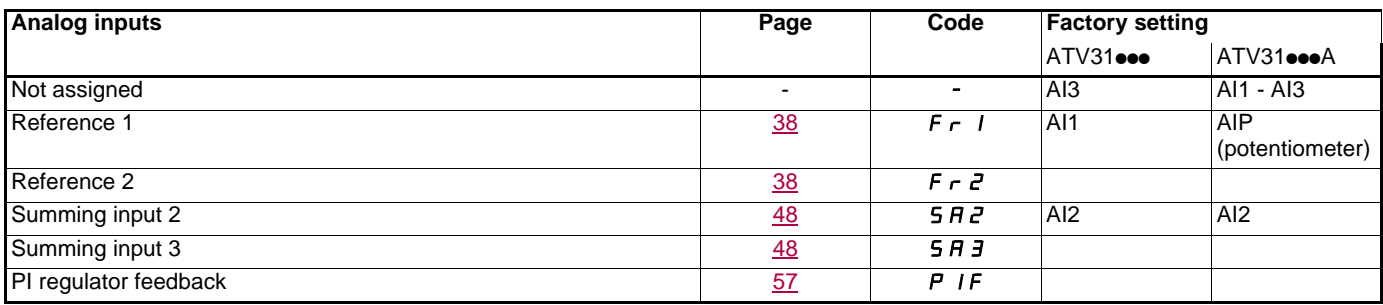

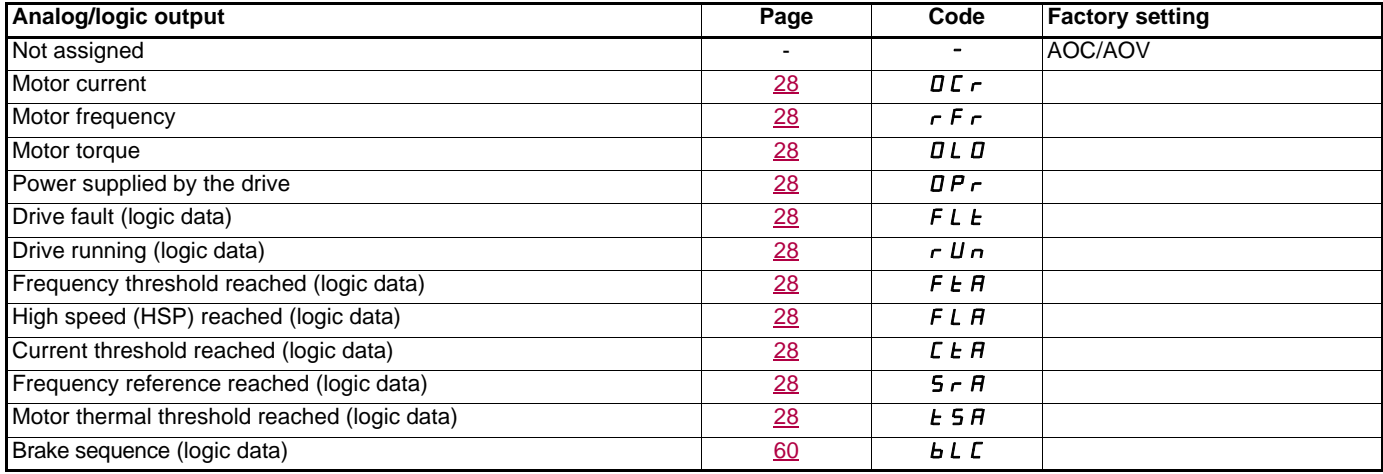

# **List of functions that can be assigned to inputs/outputs**

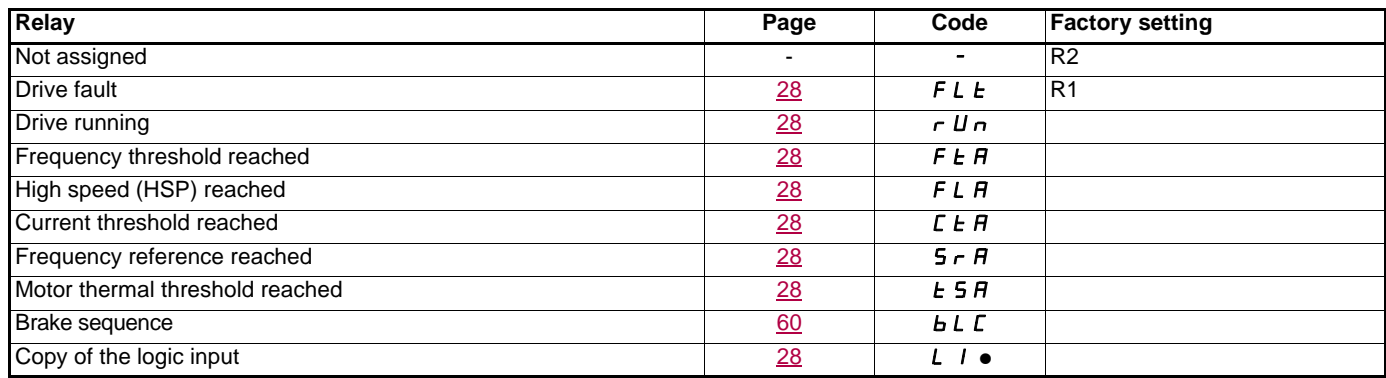

# <span id="page-18-0"></span>**List of functions that can be assigned to the CANopen and Modbus control word bits**

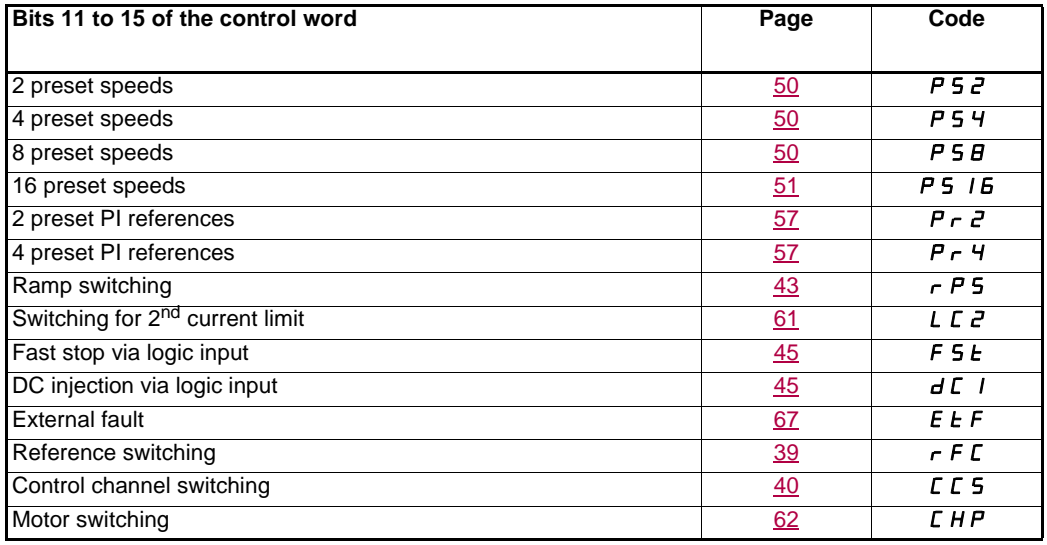

<span id="page-19-0"></span>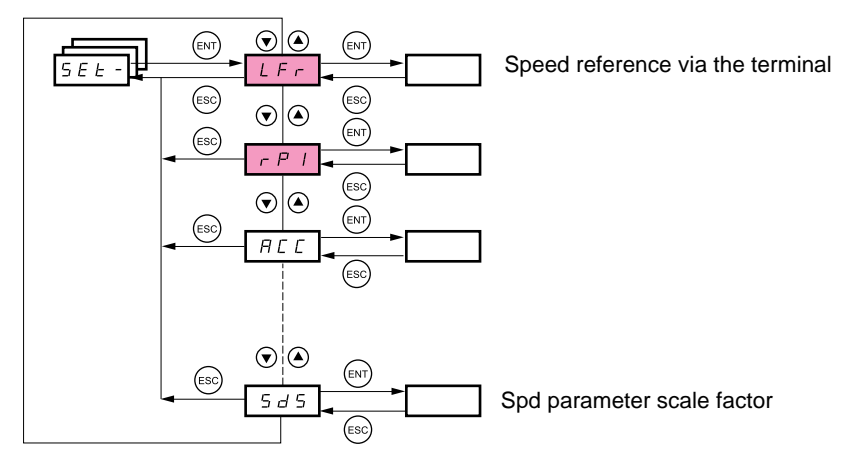

#### **The adjustment parameters can be modified with the drive running or stopped.**

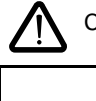

 $\equiv$ 

 $\mathbf{r}$ 

Check that it is safe to make changes during operation. Changes should preferably be made in stop mode.

These parameter appear regardless of how the other menus have been configured.

These parameters only appear if the corresponding function has been selected in another menu. When the corresponding function is also accessible and adjustable from within the configuration menu, to aid programming their description is detailed in these menus, on the pages indicated.

<span id="page-19-1"></span>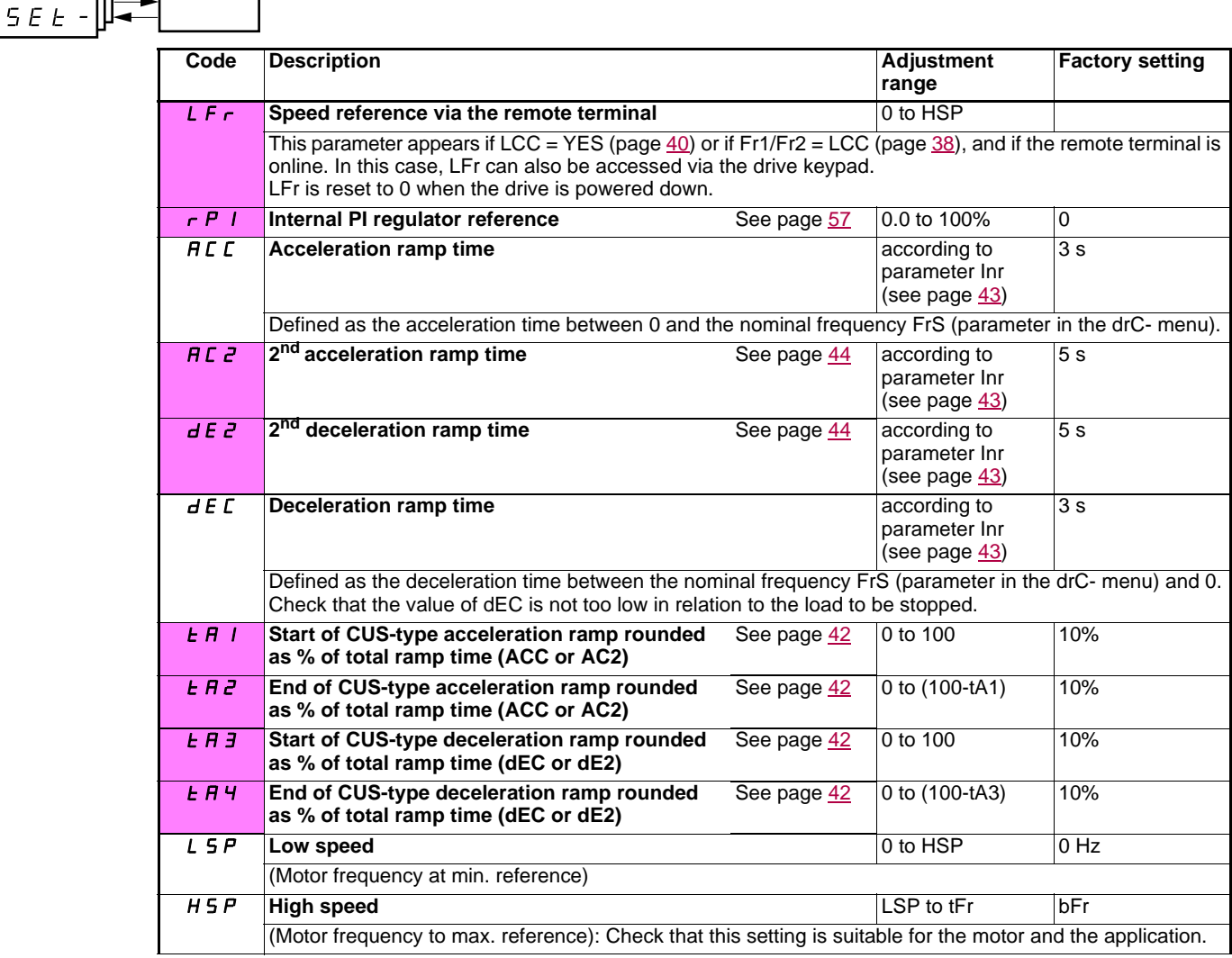

<span id="page-20-0"></span>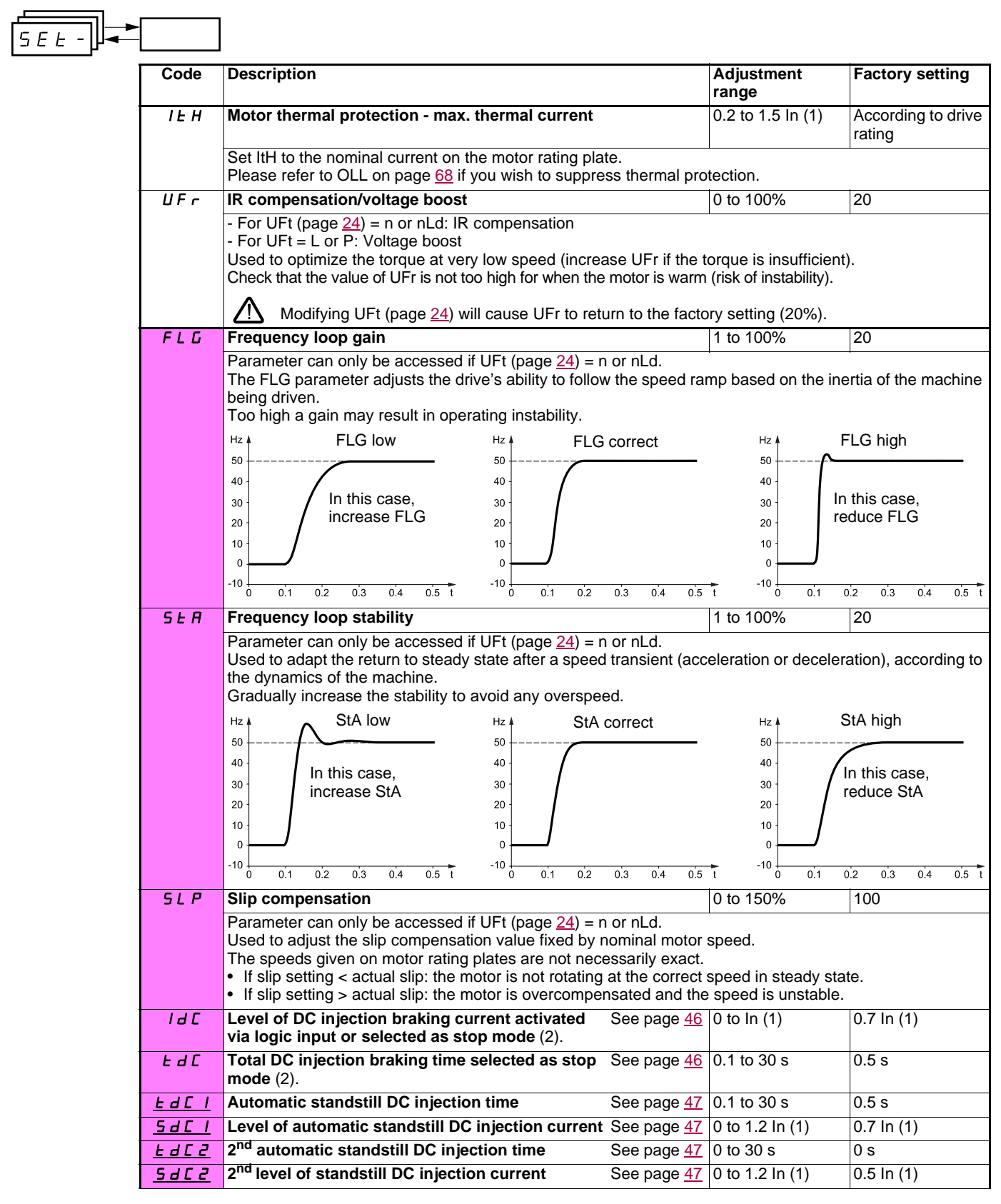

(1)In corresponds to the nominal drive current indicated in the Installation Manual and on the drive rating plate. (2)Caution: These settings are not related to the "automatic standstill DC injection" function.

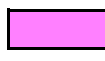

These parameters only appear if the corresponding function has been selected in another menu. When the corresponding function is also accessible and adjustable from within the configuration menu, to aid programming their description is detailed in these menus, on the pages indicated.

Those which are underlined appear in factory settings mode.

 $\equiv$ 

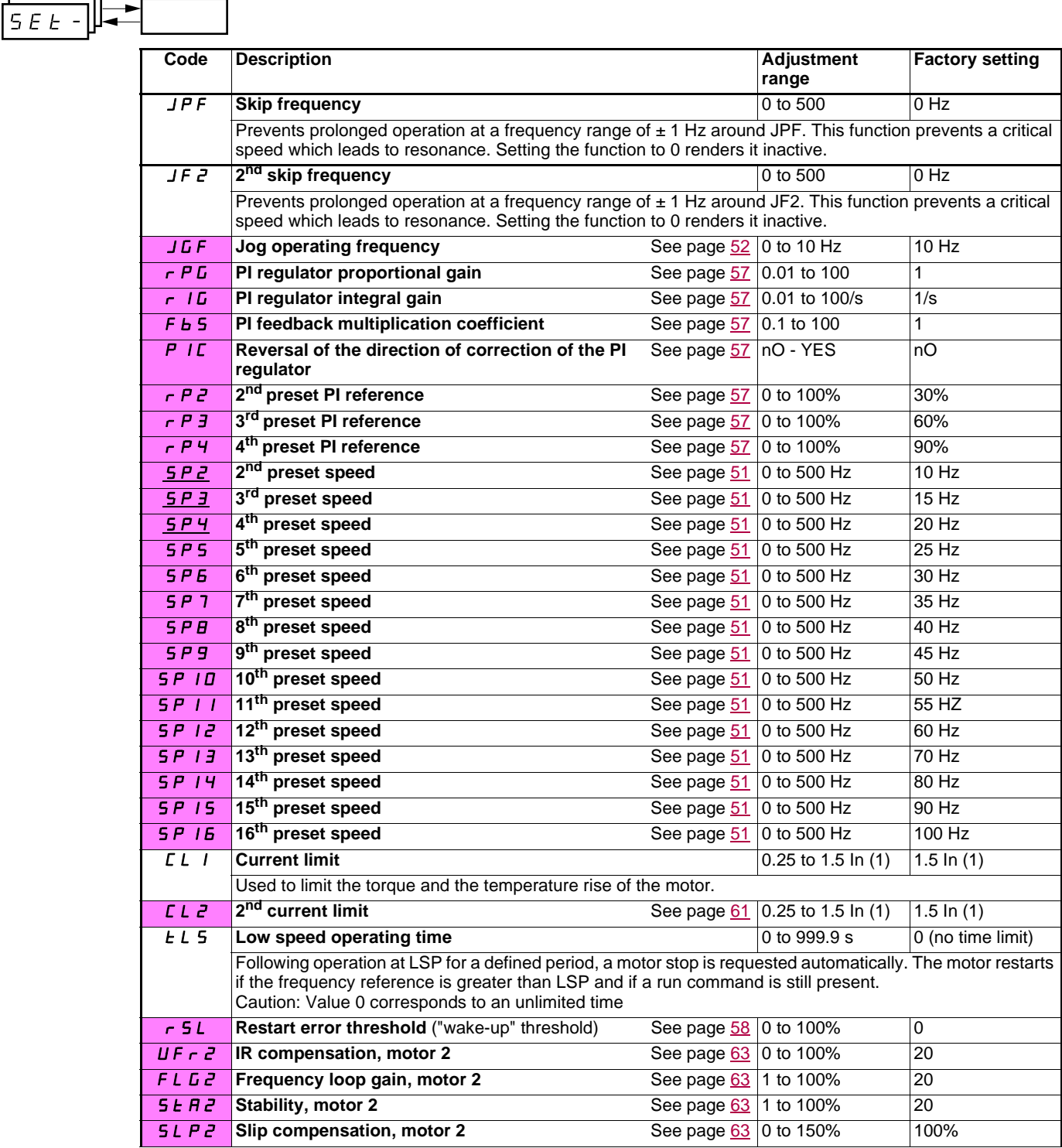

(1)In corresponds to the nominal drive current indicated in the Installation Manual and on the drive rating plate.

These parameters only appear if the corresponding function has been selected in another menu. When the corresponding function is also accessible and adjustable from within the configuration menu, to aid programming their description is detailed in these menus, on the pages indicated.

Those which are underlined appear in factory settings mode.

<span id="page-22-2"></span><span id="page-22-1"></span><span id="page-22-0"></span>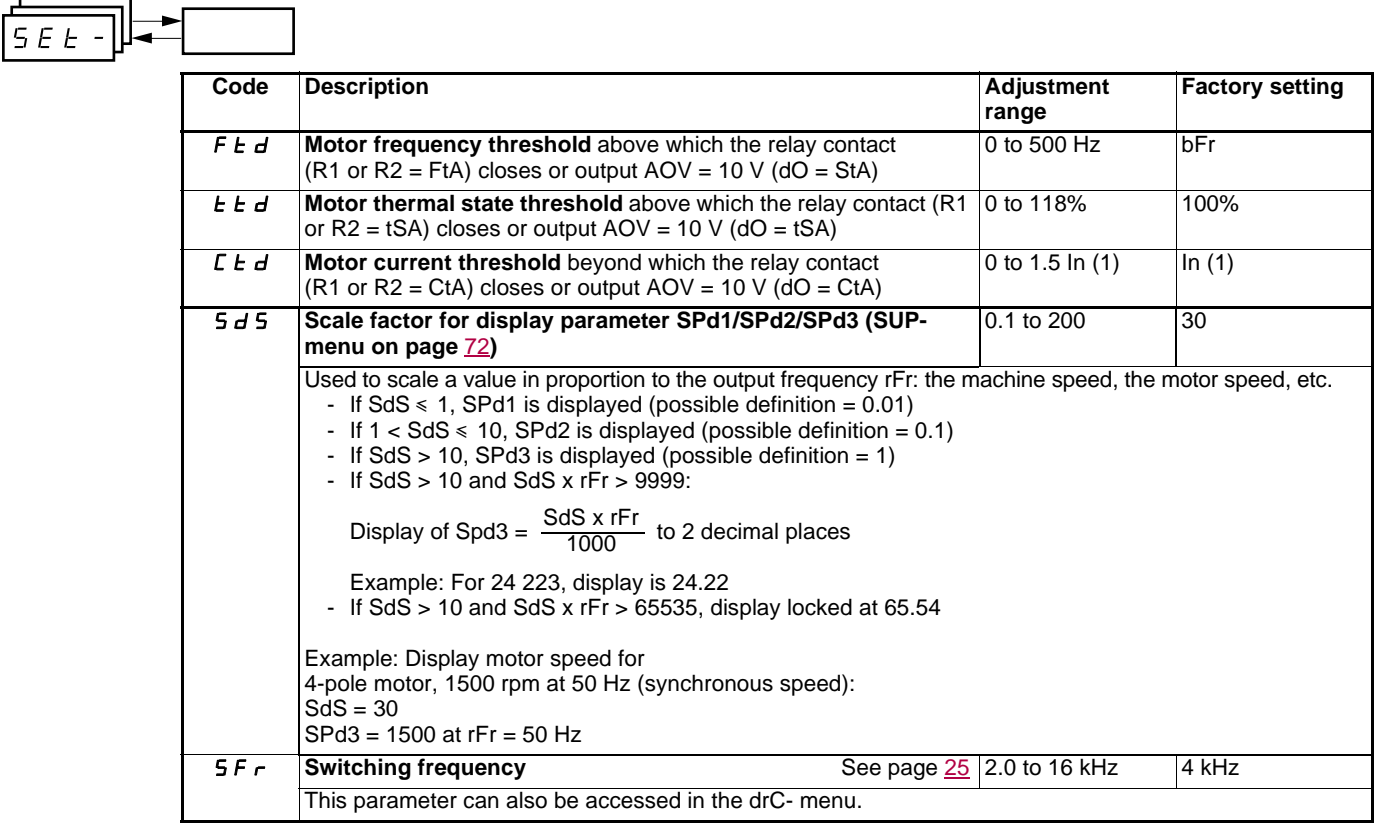

(1)In corresponds to the nominal drive current indicated in the Installation Manual and on the drive rating plate.

# <span id="page-23-0"></span>**Motor control menu drC-**

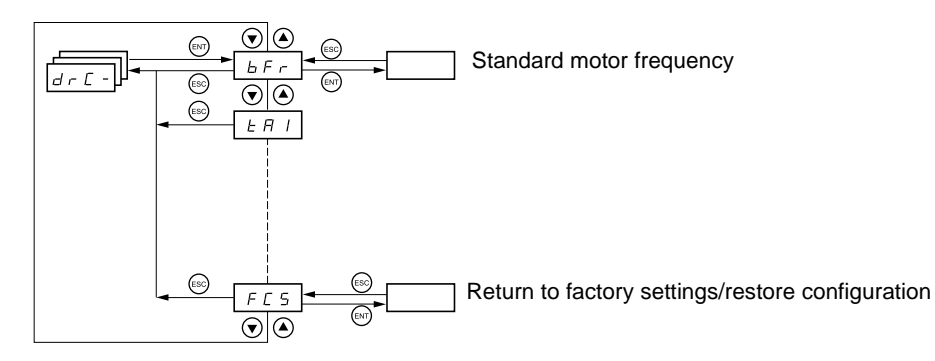

**With the exception of tUn, which can power up the motor, parameters can only be modified in stop mode, with no run command present.**

On the optional remote terminal, this menu can be accessed with the switch in the  $\Box^0$  position.

**Drive performance can be optimized by:**

 $d\tau$ Ŧ

- **Entering the values given on the motor rating plate in the drive menu**
- **Performing an auto-tune operation (on a standard asynchronous motor)**

<span id="page-23-2"></span><span id="page-23-1"></span>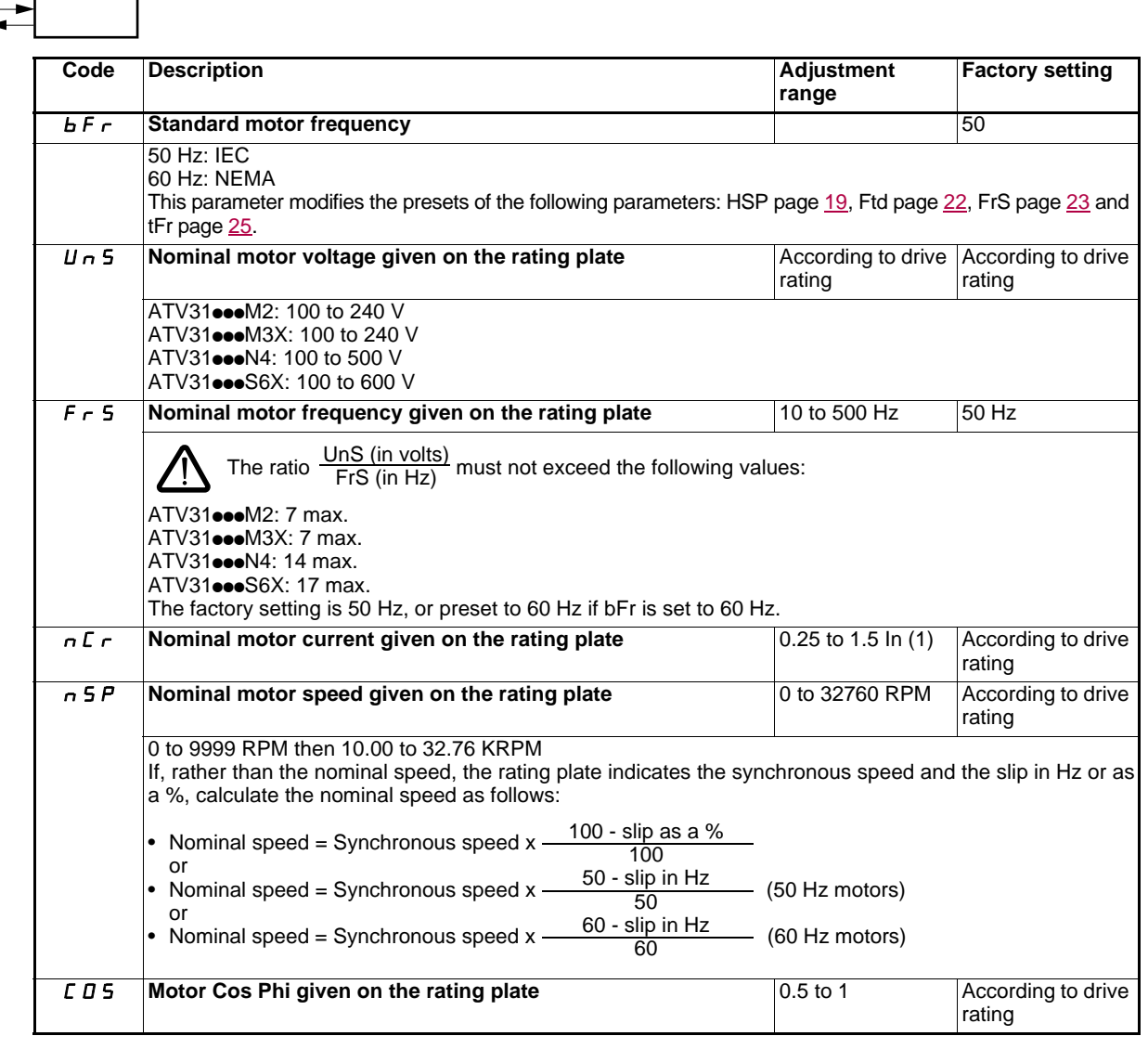

(1)In corresponds to the nominal drive current indicated in the Installation Manual and on the drive rating plate.

# **Motor control menu drC-**

<span id="page-24-0"></span>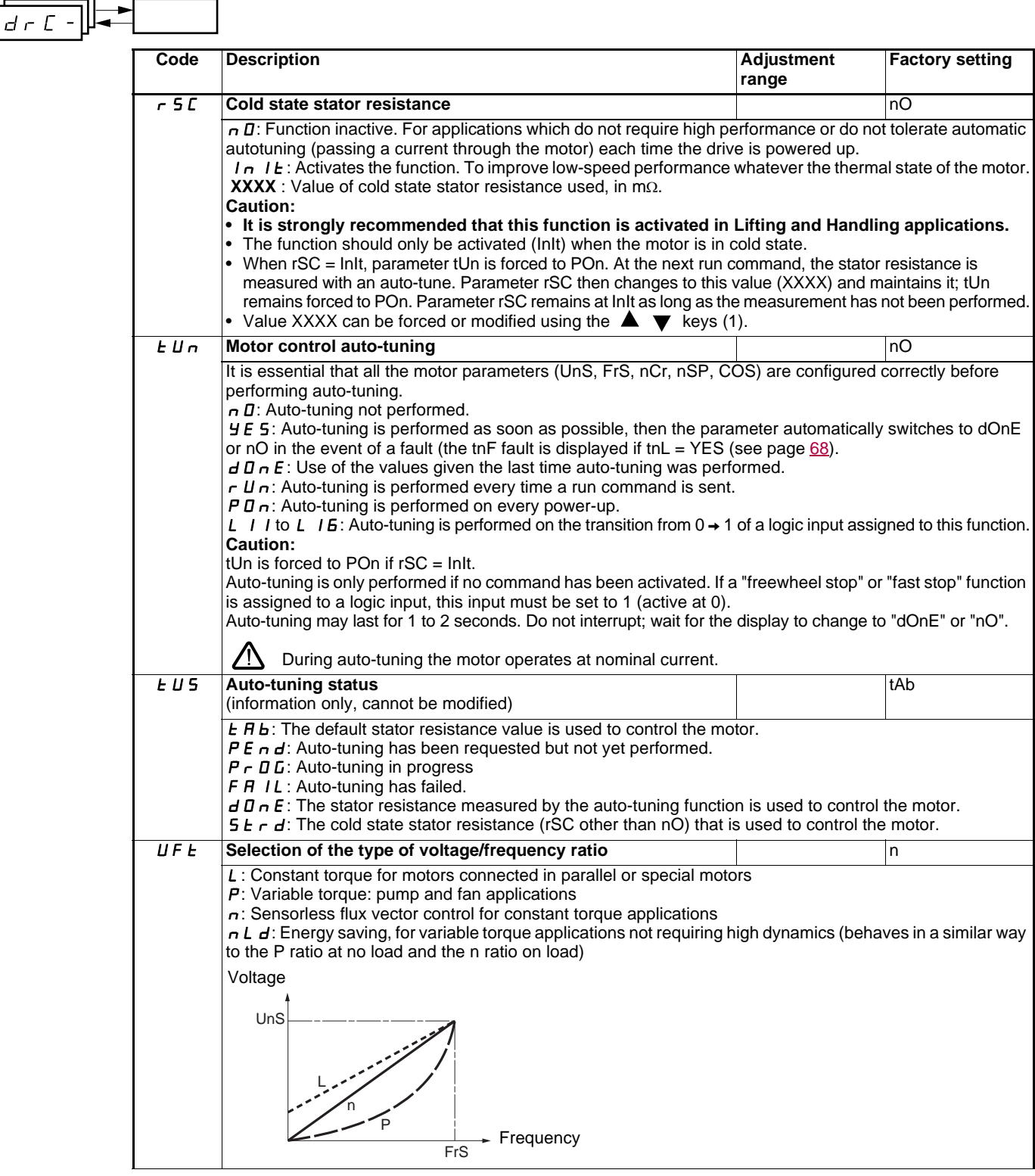

#### <span id="page-24-1"></span>(1)Procedure:

- Check that the motor is cold.
- Disconnect the cables from the motor terminals.
- Measure the resistance between 2 of the motor terminals (U. V. W) without modifying its connection.
- Use the  $\triangle \blacktriangledown$  keys to enter half the measured value.
- Increase the factory setting of UFr (page [20\)](#page-20-0) to 100% rather than 20%.

Do not use rSC on any other setting than nO or tUn = POn with the flying restart function (FLr page [67\)](#page-67-2).

⁄ [ˈ

# **Motor control menu drC-**

<span id="page-25-1"></span><span id="page-25-0"></span>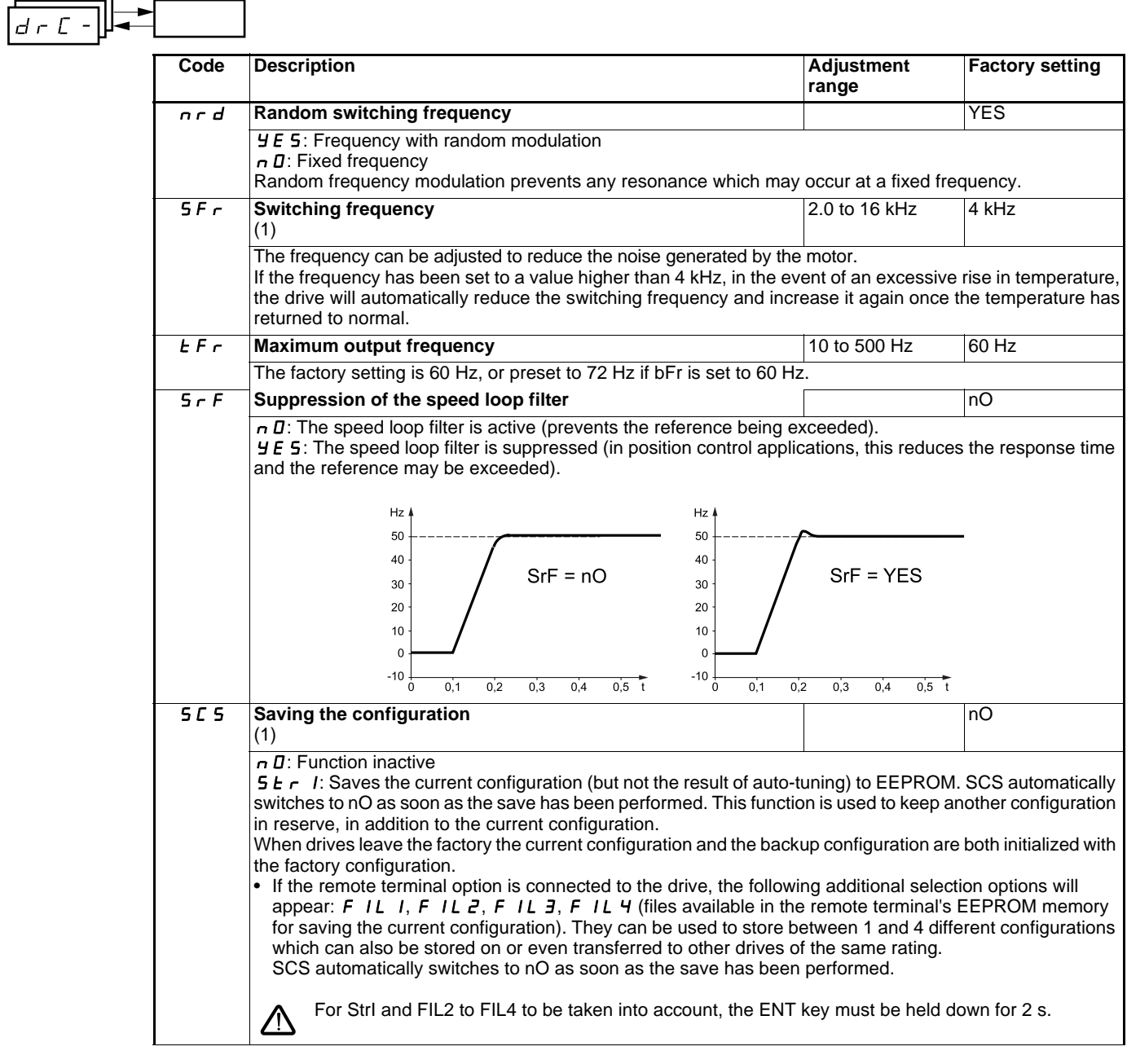

(1)SCS and FCS can be accessed via several configuration menus but they concern all menus and parameters as a whole.  $(2)$  Parameter can also be accessed in the settings menu (SEt-).

<span id="page-26-0"></span>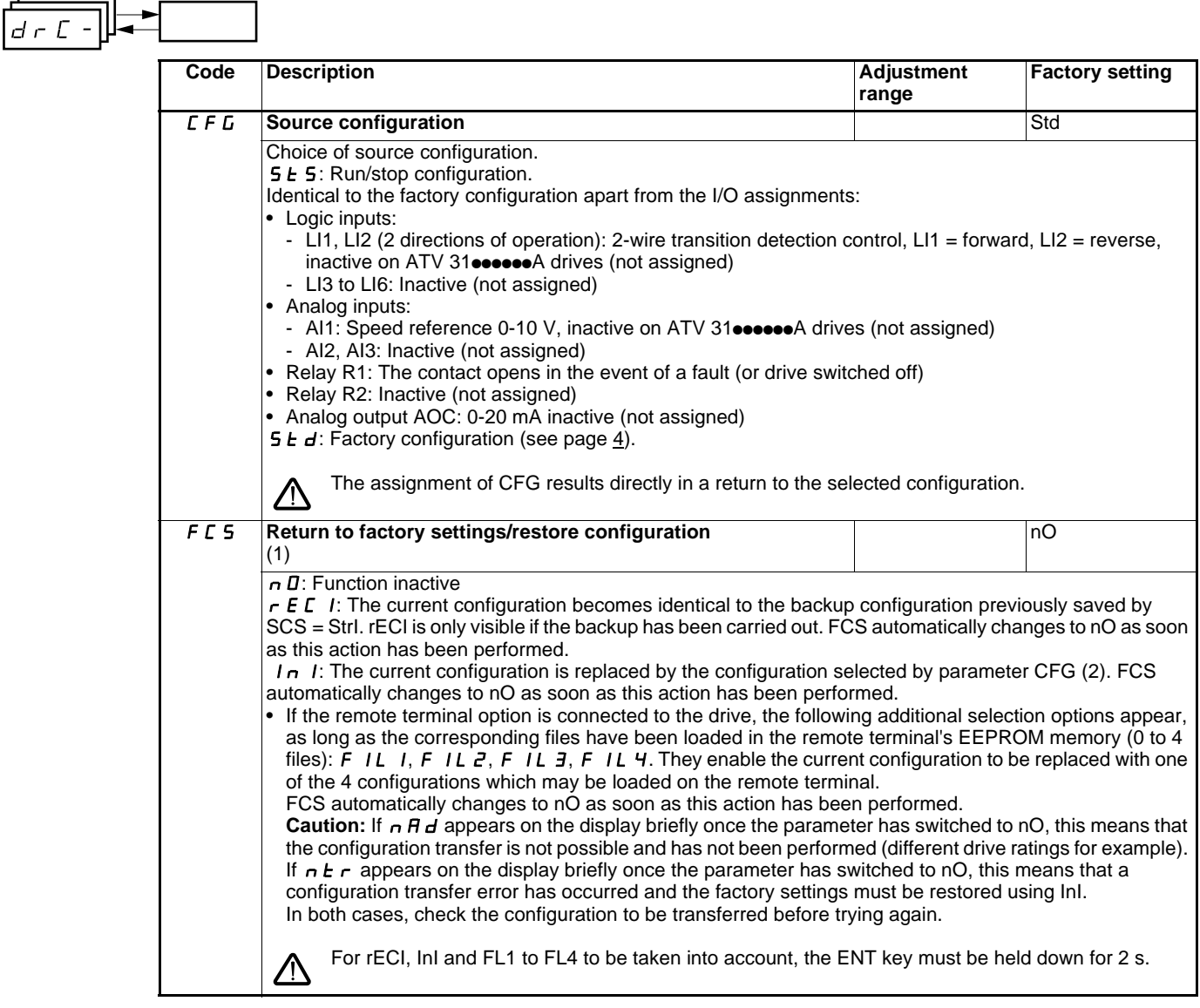

<span id="page-26-1"></span>(1)SCS, CFG and FCS can be accessed via several configuration menus but they concern all menus and parameters as a whole.

- (2)The following parameters are not modified by this function, they retain the same configuration:
	- bFr (Standard motor frequency) page [23.](#page-23-2)
	- LCC (Control via remote display terminal) page [40.](#page-40-1)
	- COd (Terminal locking code) page [73.](#page-73-1)
	- The parameters in the Communication menu COM-.
	- The parameters in the Display menu SUP-.

<span id="page-27-0"></span>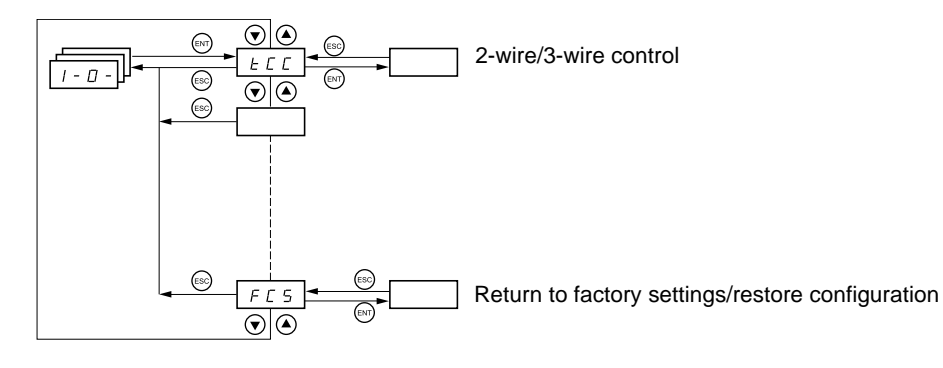

**The parameters can only be modified when the drive is stopped and no run command is present.** On the optional remote terminal, this menu can be accessed with the switch in the  $\mathop{\mathsf{P}}\nolimits$  position.

<span id="page-27-2"></span><span id="page-27-1"></span>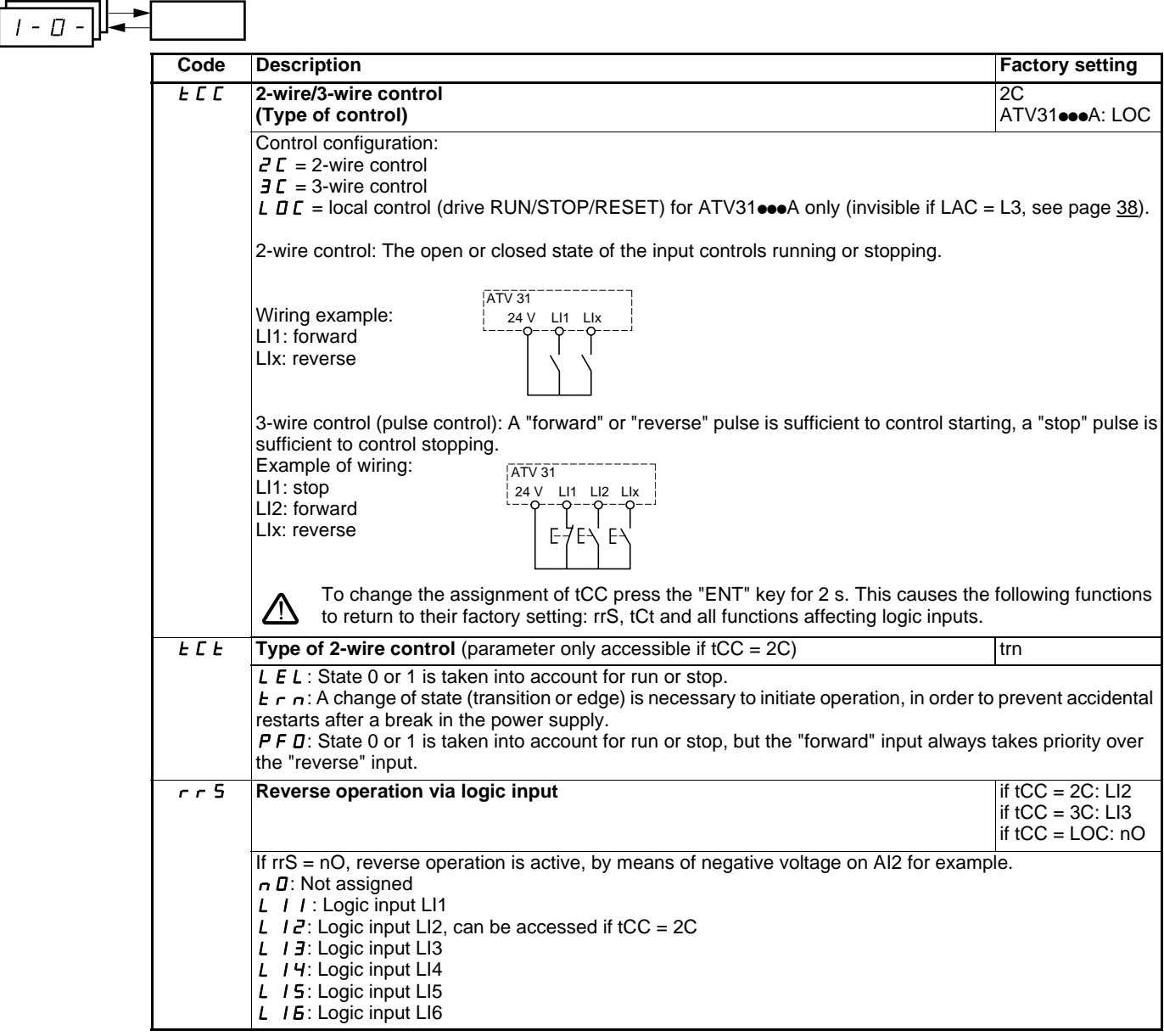

<span id="page-28-0"></span>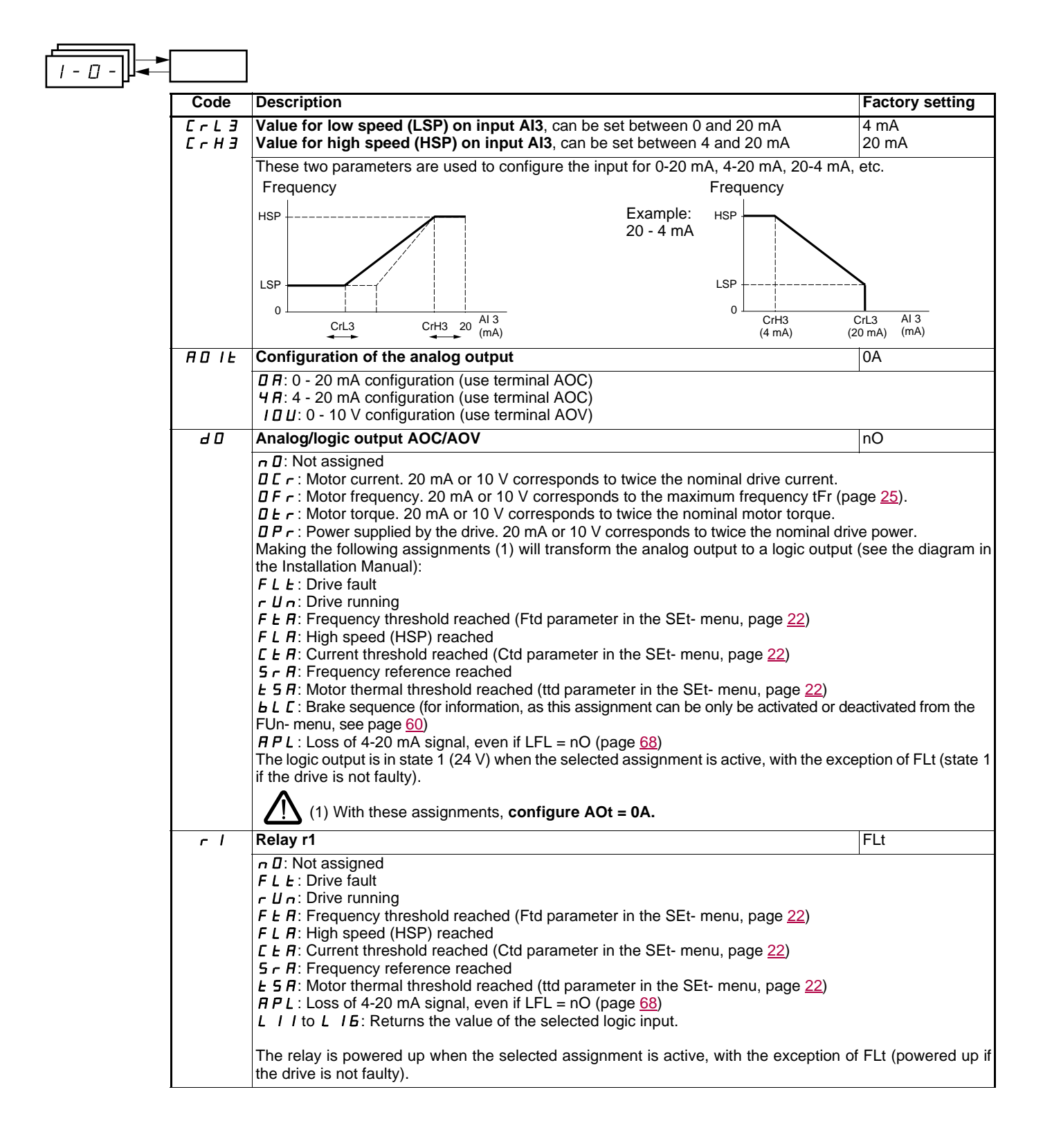

 $\overline{\phantom{0}}$ 

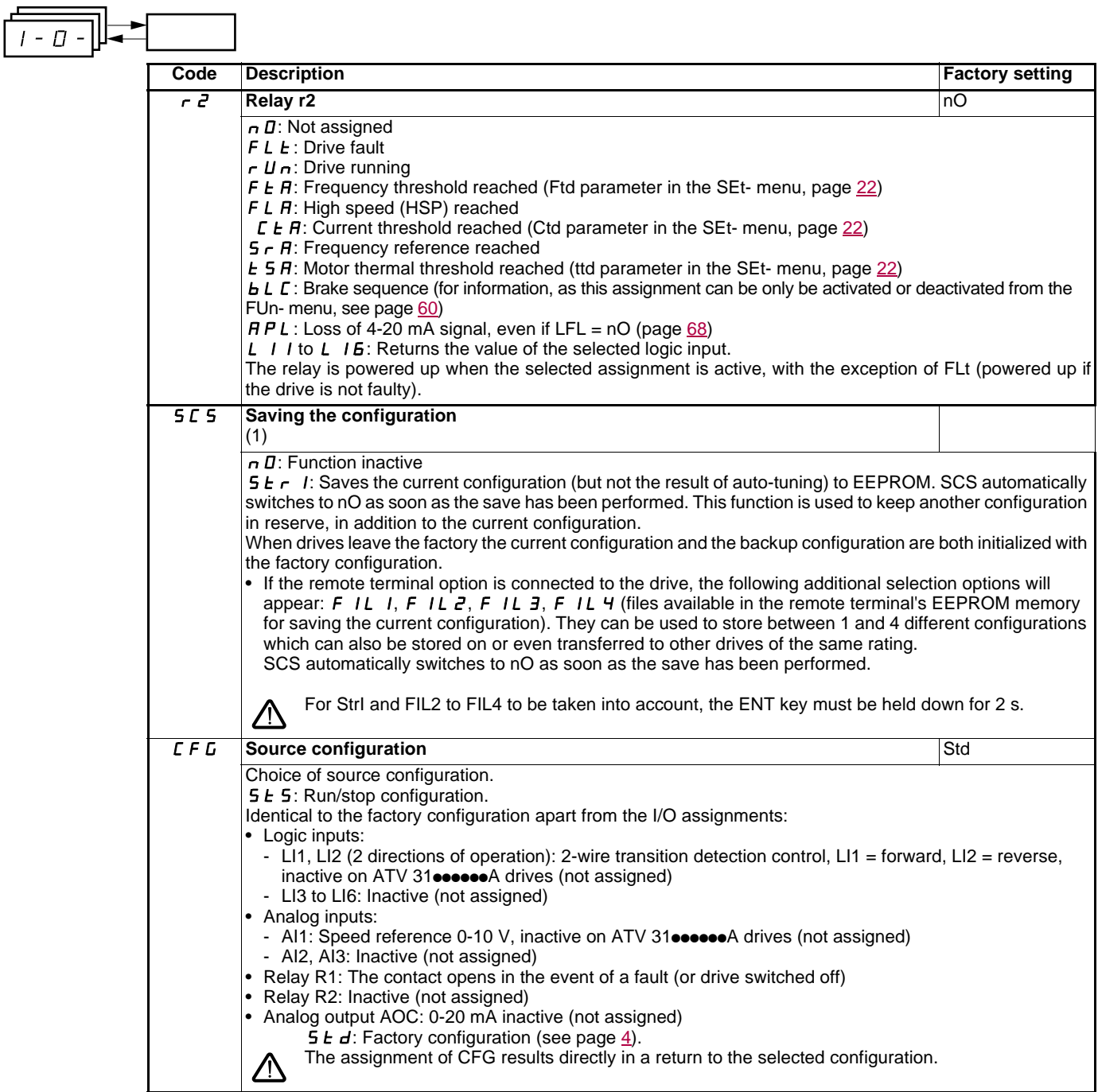

<span id="page-29-0"></span>(1)SCS, CFG and FCS can be accessed via several configuration menus but they concern all menus and parameters as a whole.

<span id="page-30-0"></span> $\overline{\phantom{a}}$ 

 $\overline{\phantom{0}}$ 

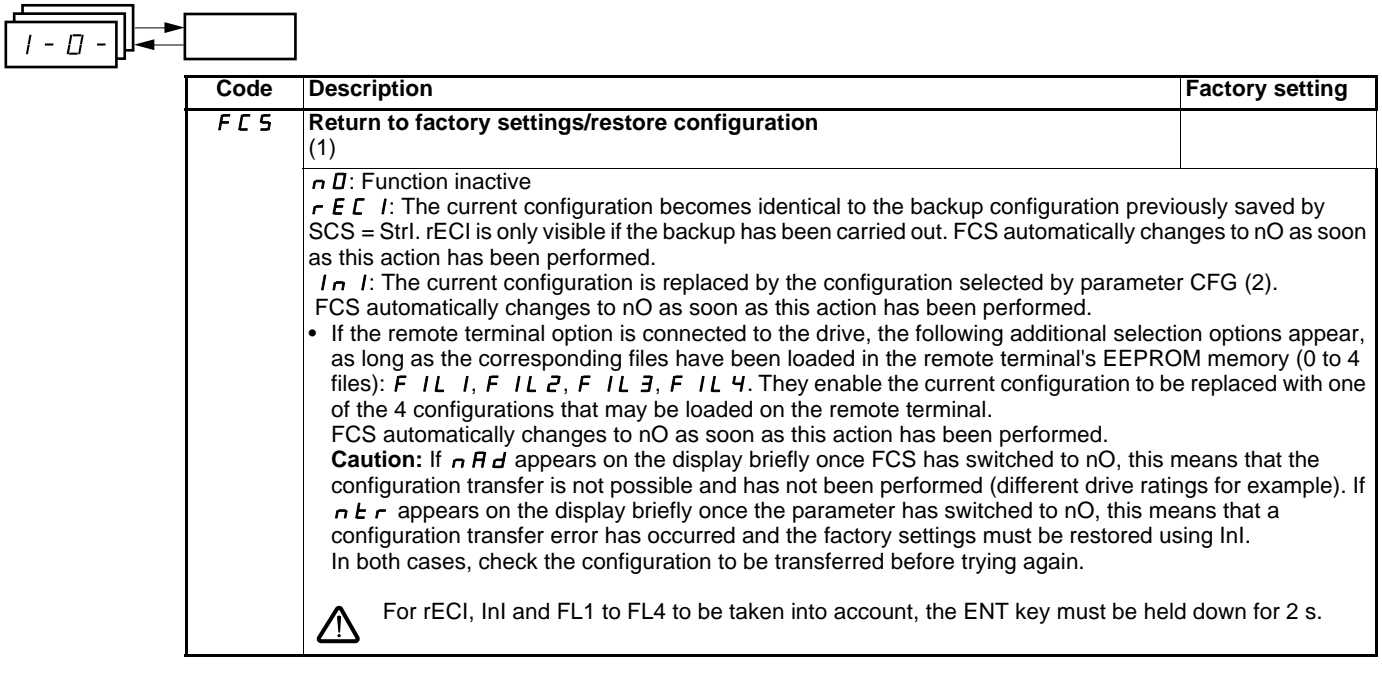

(1)SCS, CFG and FCS can be accessed via several configuration menus but they concern all menus and parameters as a whole. (2)The following parameters are not modified by this function, they retain the same configuration:

- bFr (Standard motor frequency) page [23.](#page-23-2)
- LCC (Control via remote display terminal) page [40.](#page-40-1)
- COd (Terminal locking code) page [73.](#page-73-1)
- The parameters in the Communication menu COM-.
- The parameters in the Display menu SUP-.

<span id="page-31-0"></span>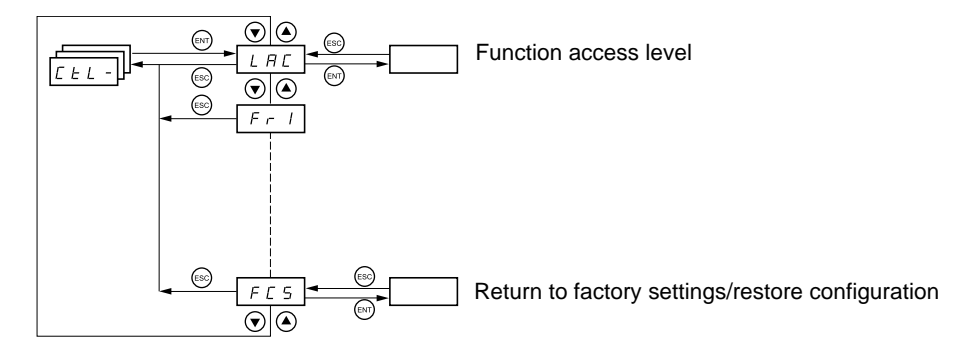

**The parameters can only be modified when the drive is stopped and no run command is present.** On the optional remote terminal, this menu can be accessed with the switch in the  $\bigcap$  position.

# **Control and reference channels**

Run commands (forward, reverse, etc.) and references can be sent by the following channels:

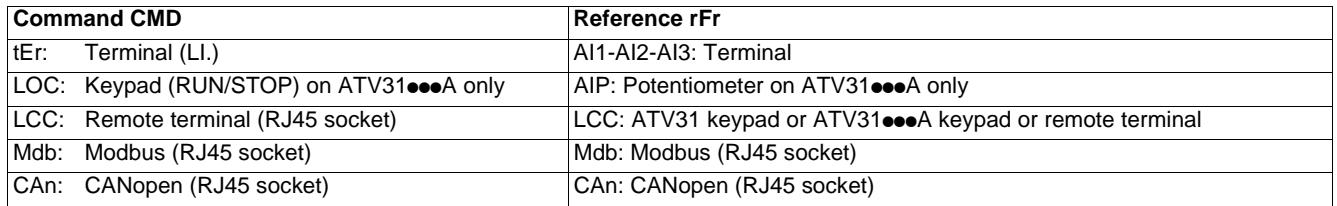

**Note:**

The STOP keys on the keypad and the remote terminal may retain priority (PSt parameter in the CtL- menu).

The LAC parameter in the CtL- menu can be used to select priority modes for the control and reference channels. It has 3 function levels:

- LAC = L1: Basic functions. The channels are managed in order of priority. **This level is interchangeable with ATV28**.
- LAC = L2: Provides the option of additional functions compared with L1:
	- +/- speed (motorized potentiometer)
	- Brake control - Switching for 2nd current limit
	- Motor switching
	- Management of limit switches
- LAC = L3: Same options as with L2. Management of the control and reference channels is configurable.

#### **These channels can be combined as follows if parameter LAC = L1 or L2.**

Highest priority to lowest priority: Local forcing, CANopen, Modbus, Remote terminal, Terminal/Keypad (from right to left in the diagram below).

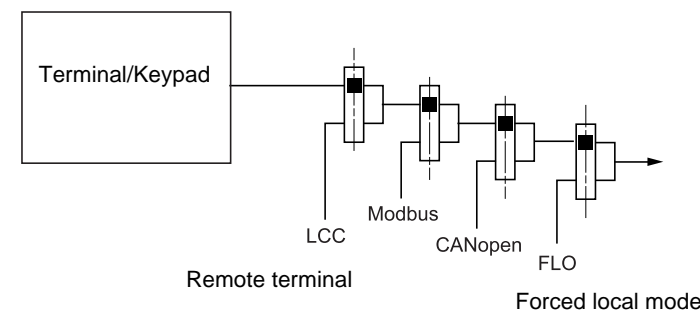

See the detailed diagrams on pages [33](#page-33-0) and [34.](#page-34-0)

- On ATV31 drives, in factory settings mode, control and reference are managed by the terminal.
- On ATV31**•••**A drives, in factory settings mode, control is via the keypad and the reference is set via the potentiometer for this keypad.
- With a remote terminal, if LCC = YES (CtL- menu), control and reference are managed by the remote terminal (reference via LFr, SEtmenu).

### **The channels can be combined by configuration, if LAC = L3.**

#### **Combined control and reference (parameter CHCF = SIM):**

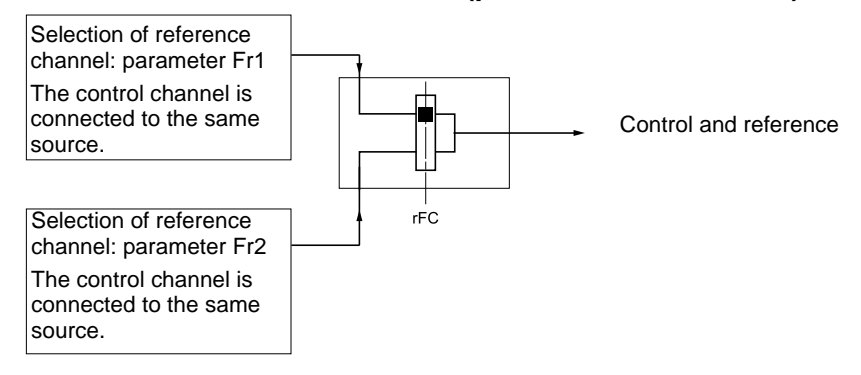

Parameter rFC can be used to select channel Fr1 or Fr2 or to configure a logic input or a control word bit for remote switching of either. See the detailed diagrams on pages [35](#page-35-0) et [37.](#page-37-0)

#### **Separate control and reference (parameter CHCF = SEP):**

#### **Reference**

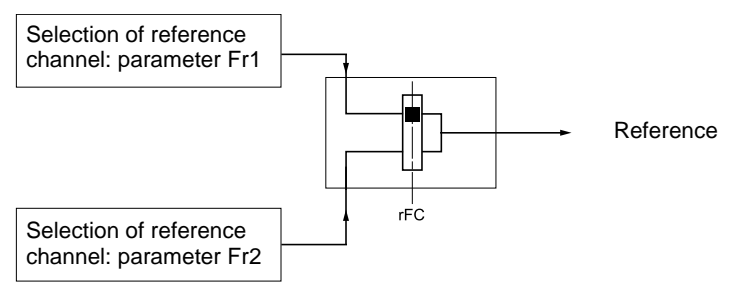

Parameter rFC can be used to select channel Fr1 or Fr2 or to configure a logic input or a control word bit for remote switching of either.

#### **Control**

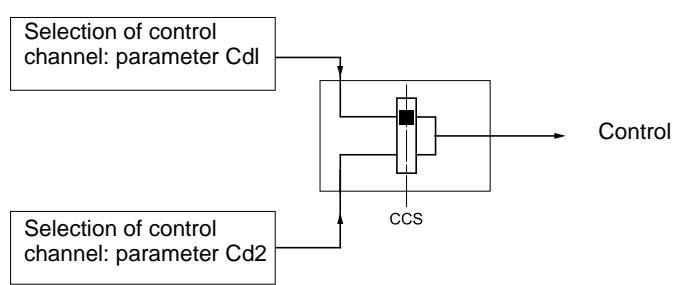

Parameter CCS can be used to select channel Cd1 or Cd2 or to configure a logic input or a control word bit for remote switching of either.

See the detailed diagrams on pages [35](#page-35-0) and [36.](#page-36-0)

# <span id="page-33-0"></span>**Reference channel for LAC = L1 or L2**

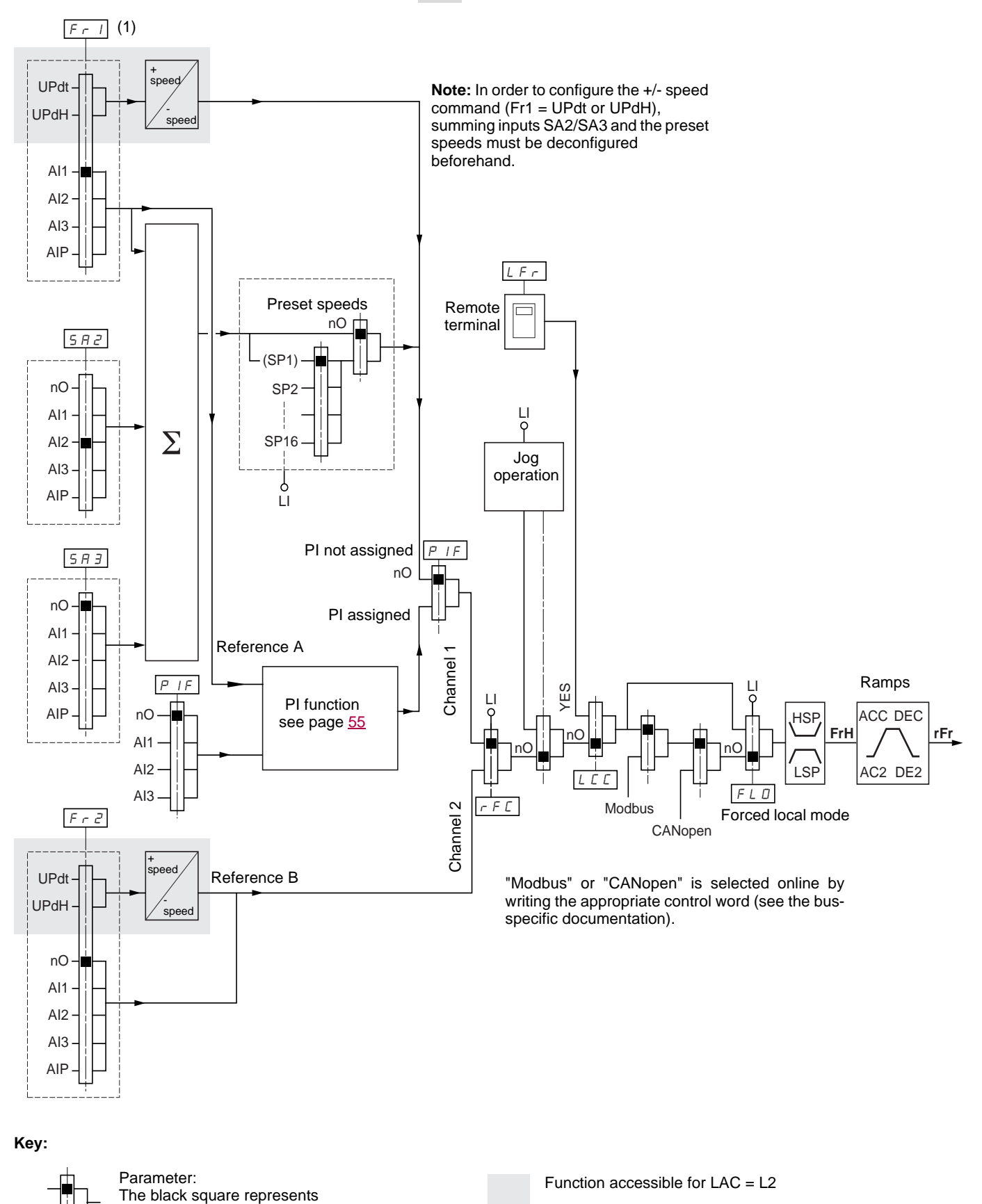

<sup>(1)</sup> Except for ATV31oooA: Fr1 is factory-set to AIP.

the factory setting assignment (1)

# <span id="page-34-0"></span>**Control channel for LAC = L1 or L2**

Parameters FLO, LCC and the selection of the Modbus or CANopen bus are common to the reference and control channels. Example: LCC = YES sets the drive to control **and** reference via the remote terminal.

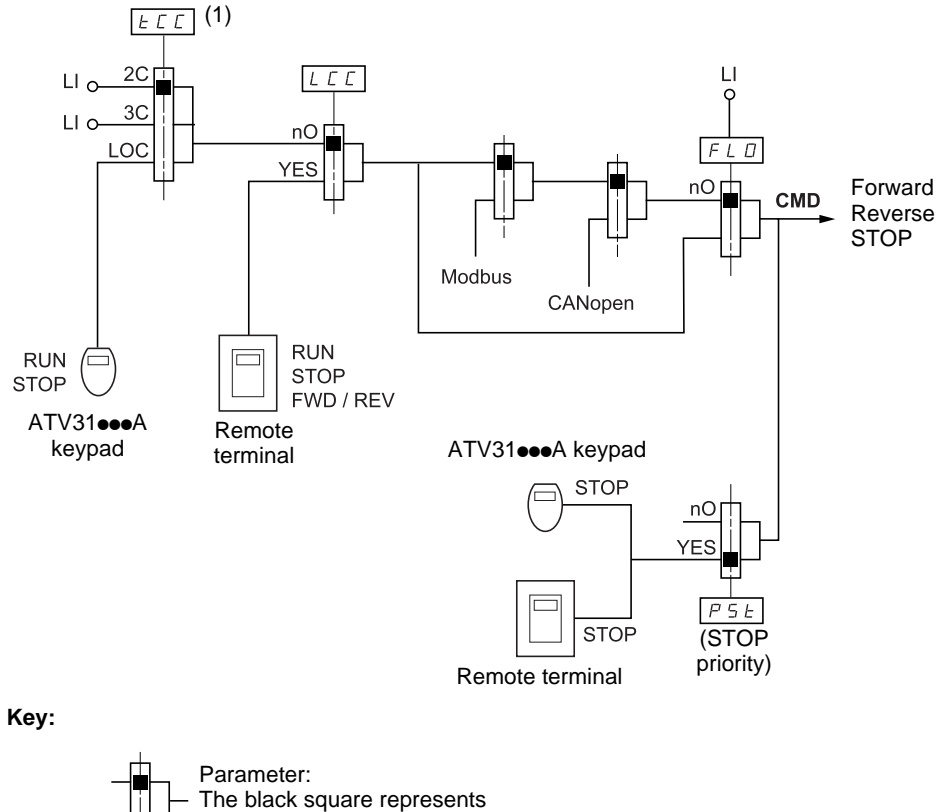

- the factory setting assignment (1)
- (1) Except for ATV31 $\bullet\bullet$ A: tCC is factory-set to LOC.

# <span id="page-35-0"></span>**Reference channel for LAC = L3**

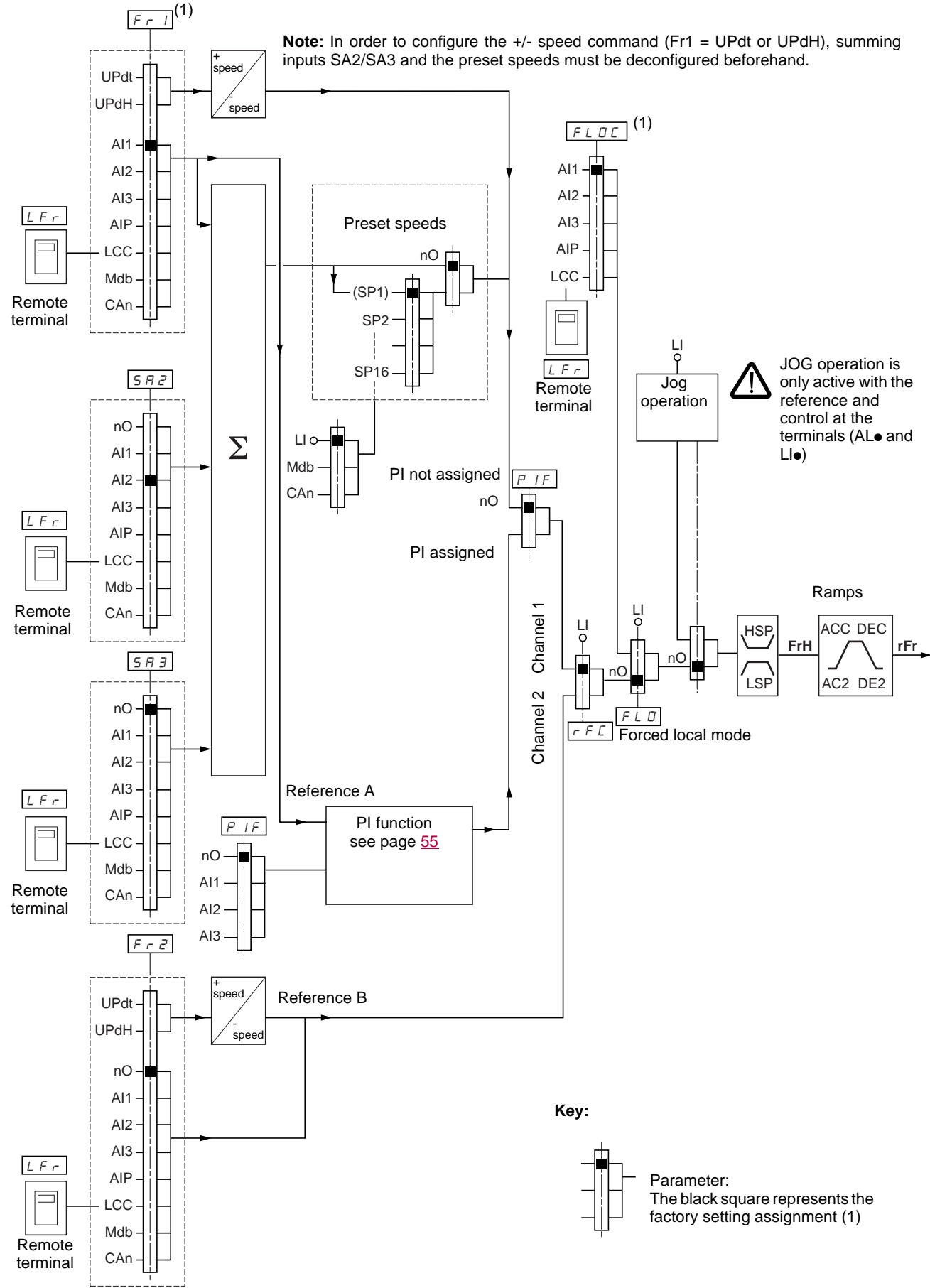

(1) Except for ATV31oooA: Fr1 and FLOC are factory-set to AIP.
## <span id="page-36-0"></span>**Control channel for LAC = L3**

### **Combined reference and control**

Parameters Fr1, Fr2, rFC, FLO and FLOC are common to reference and control. The control channel is therefore determined by the reference channel. Example: If reference Fr1 = AI1 (analog input on terminal block) control is via LI (logic input on terminal block).

 $(1)$  (1)  $F - I$  $FIPT$  $LI<sub>O</sub>$ Δŀ  $AI2$  $LI<sub>O</sub>$ UPdt ATV31eeeA keypad AI3 UPdH AIP (RUN / STOP)  $AI1$ LCC  $AI2$ ATV31**eee**A keypad AI3 (RUN / STOP **RUN** FWD / REV AIP STOP Remote terminal LCC Mdb RUN / STOP CAn  $\Box$ FWD / REV  $\mathsf{Q}$ Remote terminal  $F L D$  Forced local  $L H L F$ mode  $F F$  $\frac{\overline{F} \cdot \overline{L}}{L}$  SEP  $nO$ **SIM CMD** Forward ATV31oooA keypad Reverse **STOP** STOP @  $nC$ YES  $F - P$ STOP  $P5t$ (STOP has  $LI<sub>O</sub>$ UPdt priority) Remote terminal UPdH  $n\Omega$  $AI1$  $AI2$ ATV31oooA keypad AI3 **RUN** AIP STOP LCC Mdb RUN / STOP CAn FWD / REV Remote terminal **Key:** Parameter: The black square represents the factory setting assignment (1)

(1) Except for ATV31oooA: Fr1 and FLOC are factory-set to AIP.

## **Control channel for LAC = L3**

### **Mixed mode (separate reference and control)**

Parameters FLO and FLOC are common to reference and control.

Example: If the reference is in local forced mode via AI1 (analog input on terminal block) control in local forced mode is via LI (logic input on terminal block).

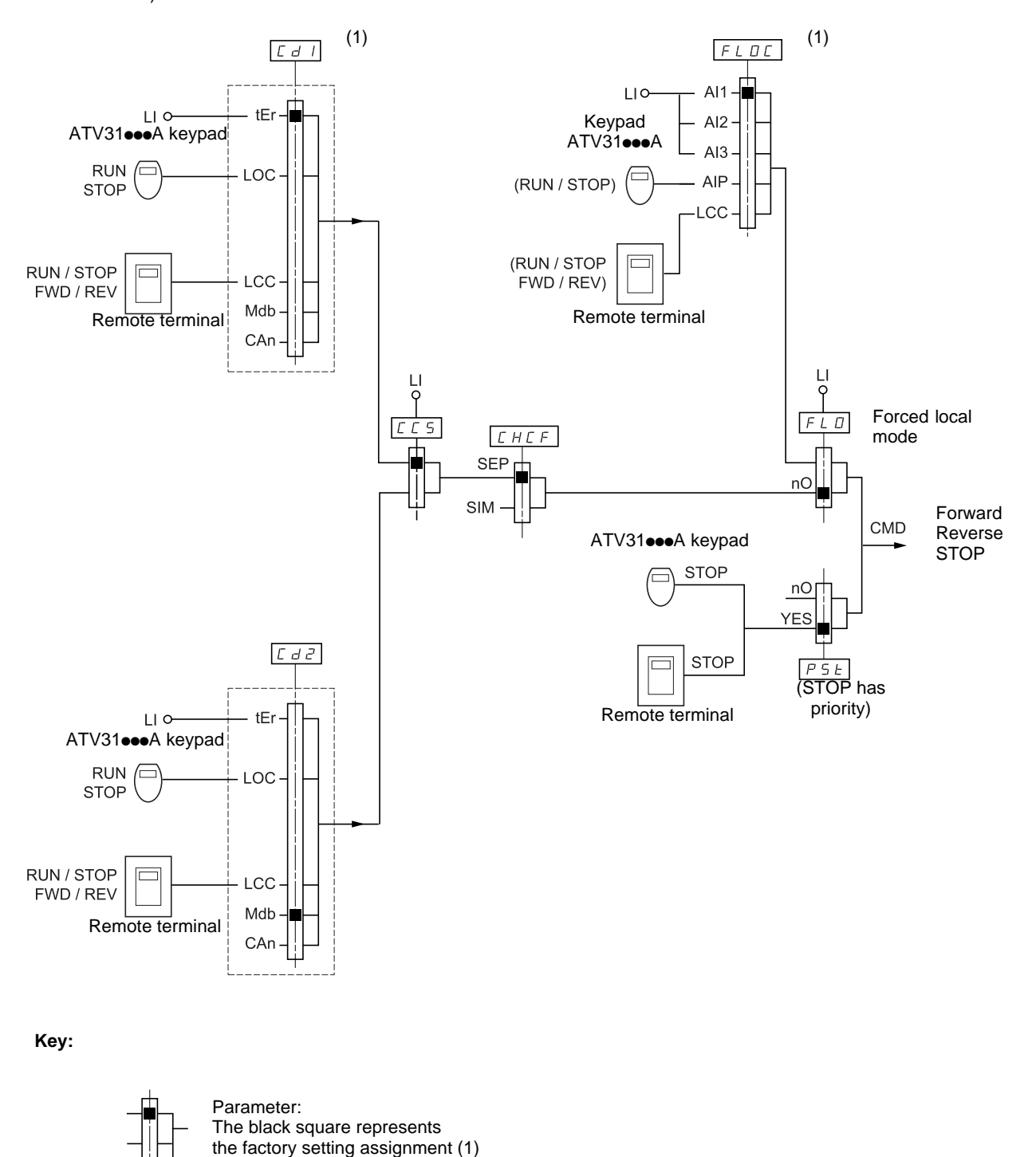

(1) Except for ATV31eeeA: Cd1 is factory-set to LOC and FLOC is factory-set to AIP.

# **Control menu CtL-**

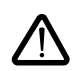

There may be an incompatibility between functions (see the incompatibility table, page [14](#page-14-1)). In this case, the first function configured will prevent the remainder being configured.

### - $L -$

<span id="page-38-1"></span><span id="page-38-0"></span>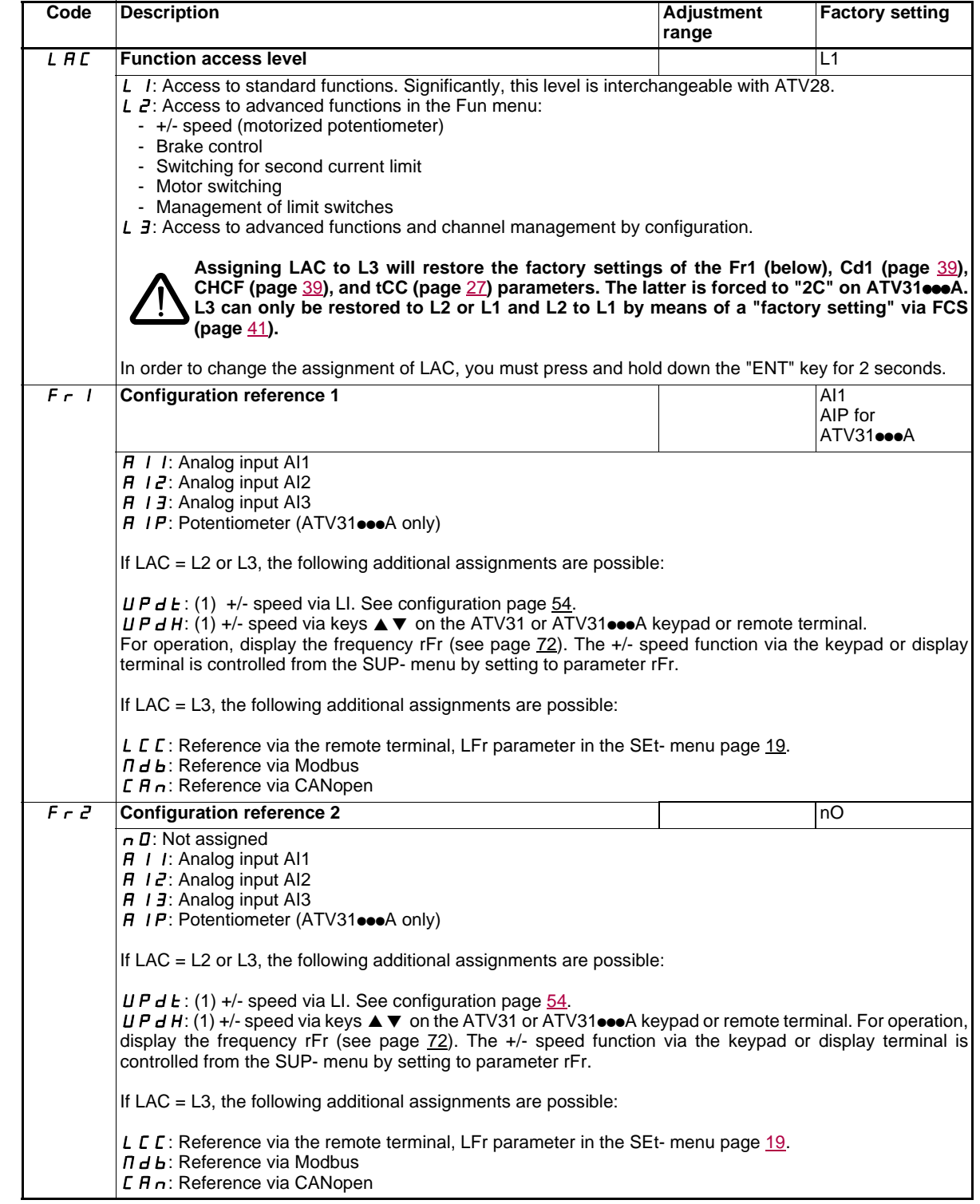

(1)CAUTION:

- You cannot assign UPdt to Fr1 or Fr2 and UPdH to Fr1 or Fr2 at the same time. Only one of the UPdt/UPdH assignments is permitted on each reference channel.
- The +/- speed function in Fr1 is incompatible with several functions (see page [14](#page-14-0)). Before configuring it, these functions must be unassigned, especially the summing inputs (set SA2 to nO page [48\)](#page-48-0) and the preset speeds (set PS2 and PS4 to nO page [50](#page-50-0)) which are assigned in the factory settings.
- (1)In Fr2, the +/- speed function is compatible with the preset speeds, summing inputs and the PI regulator.

<span id="page-39-2"></span>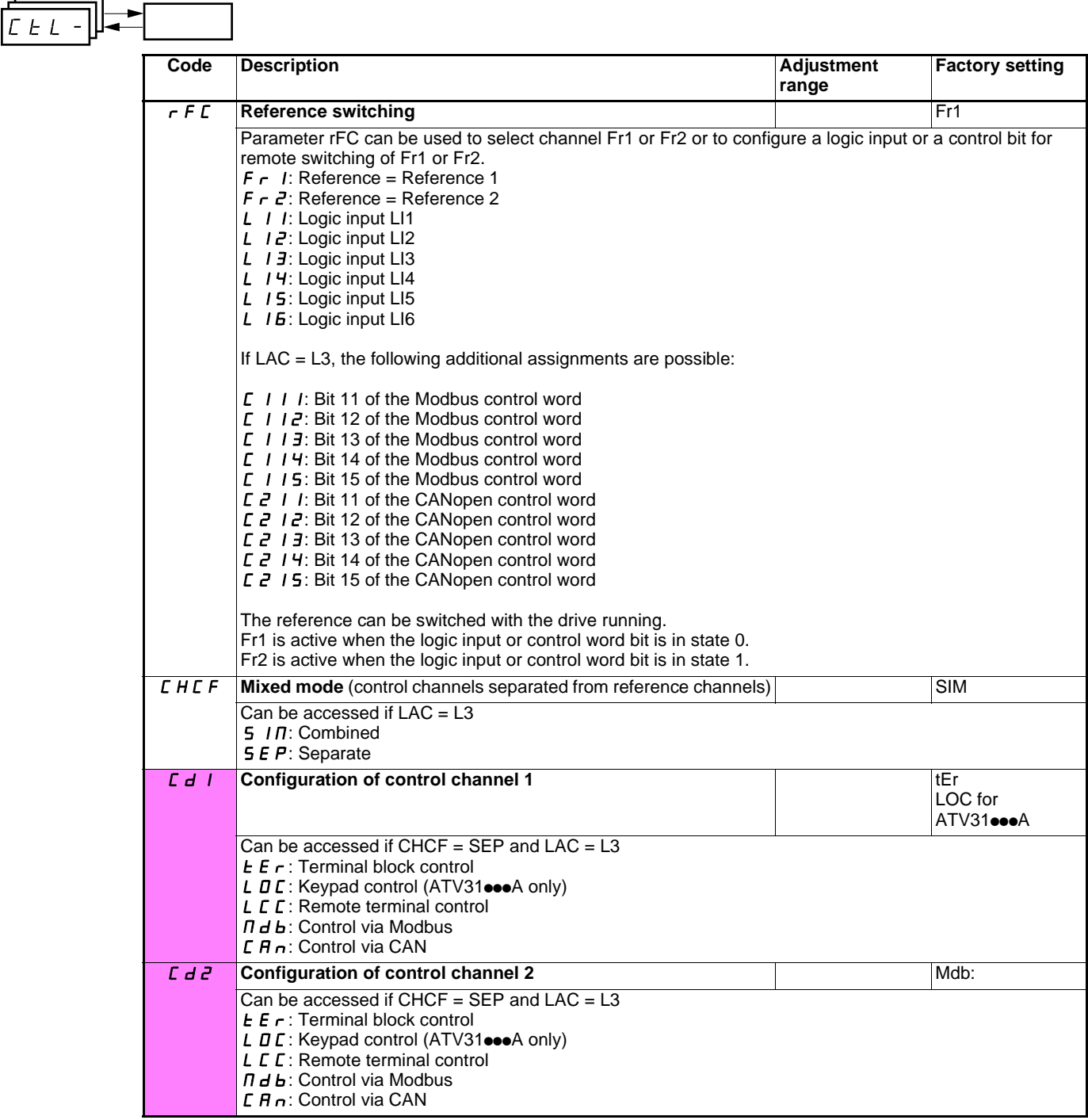

<span id="page-39-1"></span><span id="page-39-0"></span>

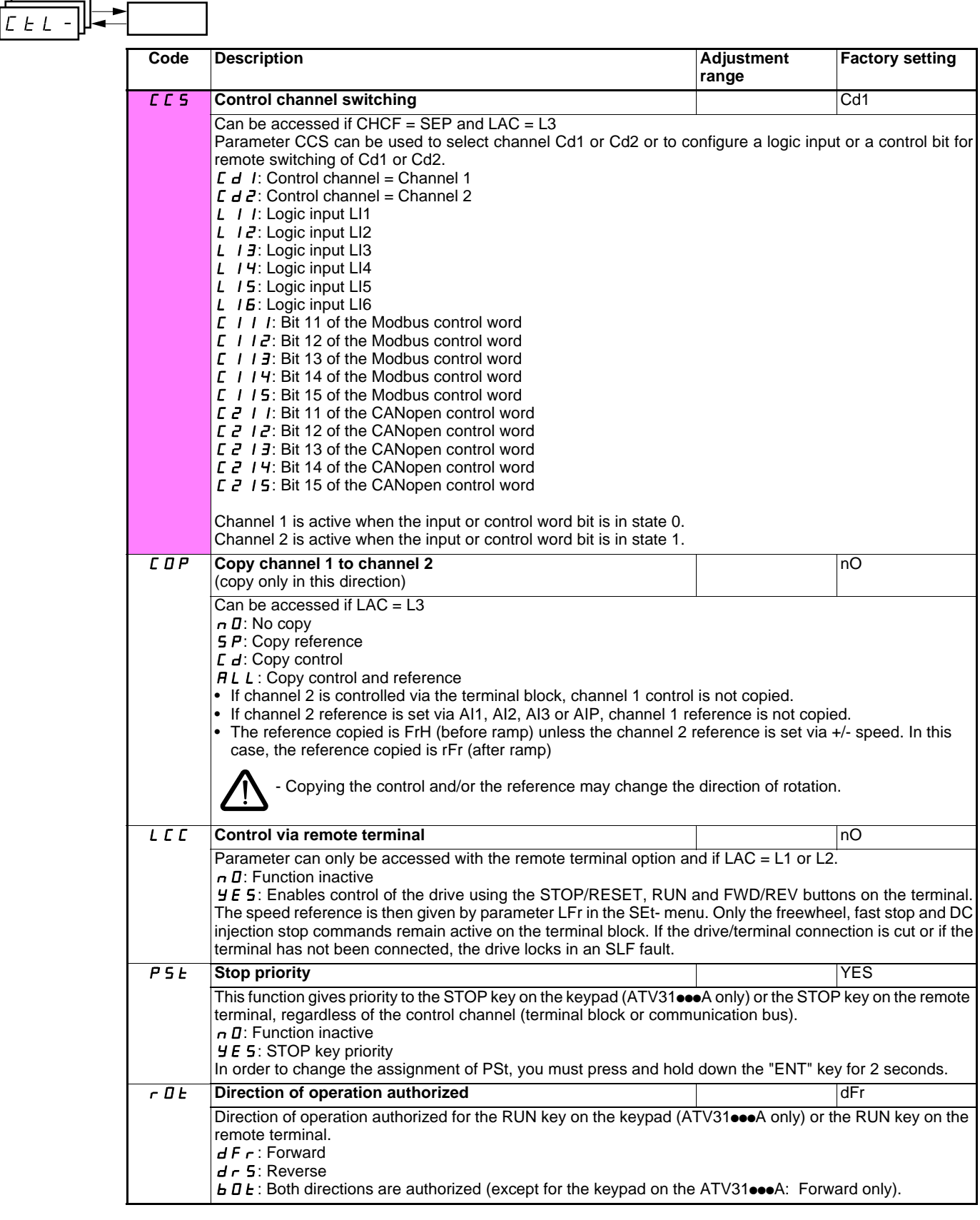

<span id="page-40-0"></span>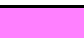

 $\equiv$ 

ᅩ

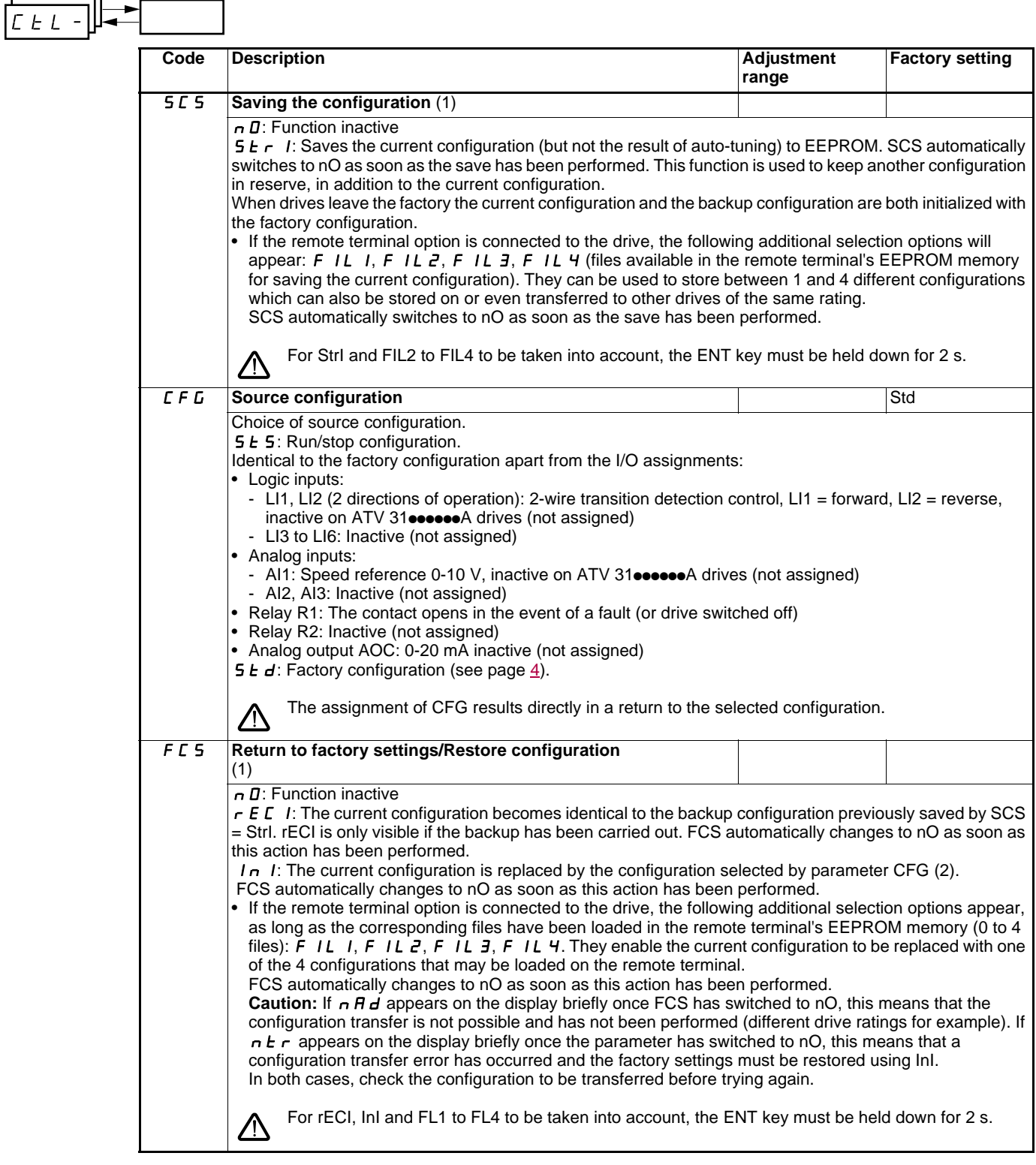

<span id="page-41-0"></span>(1)SCS, CFG and FCS can be accessed via several configuration menus but they concern all menus and parameters as a whole. (2)The following parameters are not modified by this function, they retain the same configuration:

- bFr (Standard motor frequency) page [23.](#page-23-0)
- LCC (Control via remote display terminal) page [40.](#page-40-0)
- COd (Terminal locking code) page [73.](#page-73-0)<br>- The parameters in the Communication
- The parameters in the Communication menu COM-.
- The parameters in the Display menu SUP-.

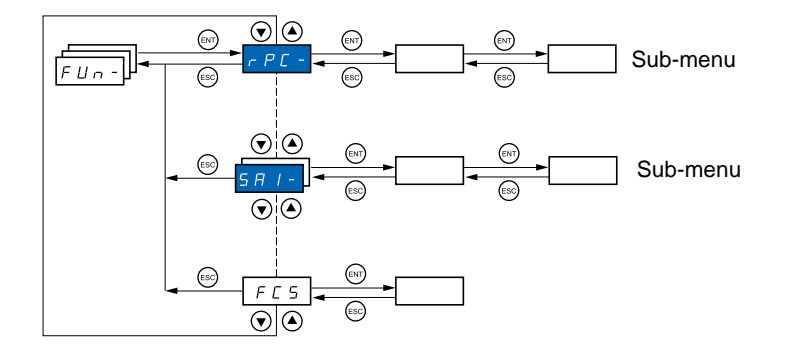

### **The parameters can only be modified when the drive is stopped and no run command is present.** On the optional remote terminal, this menu can be accessed with the switch in the  $\bigcap$  position.

Some functions have numerous parameters. In order to clarify programming and avoid having to scroll through endless parameters, these functions have been grouped in sub-menus. Like menus, sub-menus are identified by a dash after their code:  $\boxed{P 5 5 - }$  for example.  $PSS -$ 

There may be an incompatibility between functions (see the incompatibility table [14](#page-14-1)). In this case, the first function configured will prevent the remainder being configured.

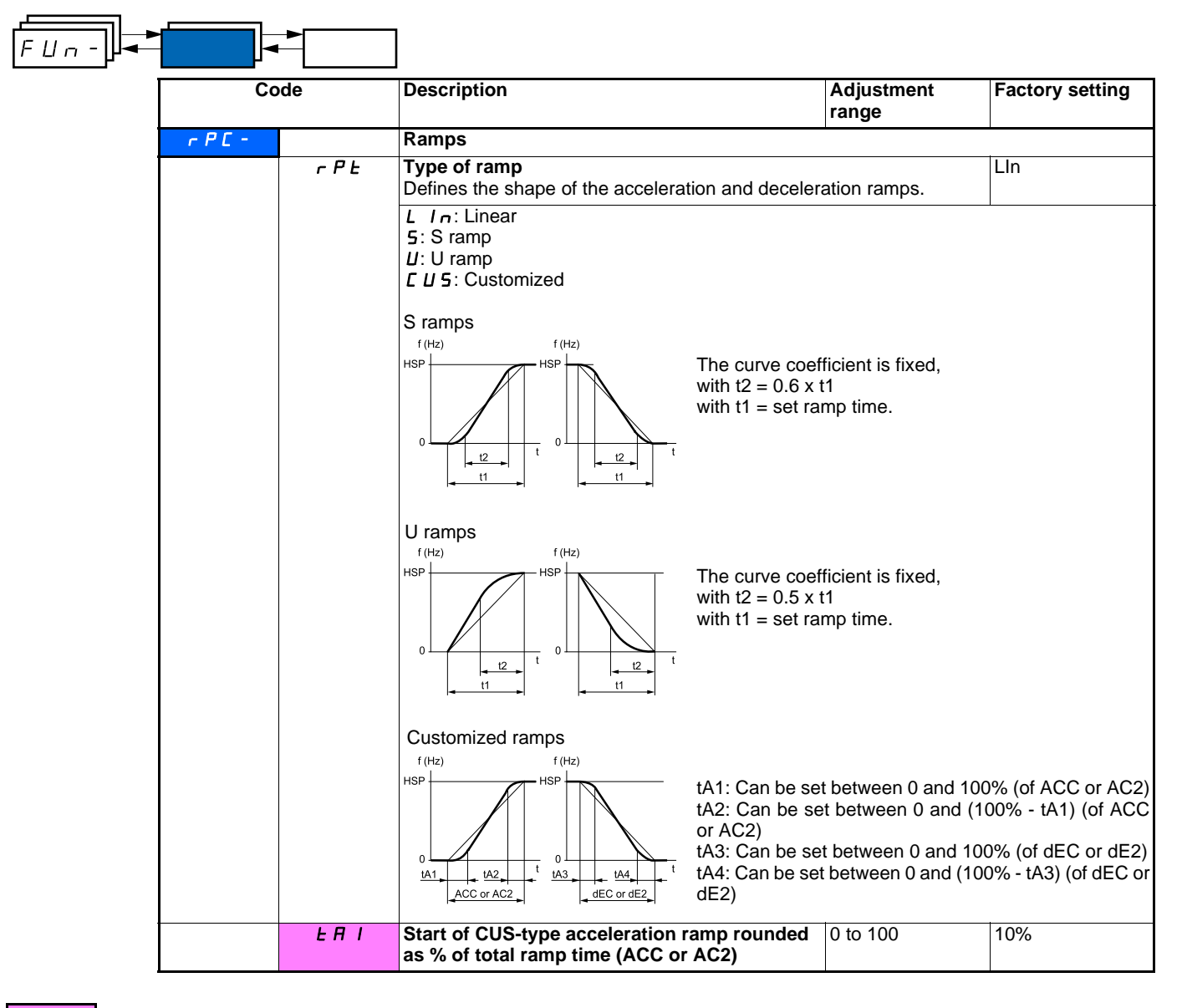

<span id="page-43-0"></span>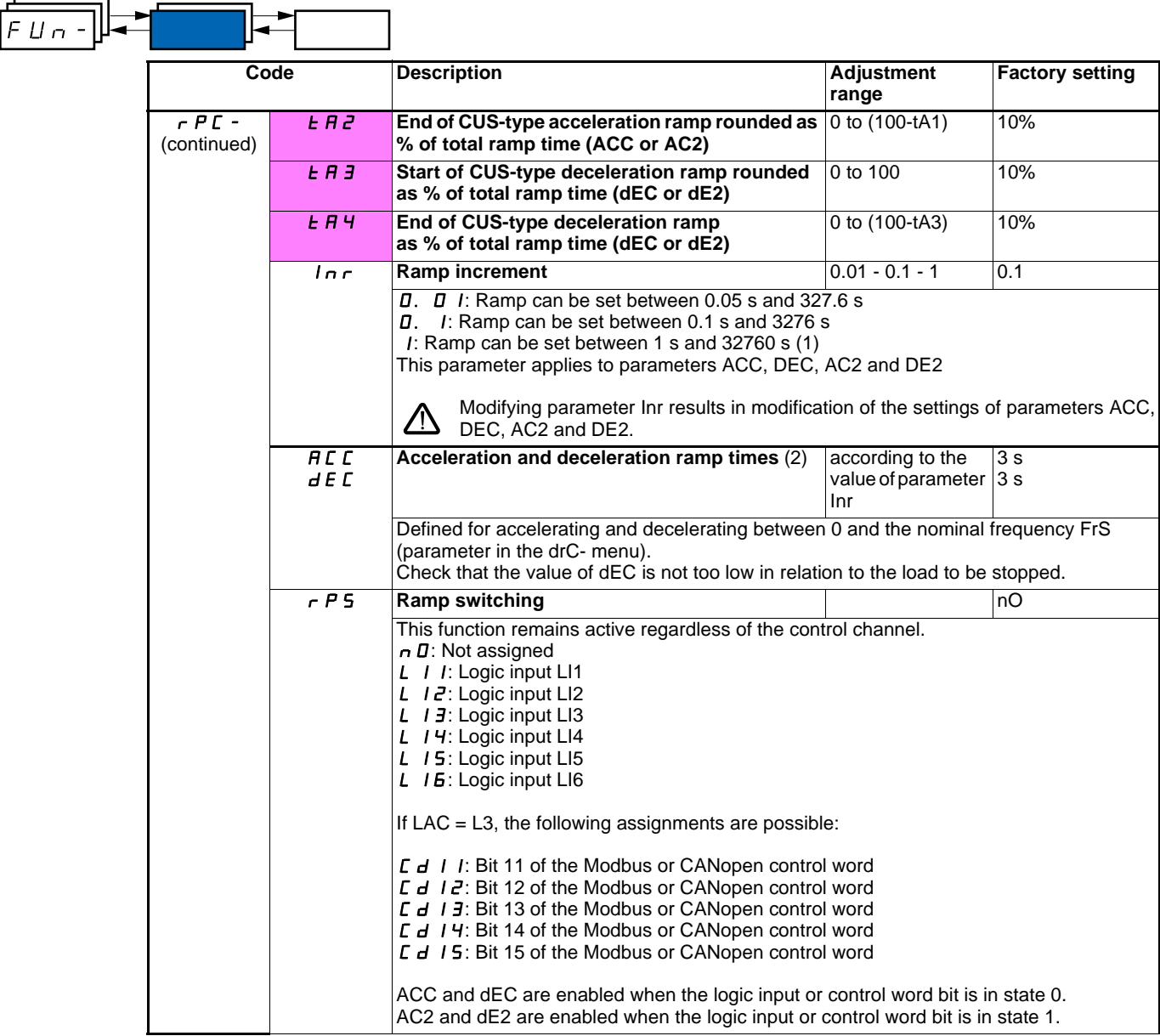

(1)When values higher than 9999 are displayed on the drive or on the remote terminal, a dot is displayed after the thousands digit. This type of display can lead to confusion between values which have two digits after the decimal point and values higher than 9999.

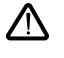

Example:  $-If$  Inr = 0.01, the value 15.65 corresponds to a setting of 15.65 s.

-If Inr = 1, the value 15.65 corresponds to a setting of 15650 s.

(2)Parameter can also be accessed in the SEt- menu.

Check the value of the parameter Inr.

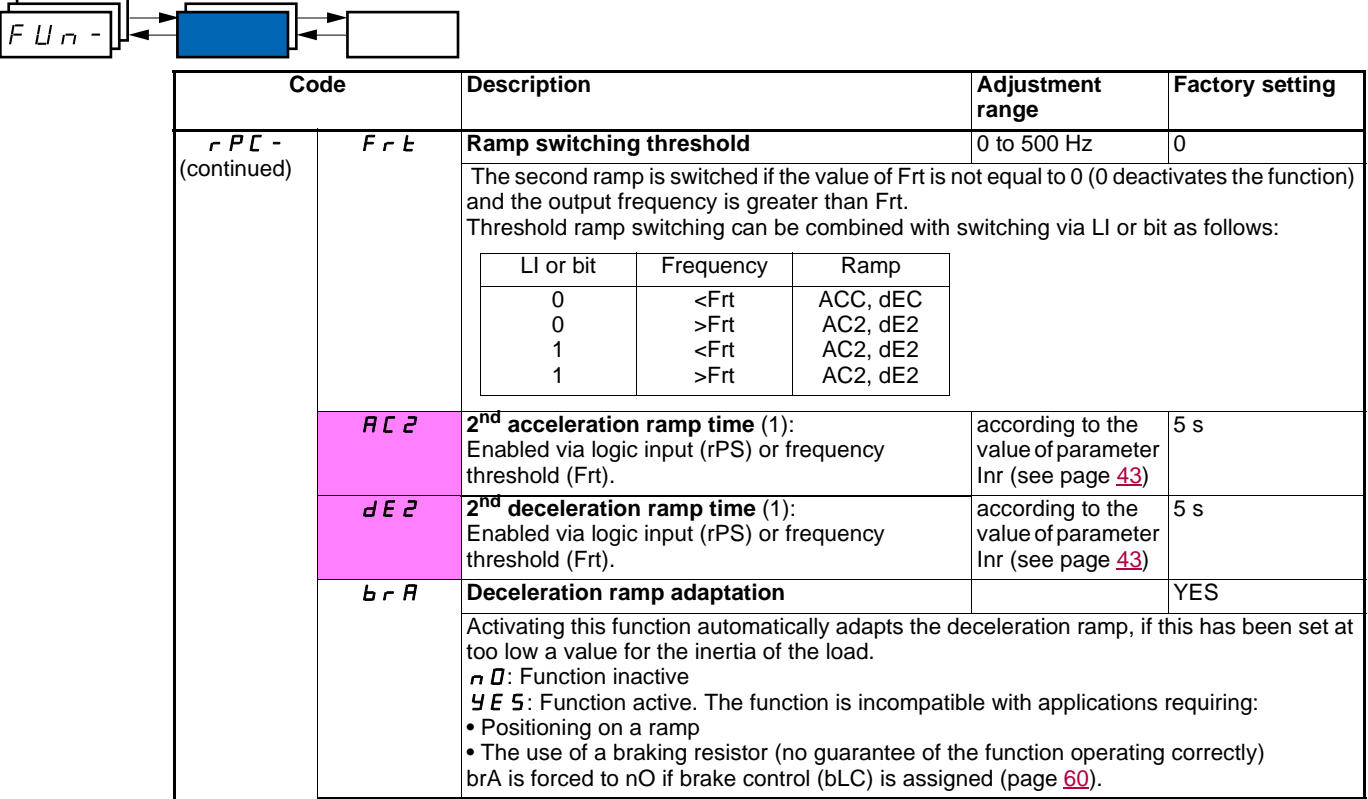

<span id="page-44-0"></span>(1)Parameter can also be accessed in the SEt- menu

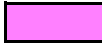

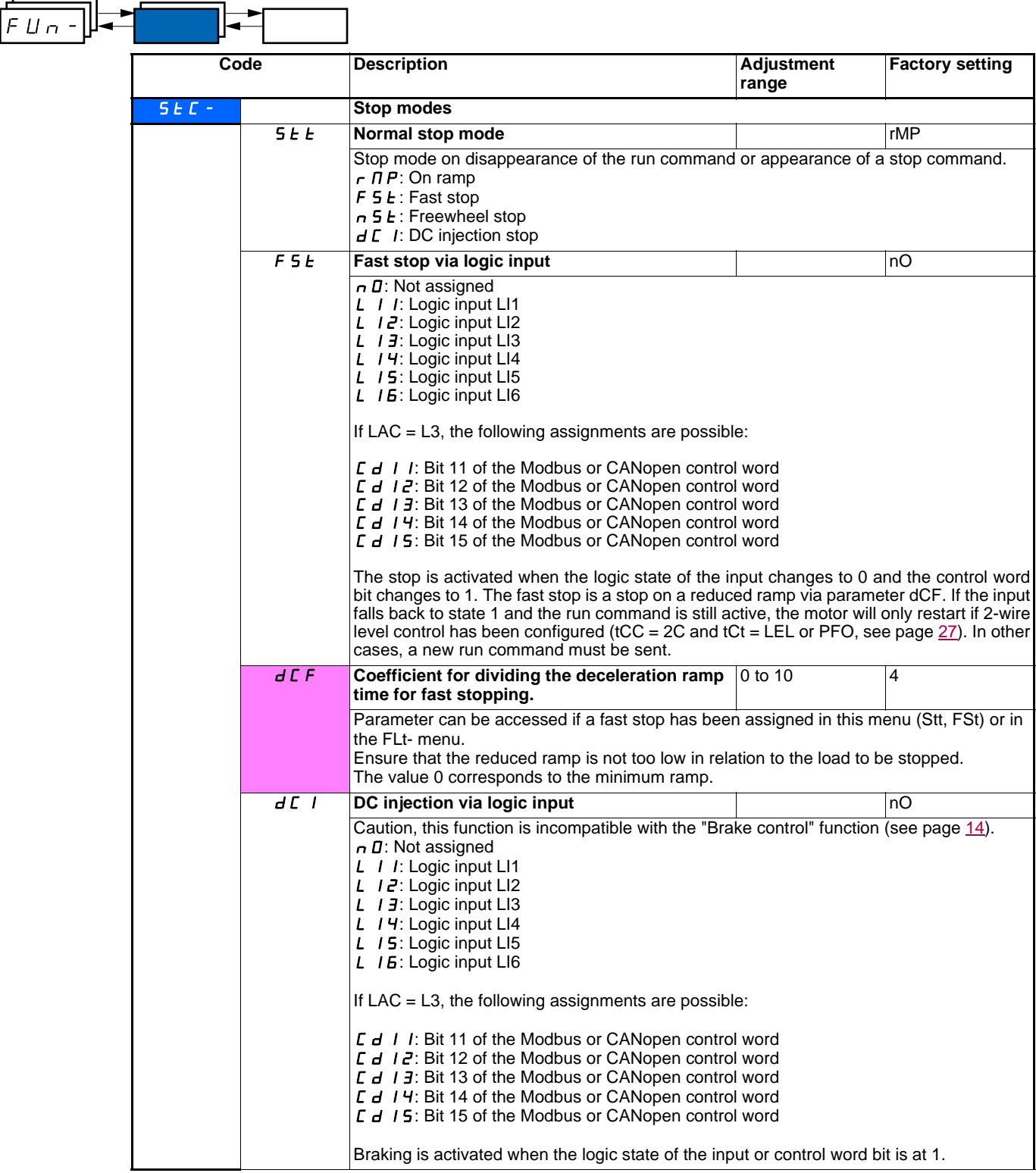

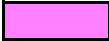

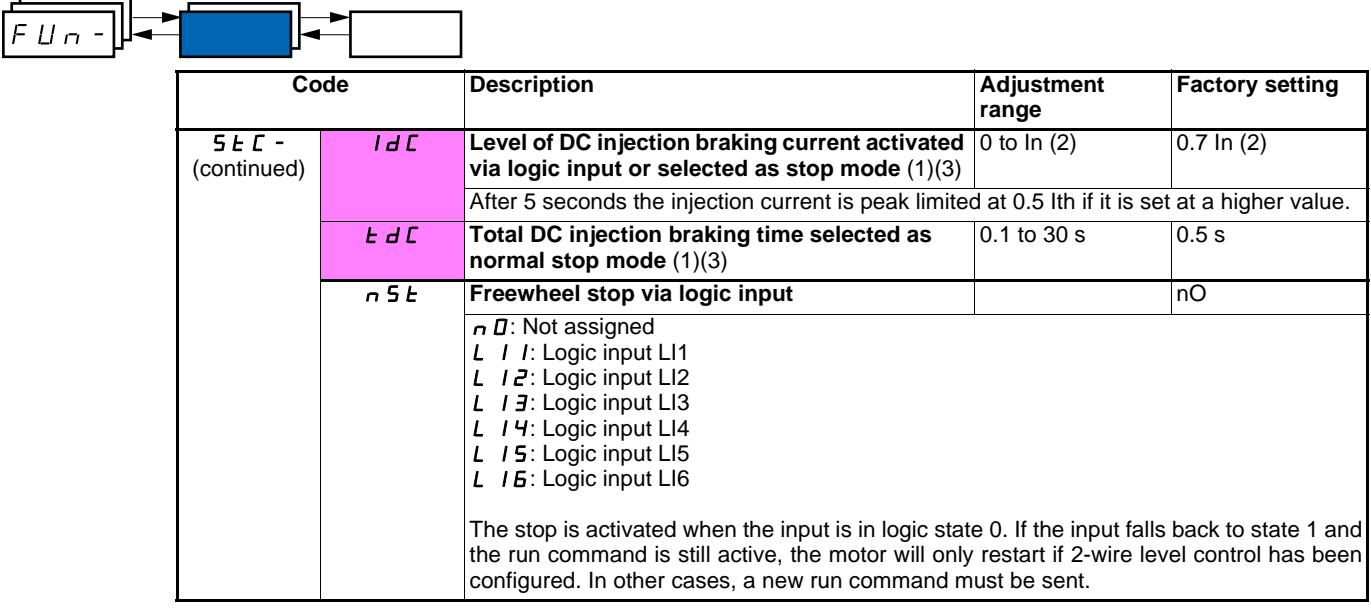

(1)Parameter can also be accessed in the settings menu (SEt-).

(2)In corresponds to the nominal drive current indicated in the Installation Manual and on the drive rating plate.

(3)Caution: These settings are not related to the "automatic standstill DC injection" function.

**Nota :** L'arrêt par injection DC n'est pas effectif si le variateur est arrêté avec la fonction JOG activée

 $FLM -$ **Code Description Adjustment Adjustment Factory setting range** AdC- **Standstill DC injection** AdC **Automatic standstill DC injection** YES **(at the end of the ramp)**  $n \mathbf{D}$ : No injection  $YE$  5: Standstill injection for adjustable period  $E E$ : Continuous standstill injection This parameter gives rise to the injection of current even if a run command has not ∕\ been sent. It can be accessed with the drive running. **E dC I** Automatic standstill DC injection time (1) 0.1 to 30 s 0.5 s SdC1 **Level of automatic standstill DC injection**  0 to 1.2 ln (2) 0.7 ln (2) **current** (1) Check that the motor will withstand this current without overheating. **E**  $d\vec{c}$  **2<sup>nd</sup>** automatic standstill DC injection time (1)  $\begin{bmatrix} 0 & 0 & 30 & s \end{bmatrix}$  0 s **5 d C 2** 2<sup>nd</sup> level of standstill DC injection current (1) 0 to 1.2 ln (2) 0.5 ln (2) Check that the motor will withstand this current without overheating. AdC SdC2 Operation Ï SdC1 YES<sub>x</sub> SdC<sub>2</sub>  $\overline{tdC1}$   $\overline{tdC1}$  +  $\overline{tdC2}$ ī Ï  $SdC1$ Ct  $\vert \neq 0$ SdC<sub>2</sub>  $\overline{tdC1}$  $\overline{\mathbf{t}}$ Ï SdC1  $Ct = 0$  $\overline{\mathbf{t}}$  $\mathbf{1}$ Run command  $\overline{0}$  $\overline{\mathbf{t}}$ Speed  $\frac{1}{1}$ 

(1)Parameter can also be accessed in the settings menu (SEt-).

(2)In corresponds to the nominal drive current indicated in the Installation Manual and on the drive rating plate.

<span id="page-48-1"></span><span id="page-48-0"></span>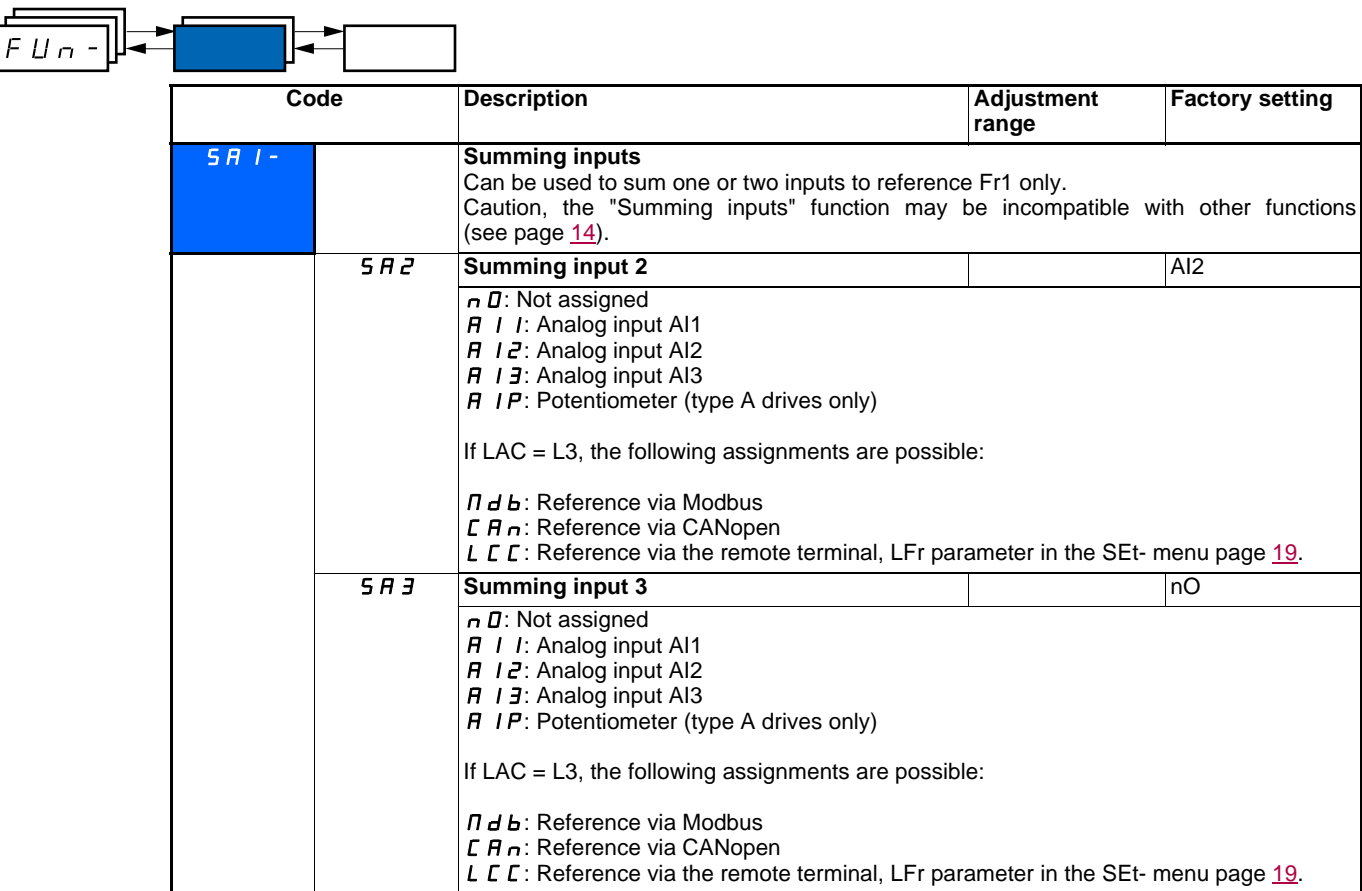

## **Summing inputs**

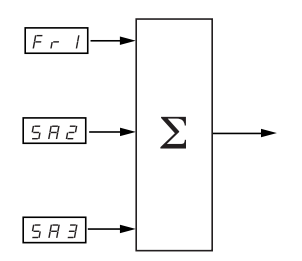

### **Note:**

AI2 is an input  $\pm$  10 V, which can allow a subtraction by summing a negative signal.

See the complete diagrams on pages [33](#page-33-0) and [35.](#page-35-0)

## **Preset speeds**

2, 4, 8 or 16 speeds can be preset, requiring 1, 2, 3 or 4 logic inputs respectively.

The following order of assignments must be observed: PS2, then PS4 then PS8, then PS16.

Combination table for preset speed inputs

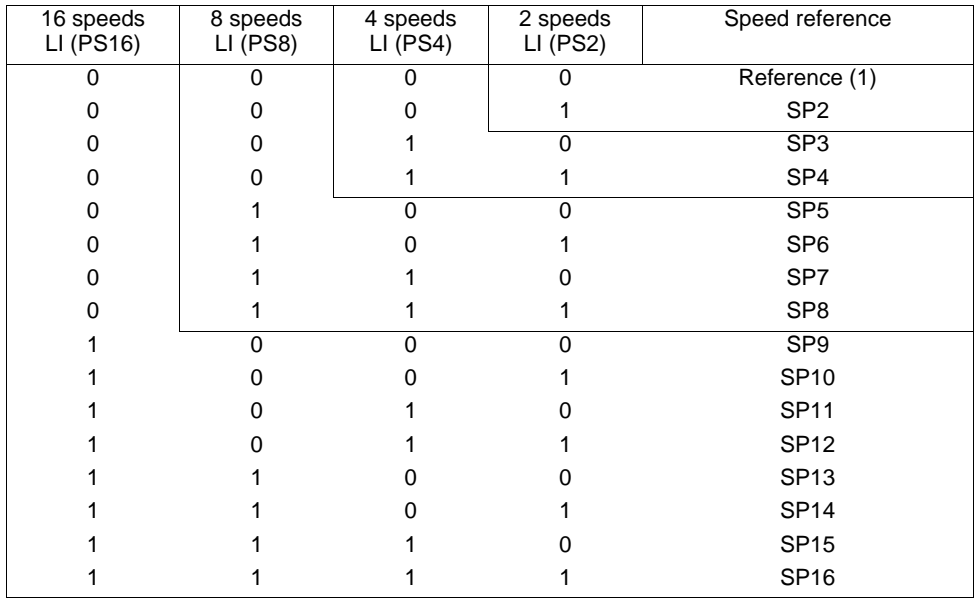

(1) See the diagrams on page  $33$  and page  $35$ : Reference 1 = (SP1).

<span id="page-50-1"></span><span id="page-50-0"></span> $\overline{ }$ 

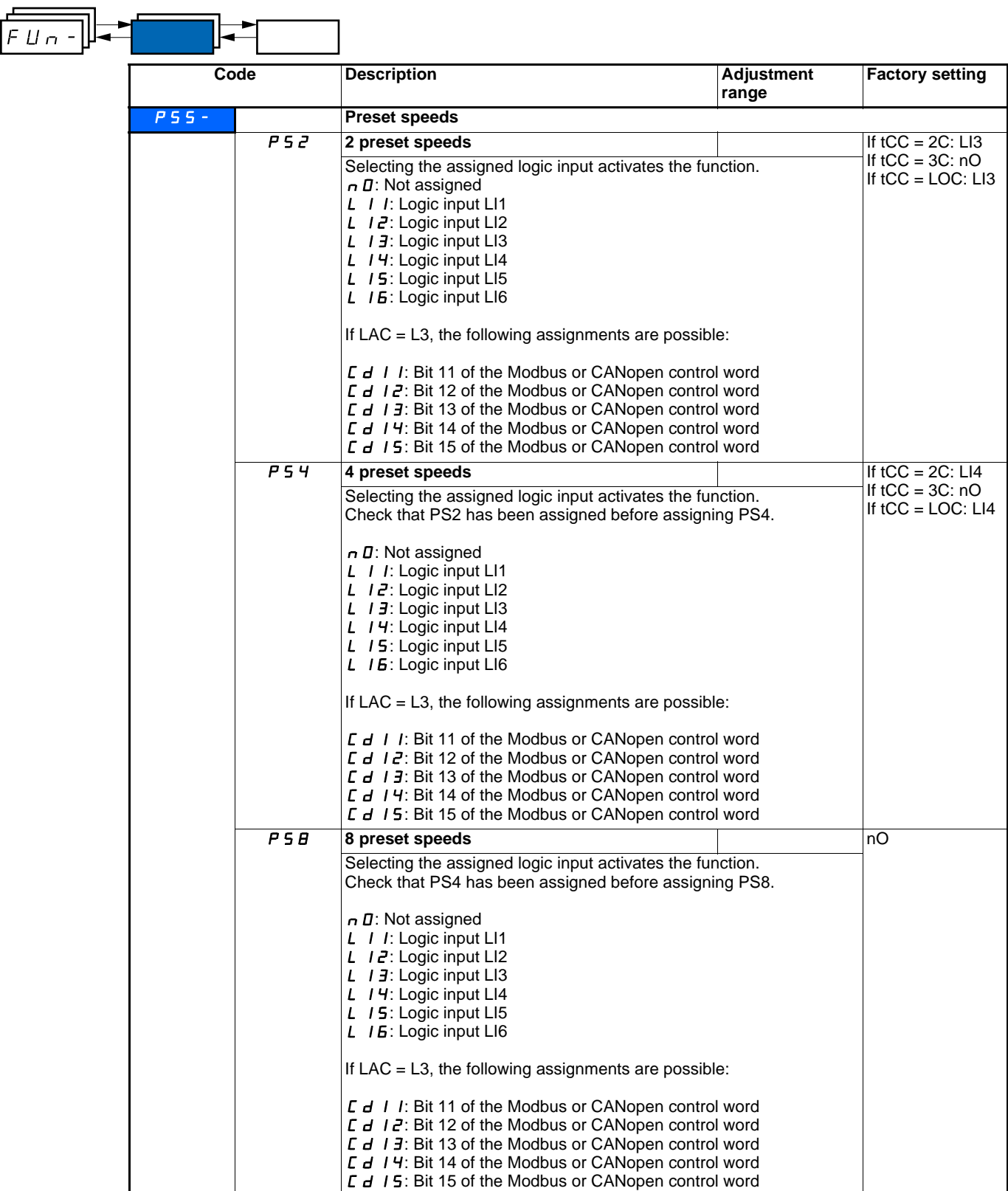

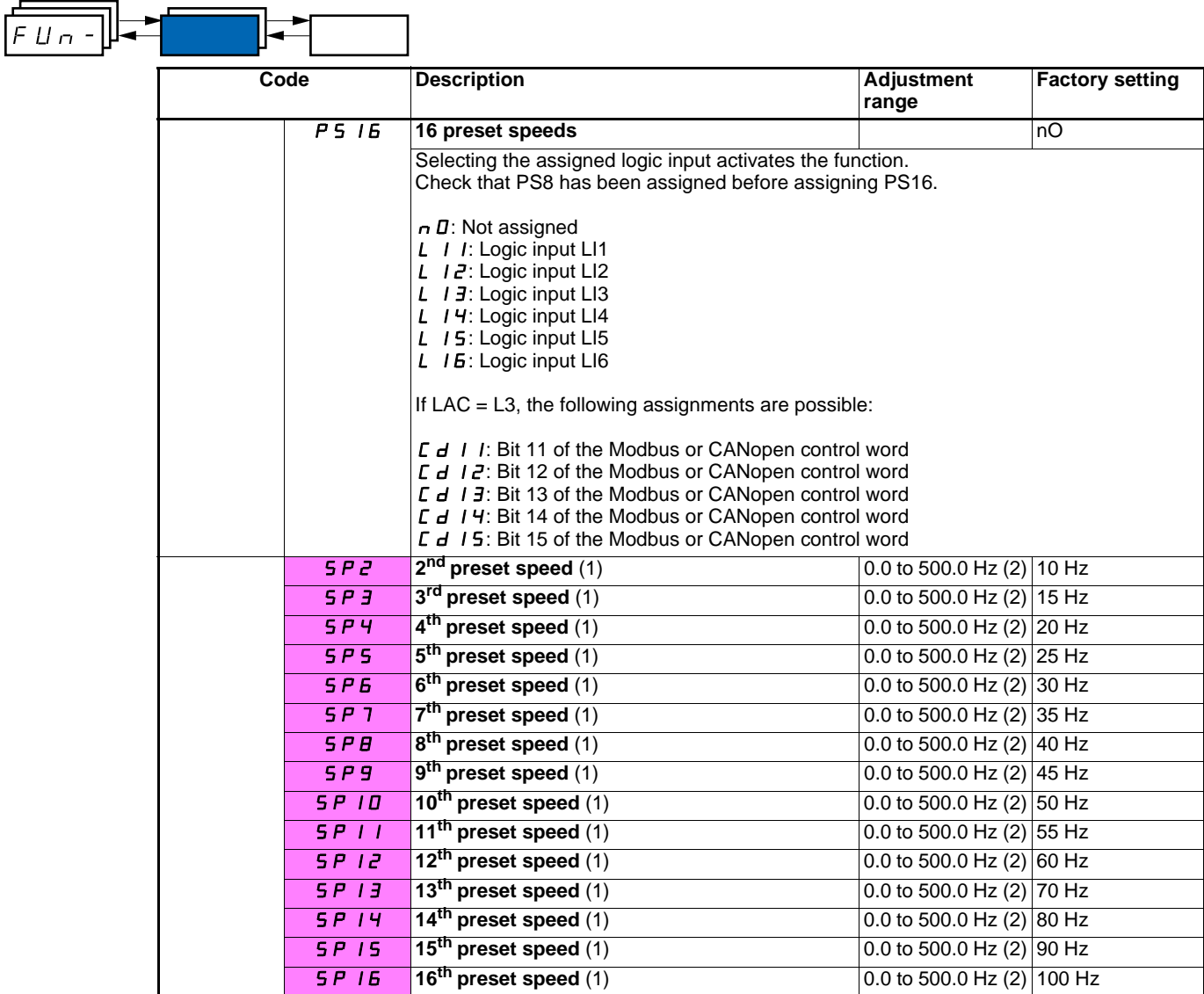

(1)Parameter can also be accessed in the settings menu (SEt-).

(2) Note: The speed is always limited by parameter HSP (page [19\)](#page-19-1).

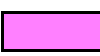

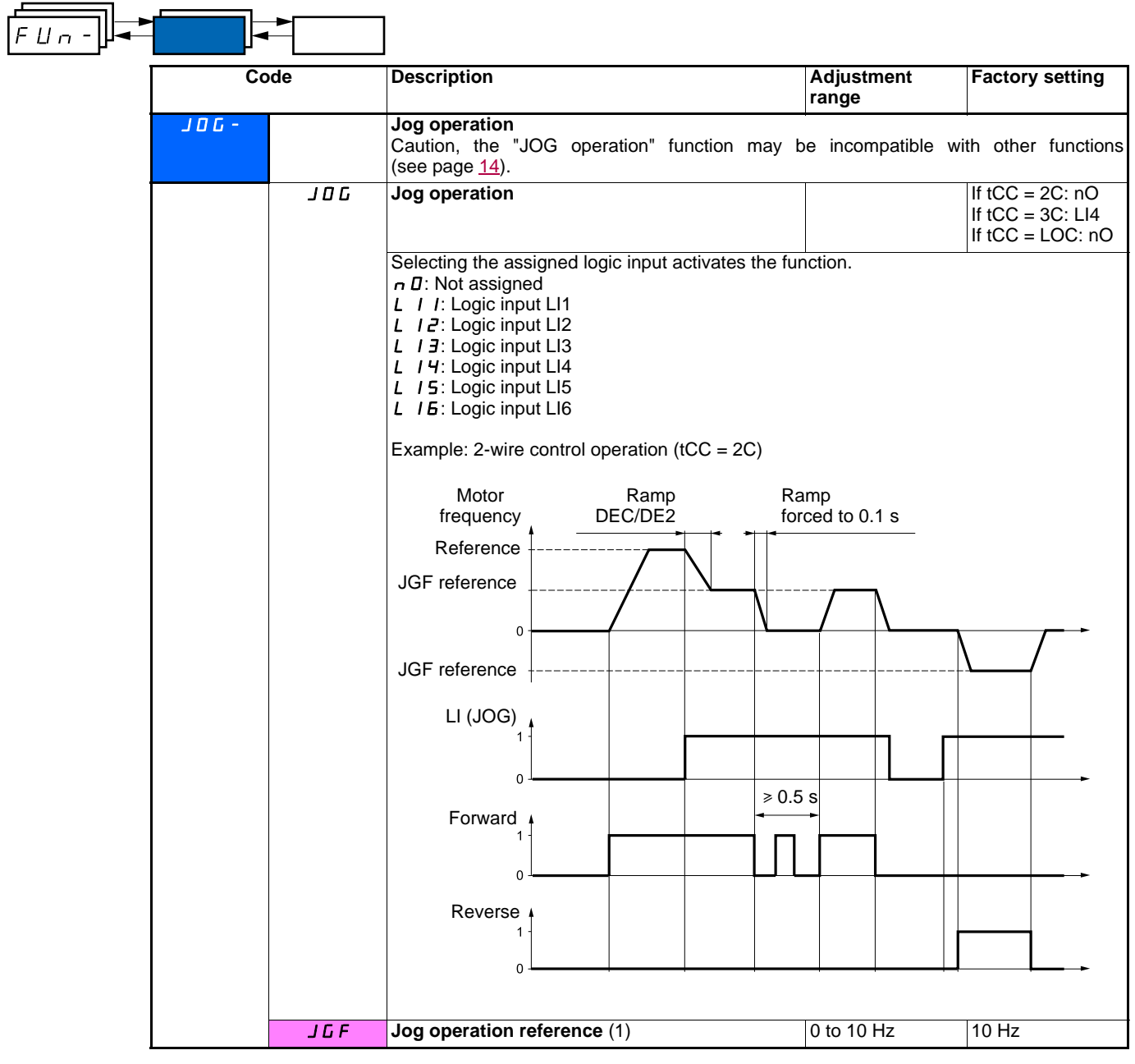

(1)Parameter can also be accessed in the settings menu (SEt-).

## **+/- speed**

The function can only be accessed if  $LAC = L2$  or  $L3$  (see page  $38$ ). Two types of operation are available.

**1 Use of single action buttons:** Two logic inputs are required in addition to the operating direction(s).

The input assigned to the "+ speed" command increases the speed, the input assigned to the "- speed" command decreases the speed. **Note:**

If the "+ speed" command and the "- speed" command are activated at the same time, the "- speed" command takes priority.

**2 Use of double action buttons:** Only one logic input assigned to "+ speed" is required.

+/- speed with double action buttons:

Description: 1 button pressed twice for each direction of rotation. Each action closes a contact.

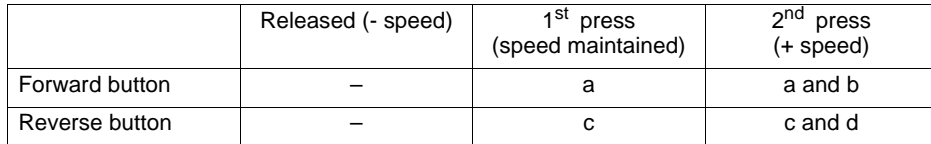

Example of wiring:

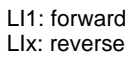

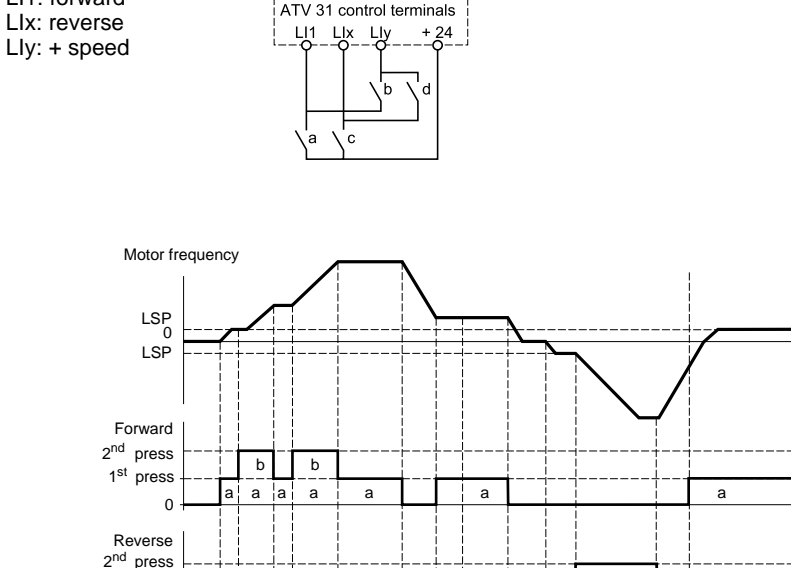

This type of +/- speed is incompatible with 3-wire control.

 $\Omega$ 

press 1st

### Whichever type of operation is selected, the max. speed is set by HSP (see page [19](#page-19-1)).

### **Note:**

If the reference is switched via rFC (see page [39](#page-39-2)) from any reference channel to another with "+/- speed" the value of reference rFr (after ramp) is copied at the same time. This prevents the speed being incorrectly reset to zero when switching takes place.

c¦ c d

<span id="page-54-0"></span>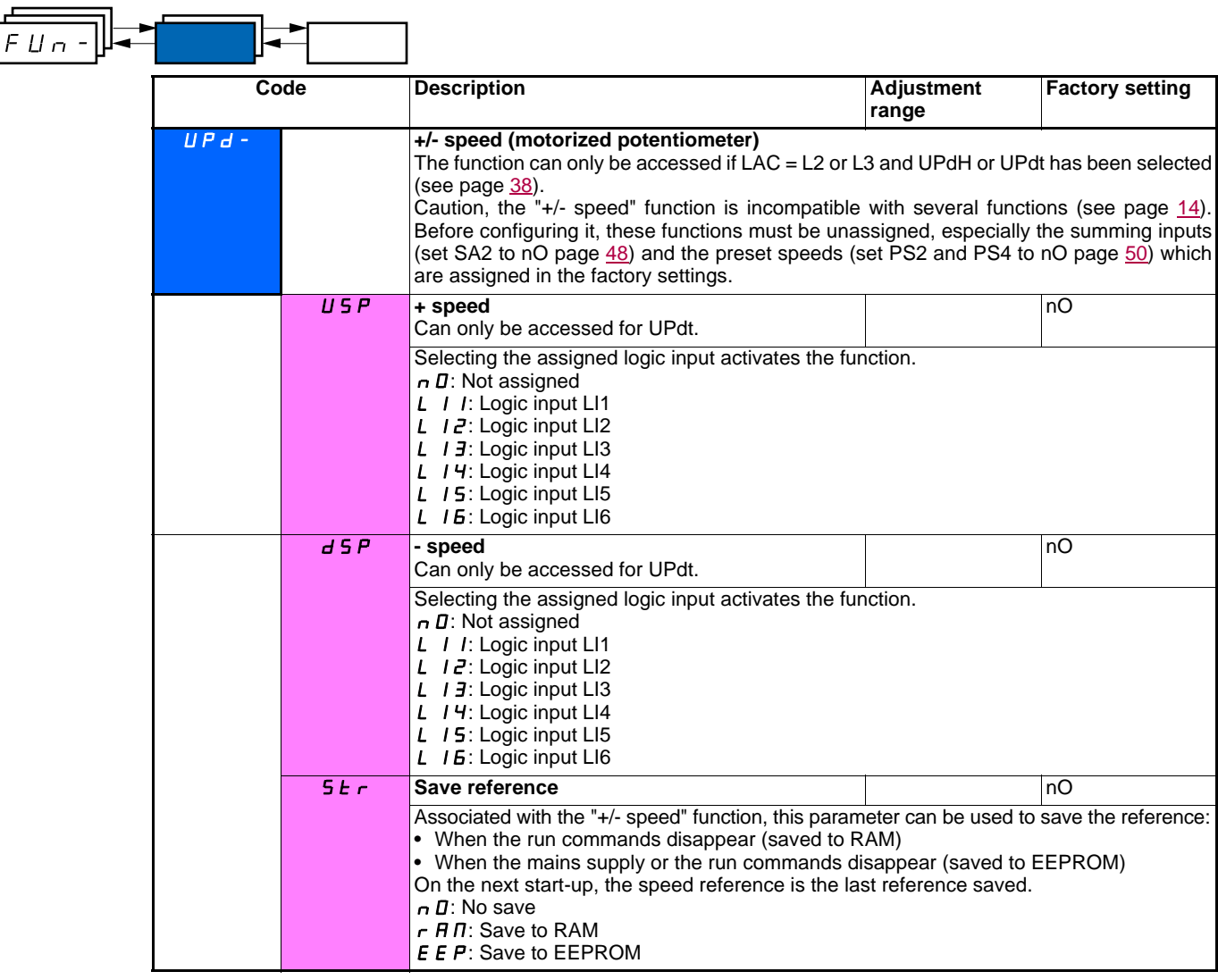

### **PI regulator**

### <span id="page-55-0"></span>**Diagram**

The function is activated by assigning an analog input to the PI feedback (measurement).

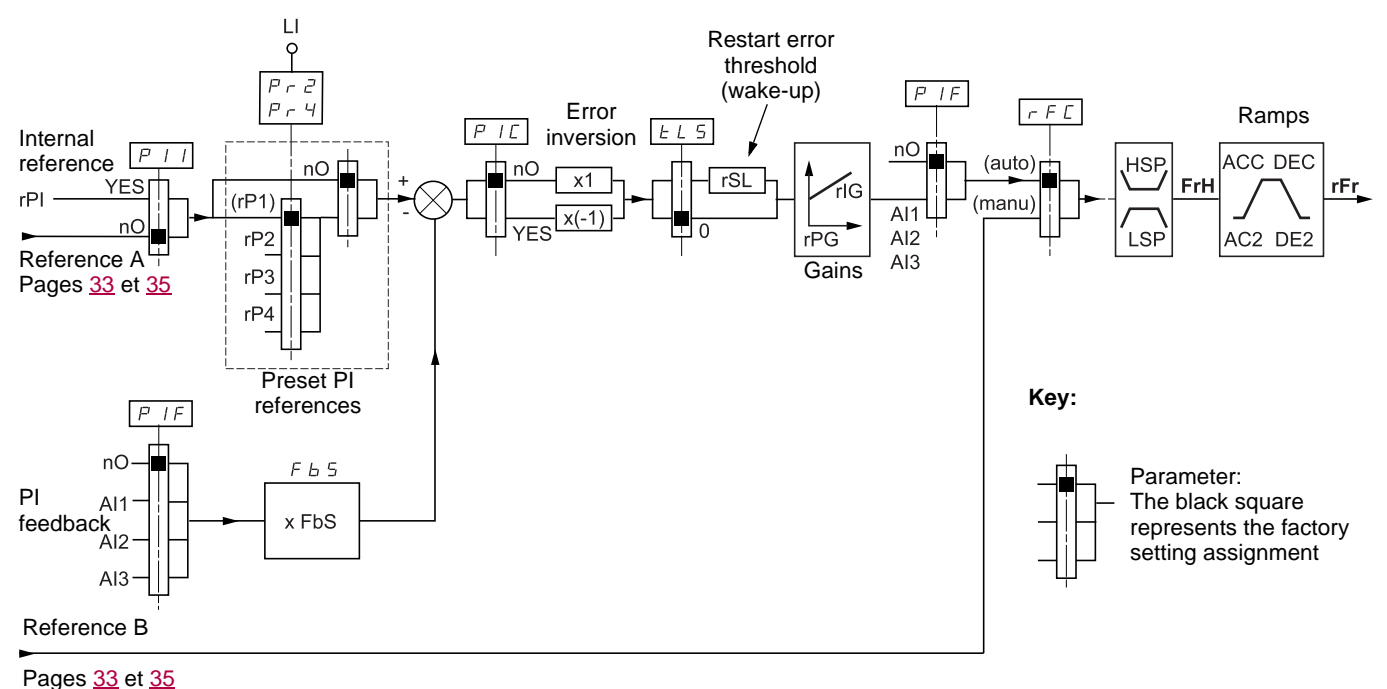

### **PI feedback:**

The PI feedback must be assigned to one of the analog inputs (AI1, AI2 or AI3).

### **PI reference:**

The PI reference can be assigned to the following parameters in order of priority:

- Preset references via logic inputs (rP2, rP3, rP4)
- Internal reference (rPI)
- Reference Fr1 (see page [38\)](#page-38-1)

Combination table for preset PI references

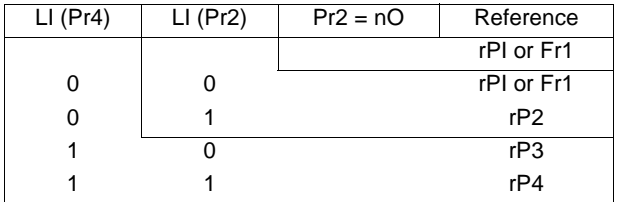

### **Parameters which can be accessed in the settings menu (SEt-):**

- Internal reference (rPI)
- Preset references (rP2, rP3, rP4)
- Regulator proportional gain (rPG)
- Regulator integral gain (rIG)
- FbS parameter:

The FbS parameter can be used to scale the reference on the basis of the variation range of the PI feedback (sensor rating). E.g.: Pressure control

PI reference (process) 0 - 5 bar (0 - 100%) Rating of pressure sensor 0 - 10 bar

FbS = Max. sensor scale/Max. process  $FbS = 10/5 = 2$ 

• rSL parameter:

Can be used to set the PI error threshold above which the PI regulator will be reactivated (wake-up) after a stop due to the max. time threshold being exceeded at low speed (tLS).

• Reversal of the direction of correction (PIC): If PIC = nO, the speed of the motor will increase when the error is positive, for example: pressure control with a compressor. If PIC = YES, the speed of the motor will decrease when the error is positive, for example: temperature control via a cooling fan.

### **"Manual - Automatic" operation with PI**

This function combines the PI regulator and the switching of reference rFC (page [39](#page-39-2)). The speed reference is given by Fr2 or by the PI function, depending on the state of the logic input.

### **Setting up the PI regulator**

### **1 Configuration in PI mode**

See the diagram on page [55](#page-55-0).

### **2 Perform a test in factory settings mode (in most cases, this will be sufficient)**.

To optimize the drive, adjust rPG or rIG gradually and independently and observe the effect on the PI feedback in relation to the reference.

### **3 If the factory settings are unstable or the reference is incorrect:**

Perform a test with a speed reference in Manual mode (without PI regulator) and with the drive on load for the speed range of the system: - In steady state, the speed must be stable and comply with the reference and the PI feedback signal must be stable.

- In transient state, the speed must follow the ramp and stabilize quickly and the PI feedback must follow the speed.

If this is not the case, see the settings for the drive and/or sensor signal and cabling.

Switch to PI mode.

Set brA to no (no auto-adaptation of the ramp).

Set the speed ramps (ACC, dEC) to the minimum permitted by the mechanics without triggering an ObF fault.

Set the integral gain (rIG) to minimum.

Observe the PI feedback and the reference.

Do several RUN/STOP or vary the load or reference rapidly.

Set the proportional gain (rPG) in order to ascertain the ideal compromise between response time and stability in transient phases (slight overshoot and 1 to 2 oscillations before stabilizing).

If the reference varies from the preset value in steady state, gradually increase the integral gain (rIG), reduce the proportional gain (rPG) in the event of instability (pump applications), find a compromise between response time and static precision (see diagram). Perform in-production tests throughout the reference range.

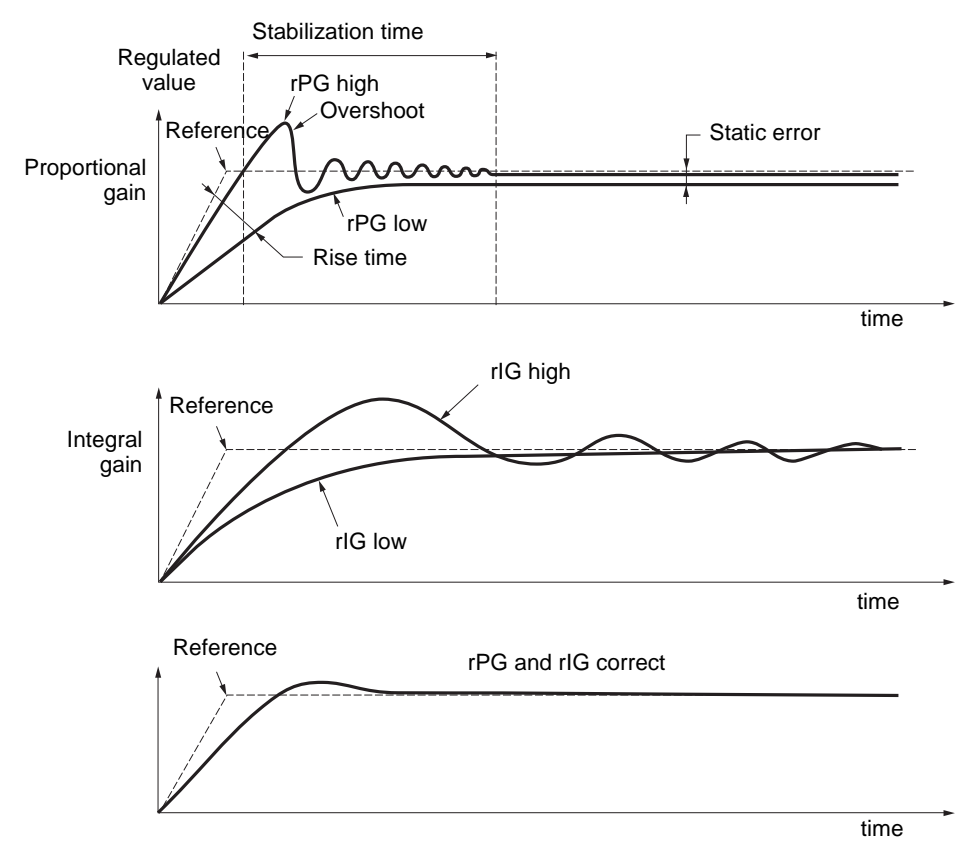

The oscillation frequency depends on the system kinematics.

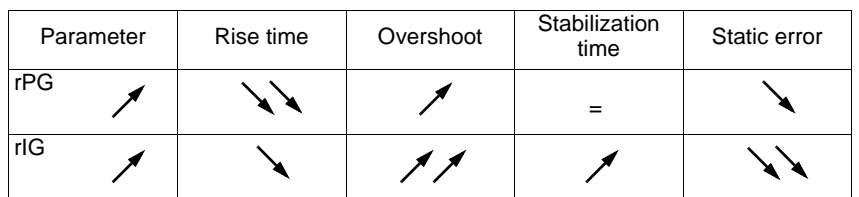

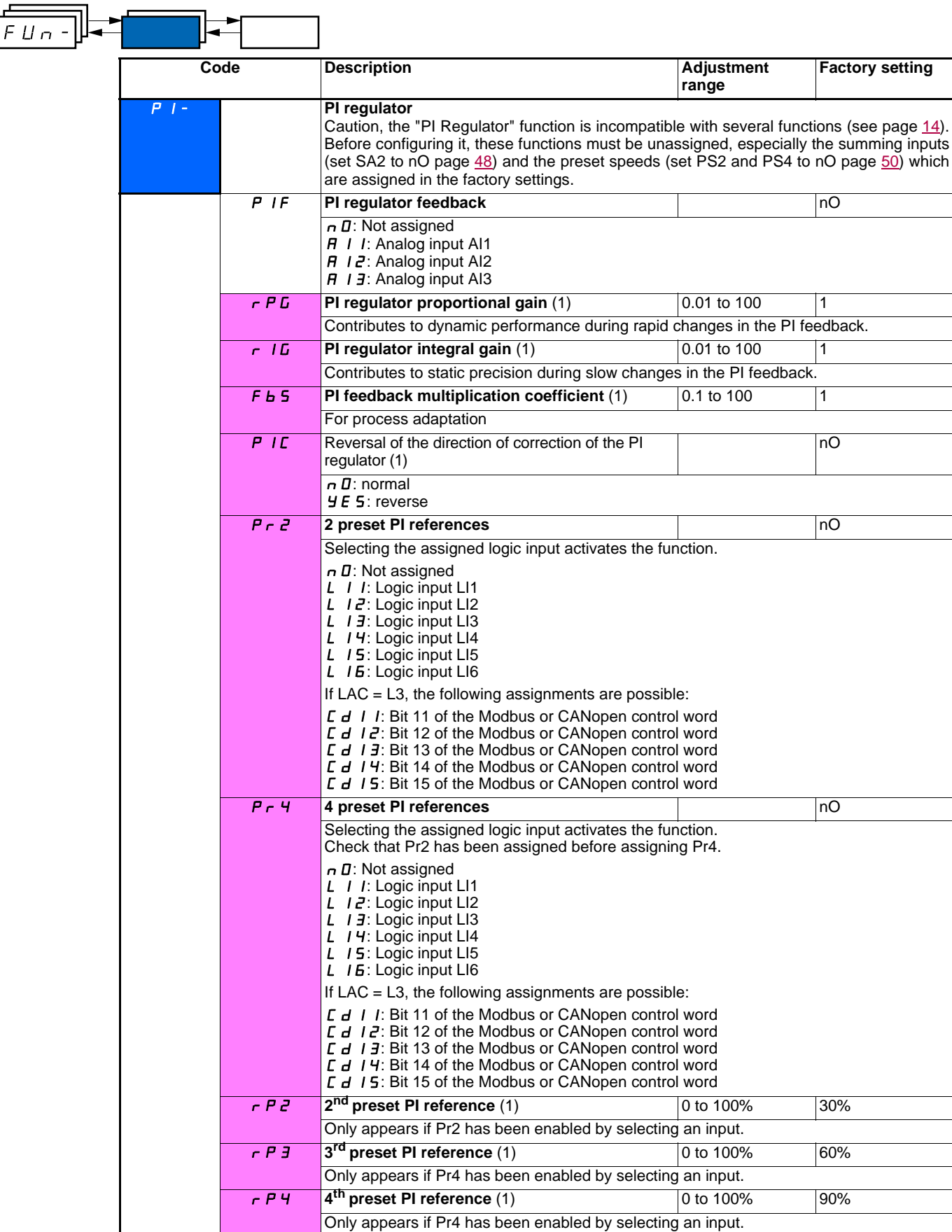

(1)Parameter can also be accessed in the settings menu (SEt-).

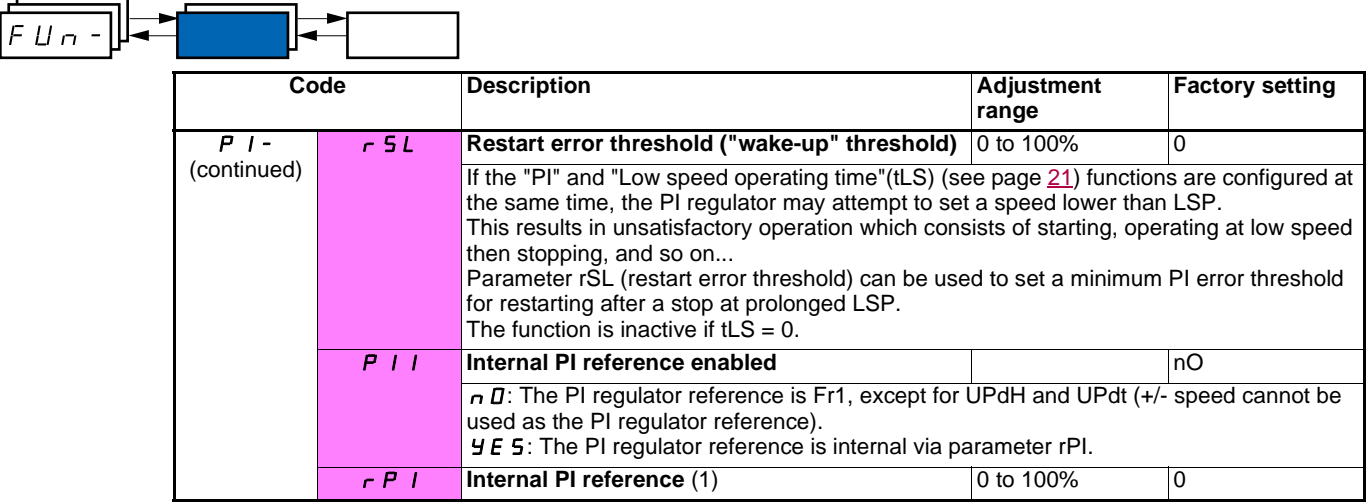

(1)Parameter can also be accessed in the settings menu (SEt-).

## **Brake control**

The function can only be accessed if  $LAC = L2$  or L3 (page  $33$ ).

This function, which can be assigned to relay R2 or to logic output AOC, enables the drive to manage an electromagnetic brake.

### **Principle:**

Synchronize brake release with the build-up of torque during start-up and brake engage at zero speed on stopping, to prevent jolting.

### **Brake sequence**

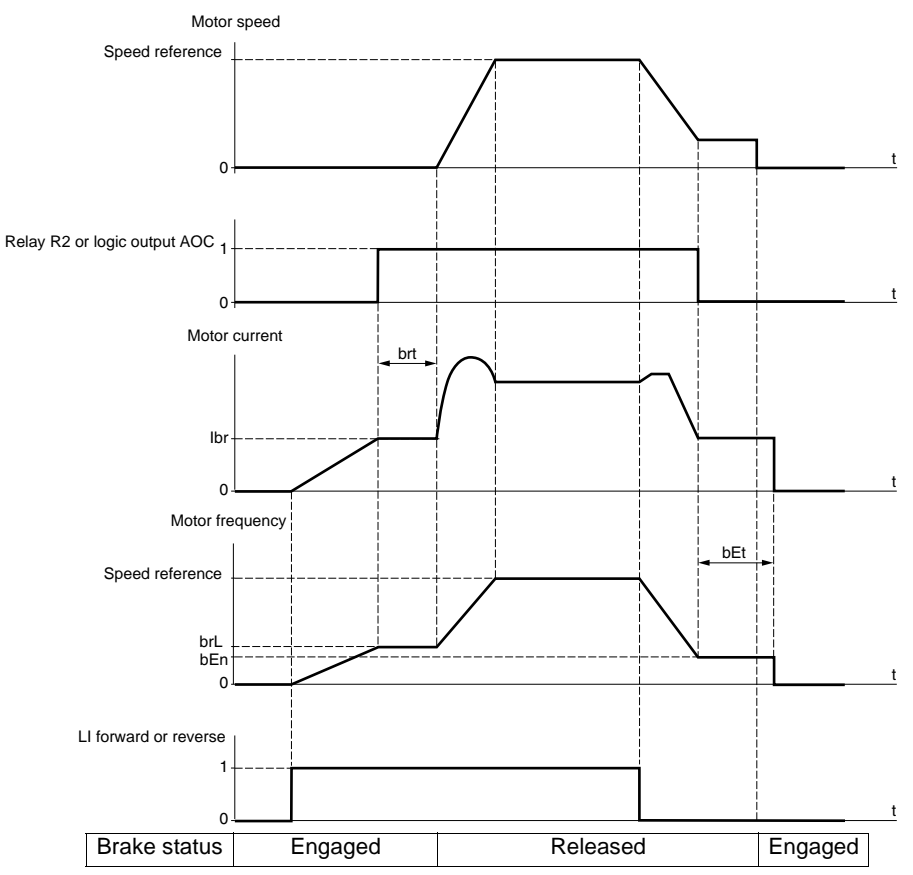

Settings which can be accessed in the FUn- menu:

- Brake release frequency (brL)
- Brake release current (Ibr)
- Brake release time (brt)
- Brake engage frequency (bEn)
- Brake engage time (bEt)
- Brake release pulse (bIP)

Recommended settings for brake control:

- **1** Brake release frequency:
	- Horizontal movement: Set to 0.
	- Vertical movement: Set to a frequency equal to the nominal slip of the motor in Hz.
- **2** Brake release current (Ibr):
	- Horizontal movement: Set to 0.
	- Vertical movement: Preset the nominal current of the motor then adjust it in order to prevent jolting on start-up, making sure that the maximum load is held when the brake is released.
- **3** Brake release time (brt):

Adjust according to the type of brake. It is the time required for the mechanical brake to release.

- **4** Brake engage frequency (bEn)
	- Horizontal movement: Set to 0.
	- Vertical movement: Set to a frequency equal to the nominal slip of the motor in Hz. **Caution: bEn maxi = LSP, you must therefore first set LSP to a sufficient value**.

**5** Brake engage time (bEt):

Adjust according to the type of brake. It is the time required for the mechanical brake to engage.

- **6** Brake release pulse:
- Horizontal movement: Set to nO.
- Vertical movement: Set to YES and check that the motor torque direction for "Forward" control corresponds to the upward direction of the load. If necessary, reverse two motor phases. This parameter generates motor torque in an upward direction regardless of the direction of operation commanded in order to maintain the load whilst the brake is releasing.

<span id="page-60-0"></span>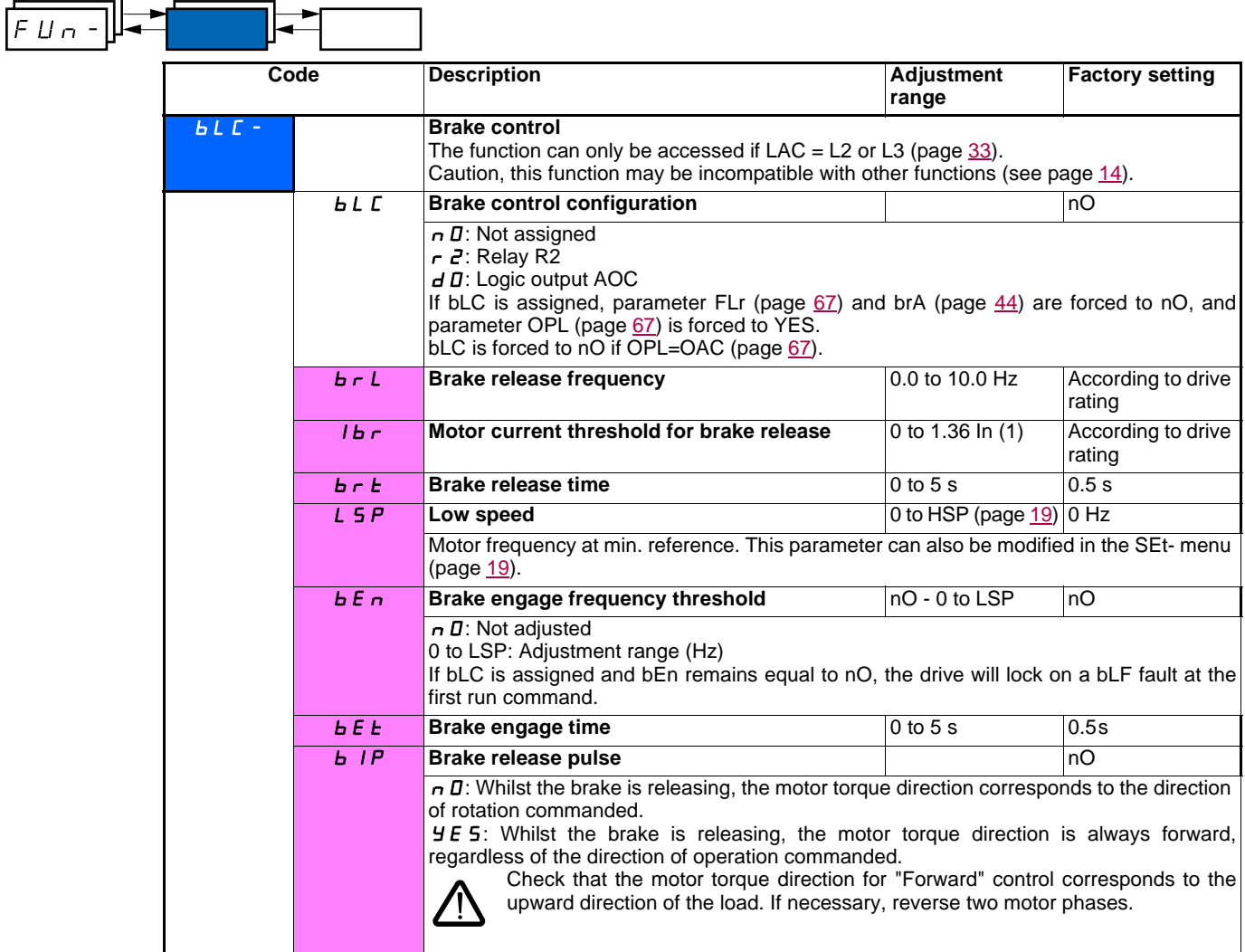

(1)In corresponds to the nominal drive current indicated in the Installation Manual and on the drive rating plate.

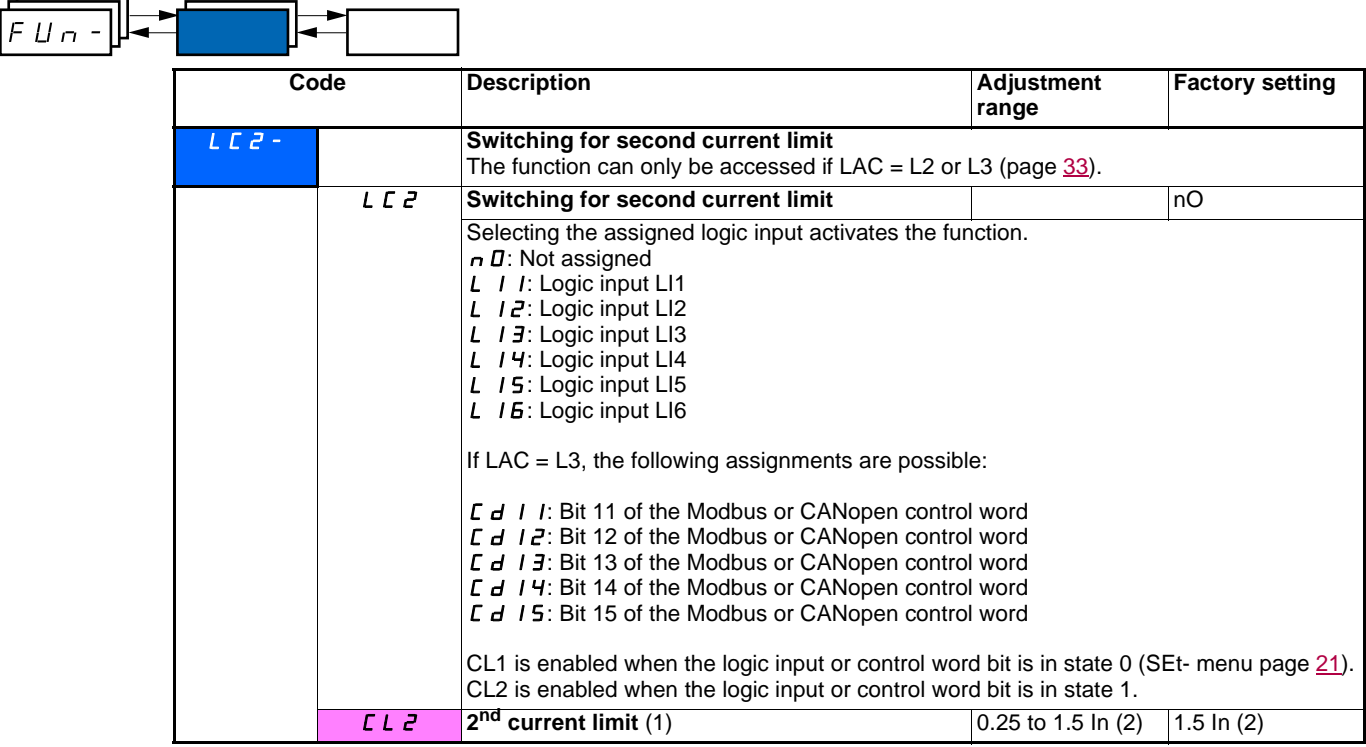

(1)Parameter can also be accessed in the settings menu (SEt-).

(2)In corresponds to the nominal drive current indicated in the Installation Manual and on the drive rating plate.

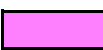

**Code Description Description Adjustment range Factory setting** CHP- **Motor switching** The function can only be accessed if  $LAC = L2$  or  $L3$  (page  $33$ ). **CHP** Switching, motor 2 nO  $n \mathbf{D}$ : Not assigned L *I I*: Logic input LI1 L  $12$ : Logic input LI2 L 13: Logic input LI3 L 14: Logic input LI4 L 15: Logic input LI5 L IS: Logic input LI6 If LAC = L3, the following assignments are possible: L d 1 I: Bit 11 of the Modbus or CANopen control word  $C d$   $l$   $d$  : Bit 12 of the Modbus or CANopen control word  $C_d$  13: Bit 13 of the Modbus or CANopen control word  $C_d$   $I$  4: Bit 14 of the Modbus or CANopen control word L d 15: Bit 15 of the Modbus or CANopen control word LI or  $bit = 0$ : Motor 1 LI or  $bit = 1$ : Motor 2 - The motor switching function disables motor thermal protection. An external means of motor thermal protection must therefore be provided. - If you use this function, do not use the tUn auto-tuning function (page [24](#page-24-0)) on motor 2 and do not configure  $tUn = rUn$  or POn. - Changes to parameters are only taken into account when the drive is locked. U<sub>n</sub> 5 <sup>2</sup> Nominal motor voltage (motor 2) given on the **rating plate** According to drive rating According to drive rating ATV31 $\bullet\bullet$ M2: 100 to 240 V ATV31 $\bullet\bullet$ M3X: 100 to 240 V ATV31eeeN4: 100 to 500 V ATV31**eee**S6X: 100 to 600 V FrS2 **Nominal motor frequency (motor 2) given on the rating plate** 10 to 500 Hz 50 Hz must not exceed the following values ATV31**eee**M2: 7 max. ATV31**eee**M3X: 7 max. ATV31**eee**N4: 14 max. ATV31 $\bullet\bullet$ S6X: 17 max. The factory setting is 50 Hz, or 60 Hz if bFr is set to 60 Hz. nCr2 **Nominal motor current (motor 2) given on the rating plate** 0.25 to 1.5 In  $(2)$  According to drive rating nSP2 **Nominal motor speed (motor 2) given on the rating plate** 0 to 32760 RPM | According to drive rating 0 to 9999 RPM then 10.00 to 32.76 KRPM If, rather than the nominal speed, the rating plate indicates the synchronous speed and the slip in Hz or as a %, calculate the nominal speed as follows: • Nominal speed = Synchronous speed x or Nominal speed = Synchronous speed x  $\frac{50 - \text{SIP} \text{ in Hz}}{50}$  (50 Hz motors) or  $\frac{60 - 100}{60}$  Nominal speed = Synchronous speed x  $\frac{60 - 100}{60}$  Hz motors)  $FLM -$ The ratio  $\frac{\text{UnS (in volts)}}{\sqrt{2}}$ FrS (in Hz) 100 - slip as a % 100 50 - slip in Hz 50 slip in Hz 60

(1)Parameter can also be accessed in the settings menu (SEt-).

 $(2)$  In corresponds to the nominal drive current indicated in the Installation Manual and on the drive rating plate.

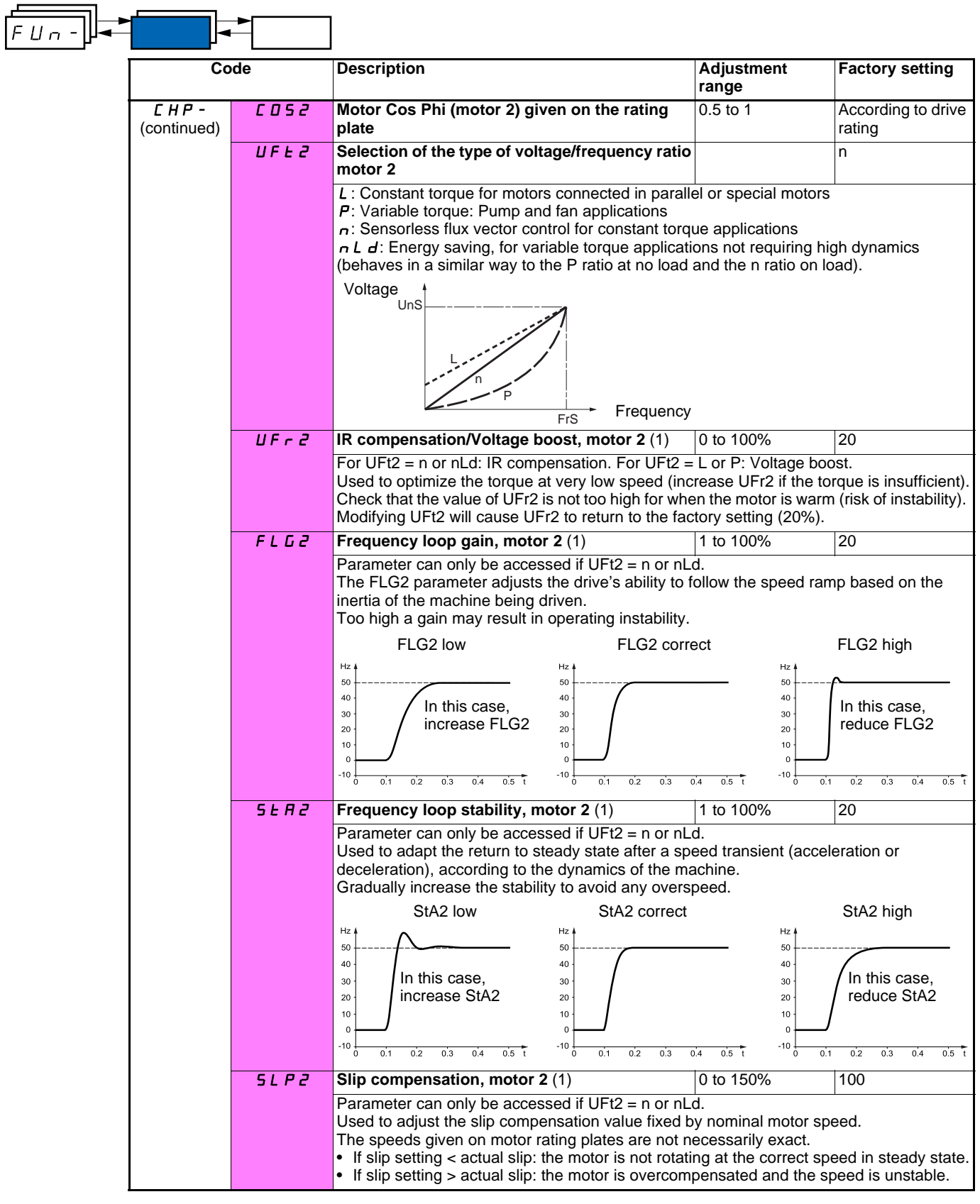

(1)Parameter can also be accessed in the settings menu (SEt-).

## **Management of limit switches**

The function can only be accessed if LAC = L2 or L3 (page [33\)](#page-33-0).

It can be used to manage the operation of one or two limit switches (1 or 2 directions of operation):

- Assignment of one or two logic inputs (forward limit switch, reverse limit switch)
- Selection of the type of stop (on ramp, fast or freewheel)
- Following a stop, the motor is permitted to restart in the opposite direction only.
- The stop is performed when the input is in state 0. The direction of operation is authorized in state 1.

### **Restarting after stop caused by a limit switch**

• Send a run command in the other direction (when control is via the terminals, if tCC = 2C and tCt = trn, first remove all the run commands). or

• Invert the reference sign, remove all the run commands then send a run command in the same direction as before the stop caused by a limit switch.

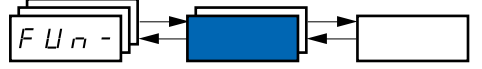

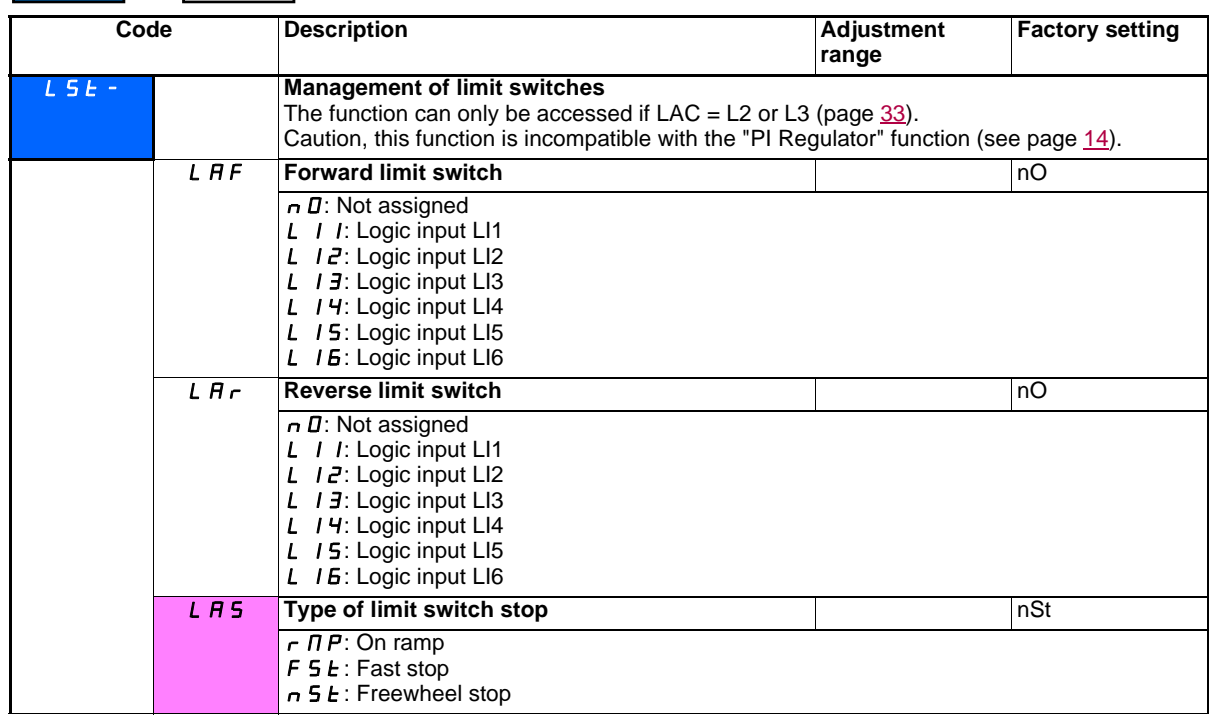

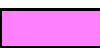

These parameters only appear if the function has been enabled via the selection of a logic input.

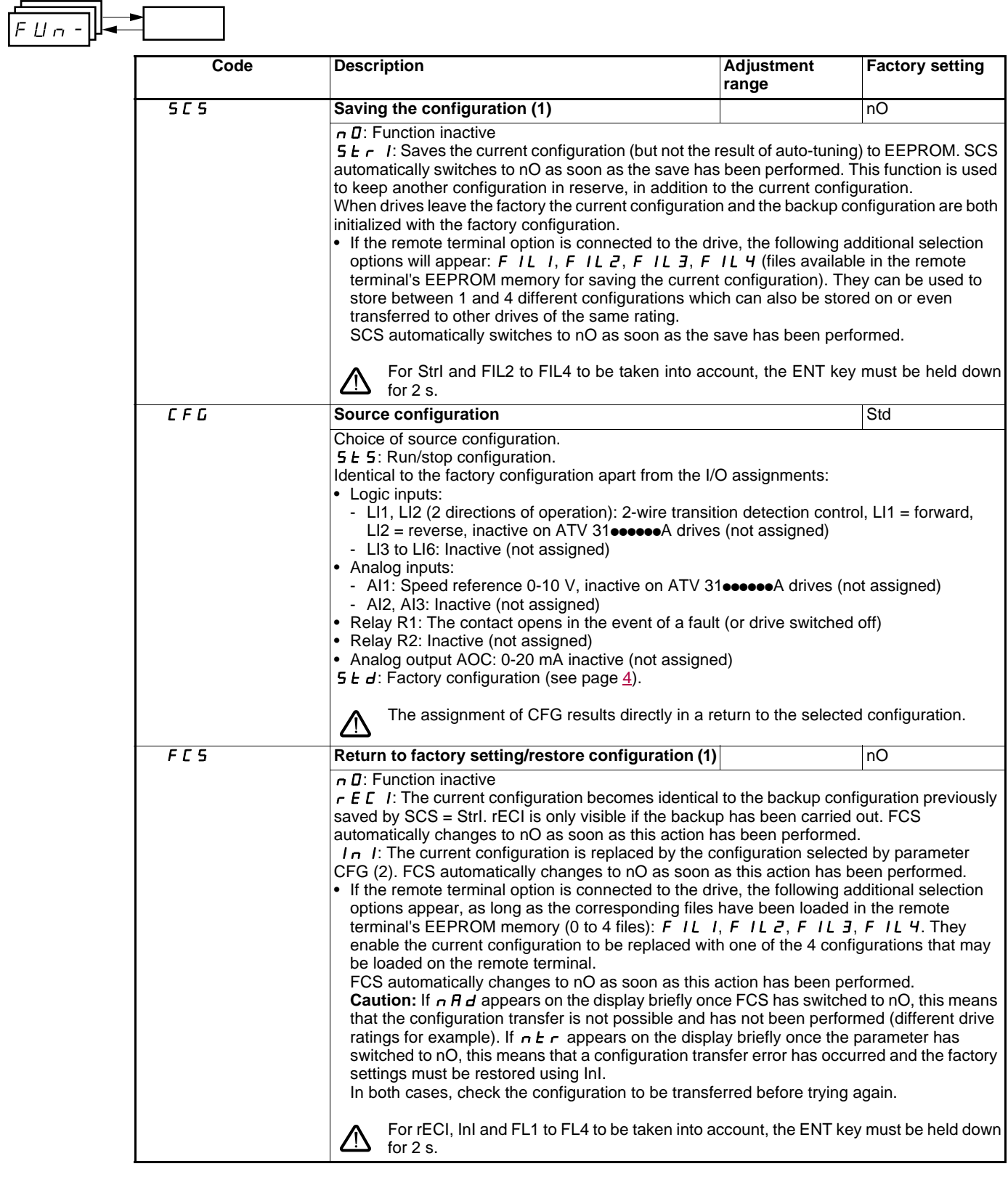

(1)SCS, CFG and FCS can be accessed via several configuration menus but they concern all menus and parameters as a whole. (2)The following parameters are not modified by this function, they retain the same configuration:

- bFr (Standard motor frequency) page 23
- LCC (Control via remote display terminal) page [40.](#page-40-0)
- COd (Terminal locking code) page [73.](#page-73-0)
- The parameters in the Communication menu COM-.
- The parameters in the Display menu SUP-.

- m

—

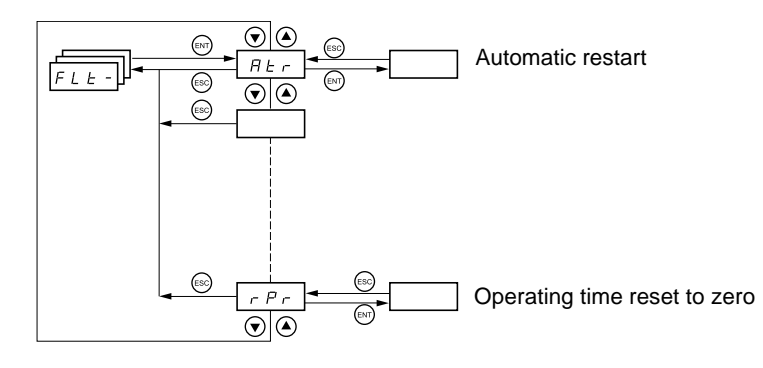

**The parameters can only be modified when the drive is stopped and no run command is present.** On the optional remote terminal, this menu can be accessed with the switch in the  $\mathop{\mathsf{P}}\nolimits$  position.

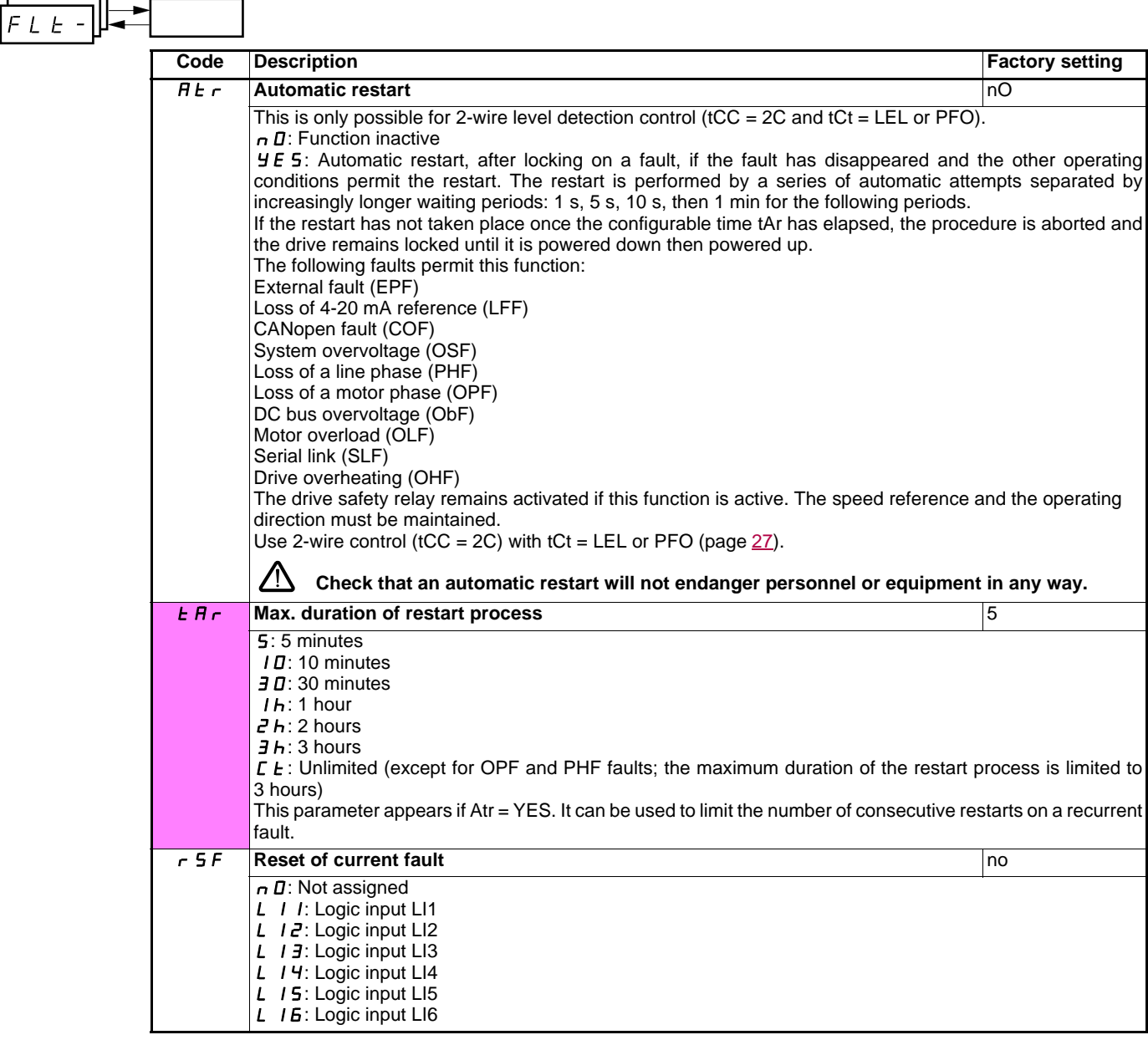

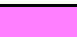

<span id="page-67-1"></span><span id="page-67-0"></span> $\overline{a}$ 

 $\overline{a}$ 

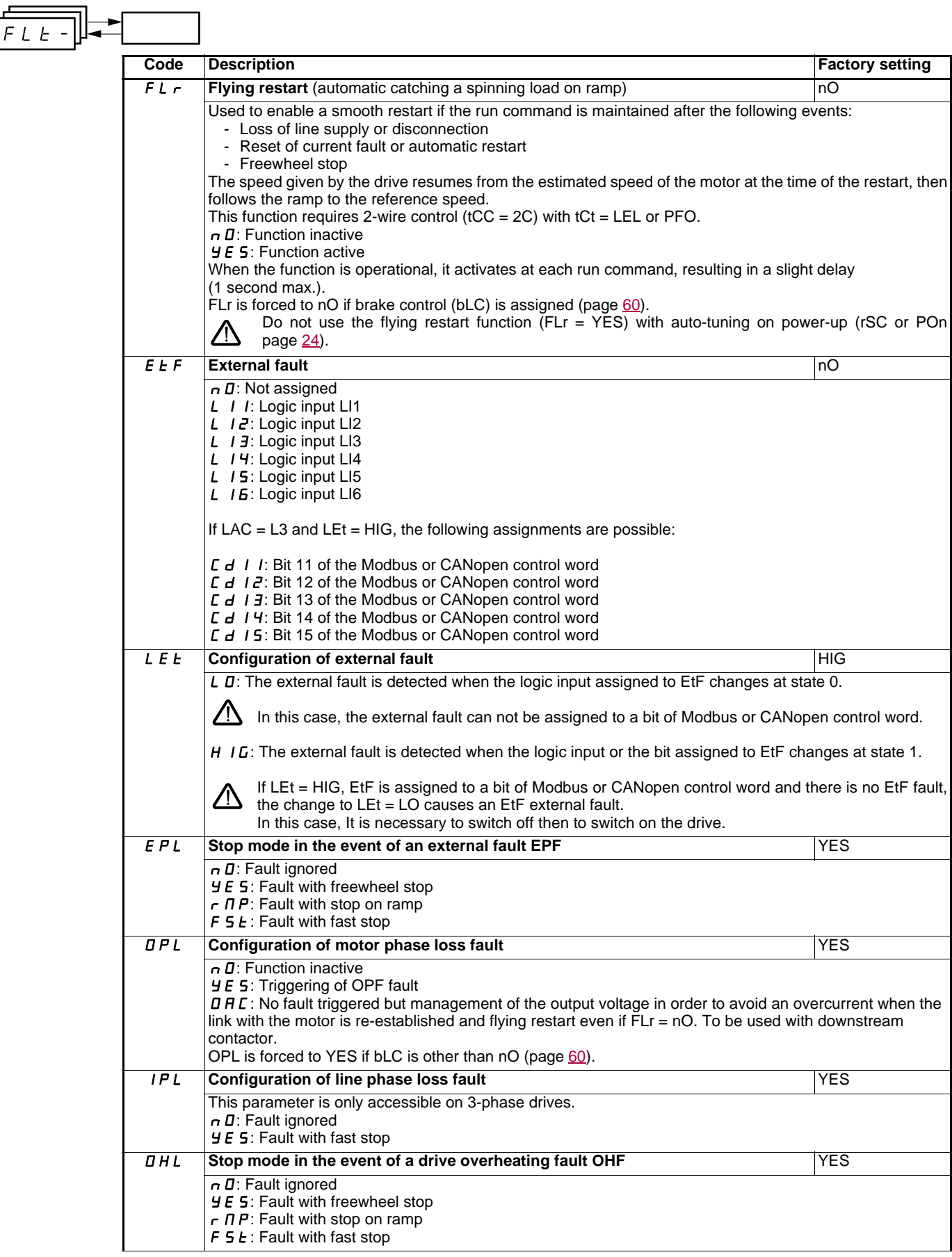

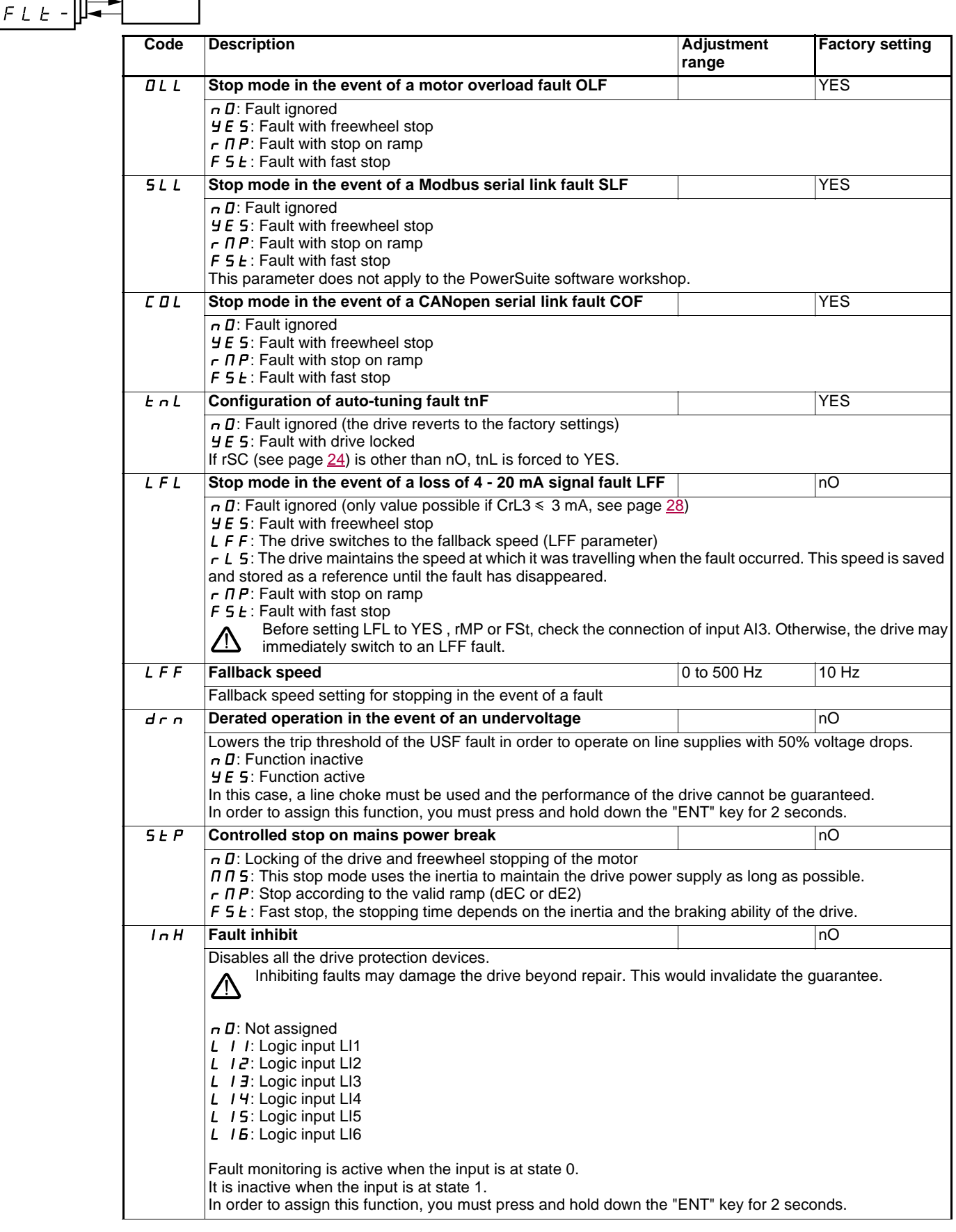

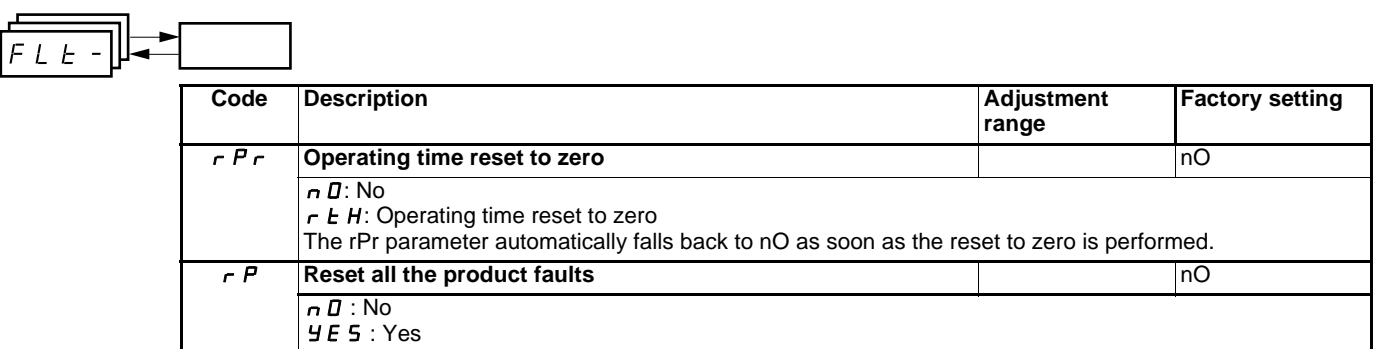

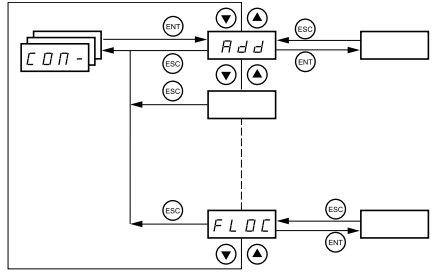

**The parameters can only be modified when the drive is stopped and no run command is present. Modifications to parameters Add, tbr, tFO, AdCO and bdCO are only taken into account following a restart.** On the optional remote terminal, this menu can be accessed with the switch in the  $\Box^{\cdot}$  position.

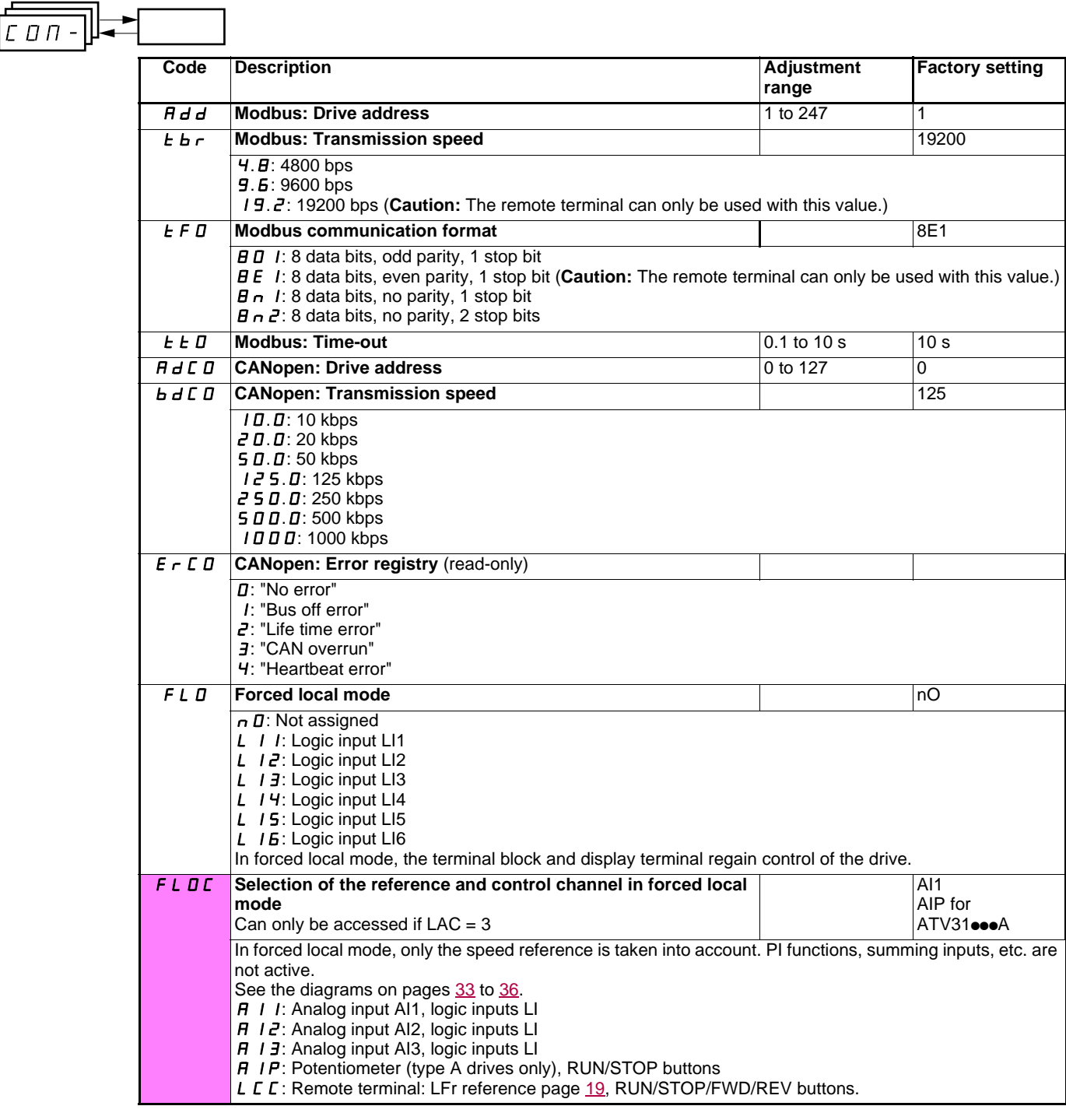

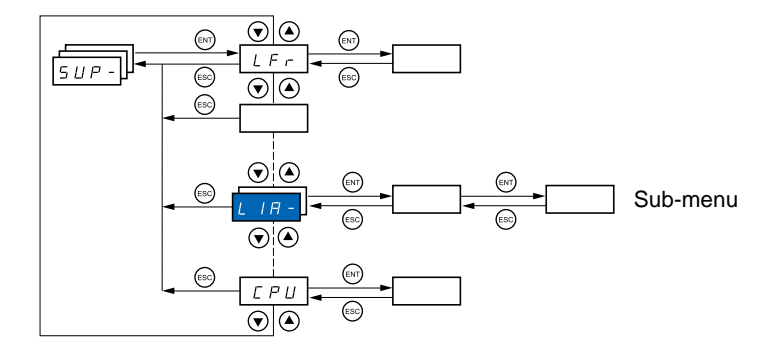

### **Parameters can be accessed with the drive running or stopped. On the optional remote terminal, this menu can be accessed with the switch in any position.**

Some functions have numerous parameters. In order to clarify programming and avoid having to scroll through endless parameters, these functions have been grouped in sub-menus.

Like menus, sub-menus are identified by a dash after their code:  $\begin{bmatrix} L & I & - \end{bmatrix}$  for example.  $L$   $1H$ 

When the drive is running, the value displayed is that of one of the monitoring parameters. By default, the value displayed is the output frequency applied to the motor (rFr parameter).

Whilst the value of the new monitoring parameter required is being displayed, press and hold down the "ENT" key (2 seconds) to confirm the change of monitoring parameter and store this. From now on, the value of this parameter will be displayed while the drive is running (even after it has been disconnected).

If the new choice is not confirmed by pressing the "ENT" key a second time, the drive will return to the previous parameter after it has been switched off.

**Note**: After disconnection or loss of line supply, the parameter displayed is always the drive status (rdY for example). The selected parameter is displayed after a run command.
$5UP -$ 

<span id="page-72-14"></span><span id="page-72-13"></span><span id="page-72-12"></span><span id="page-72-11"></span><span id="page-72-10"></span><span id="page-72-9"></span><span id="page-72-7"></span><span id="page-72-6"></span><span id="page-72-4"></span><span id="page-72-2"></span><span id="page-72-1"></span><span id="page-72-0"></span>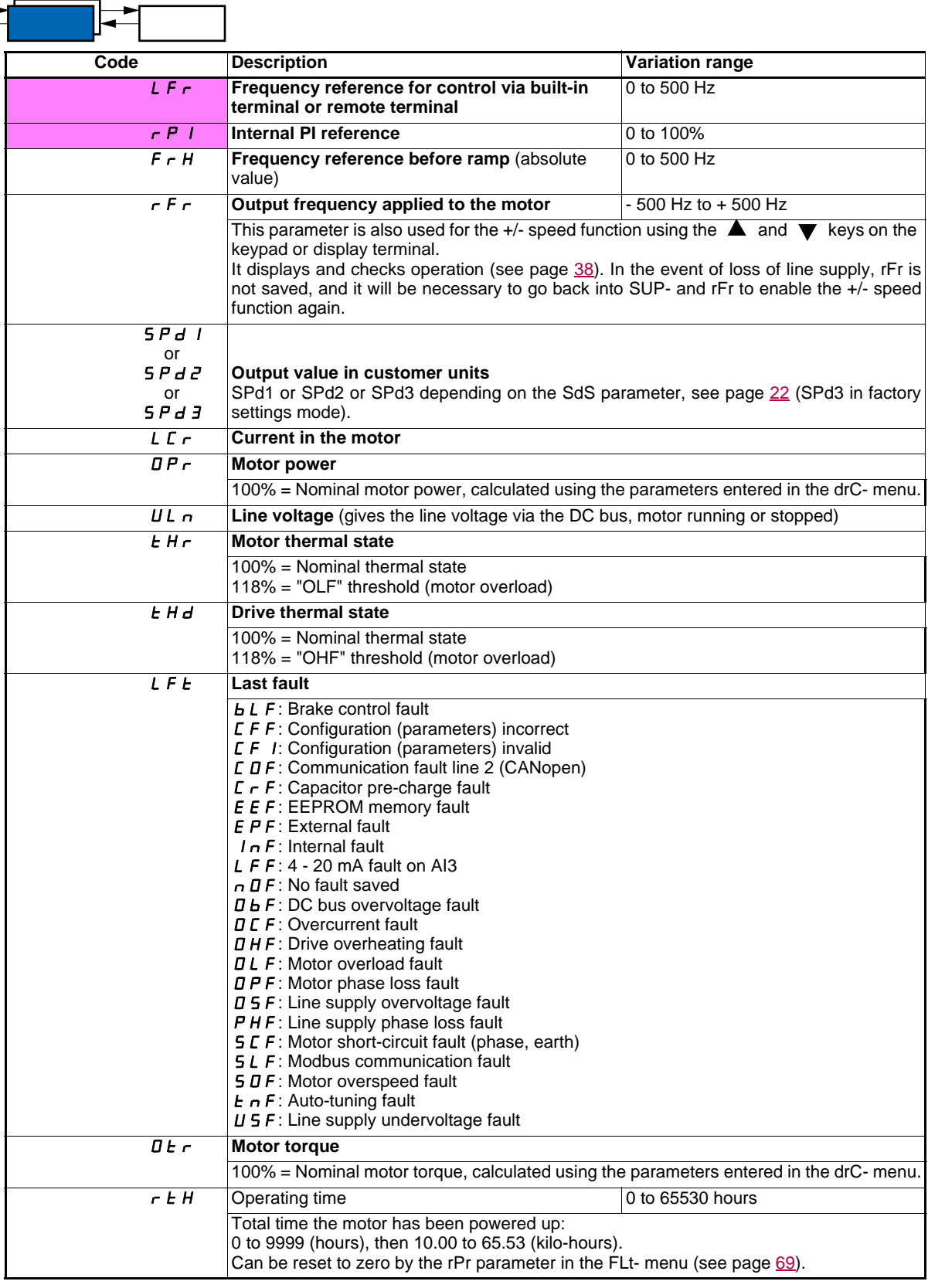

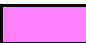

<span id="page-72-8"></span><span id="page-72-5"></span><span id="page-72-3"></span>These parameters only appear if the function has been enabled.

<span id="page-73-12"></span><span id="page-73-11"></span><span id="page-73-10"></span><span id="page-73-9"></span><span id="page-73-8"></span><span id="page-73-7"></span><span id="page-73-6"></span><span id="page-73-5"></span><span id="page-73-4"></span><span id="page-73-3"></span><span id="page-73-2"></span><span id="page-73-1"></span><span id="page-73-0"></span>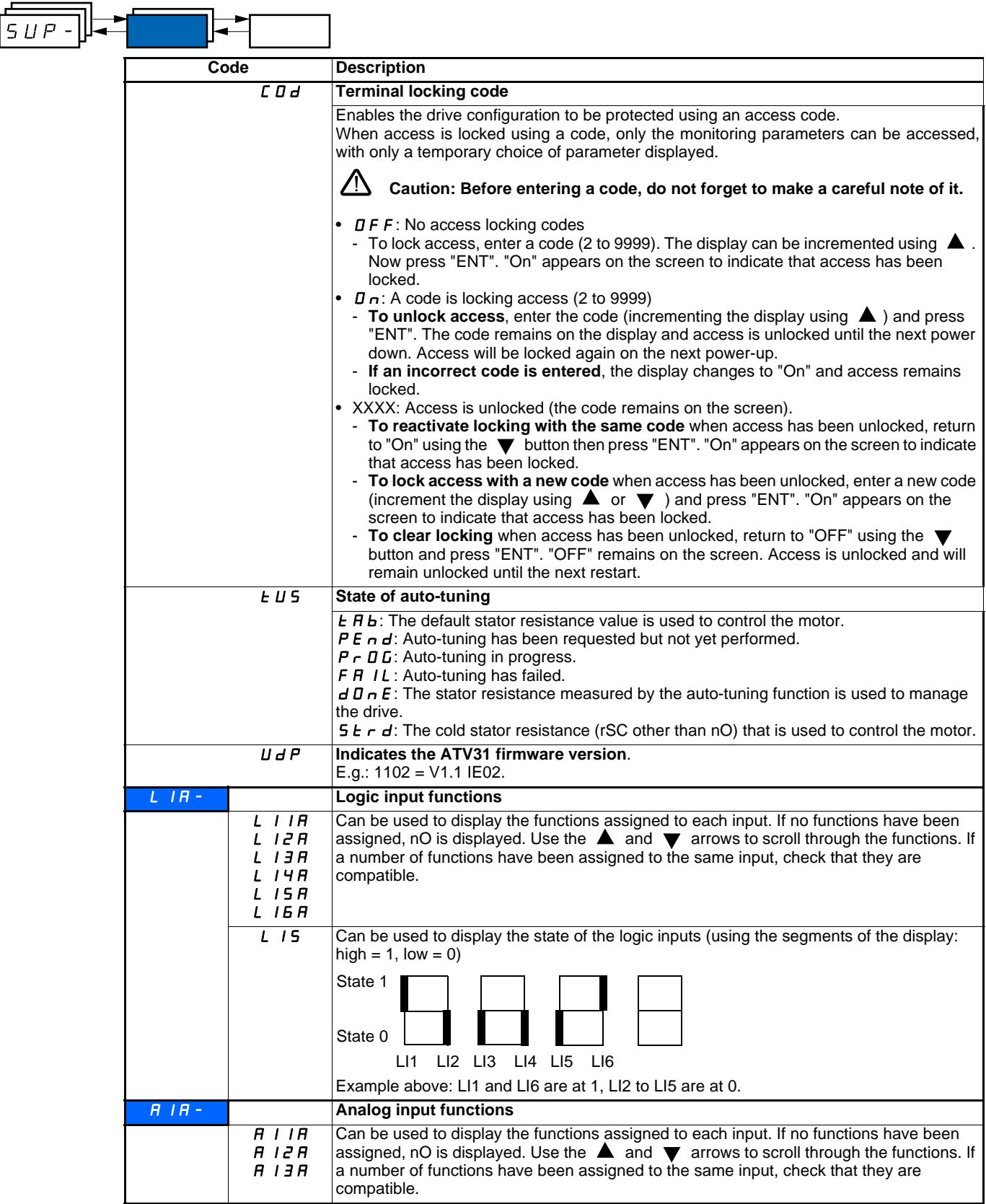

## **Servicing**

The Altivar 31 does not require any preventative maintenance. It is nevertheless advisable to perform the following regularly:

- Check the condition and tightness of connections.
- Ensure that the temperature around the unit remains at an acceptable level and that ventilation is effective (average service life of fans:
- 3 to 5 years depending on the operating conditions).
- Remove any dust from the drive.

## **Assistance with maintenance, fault display**

If a problem arises during setup or operation, ensure that the recommendations relating to the environment, mounting and connections have been observed.

The first fault detected is stored and displayed, flashing, on the screen: the drive locks and the fault relay (RA - RC) contact opens, if it has been configured for this function.

### **Clearing the fault**

Cut the power supply to the drive in the event of a non-resettable fault. Wait for the display to go off completely. Find the cause of the fault in order to correct it.

The drive is unlocked after a fault by:

- Switching off the drive until the display disappears completely, then switching on again<br>• Automatically in the cases described in the "automatic restart" function (El t. menu, Atr
- Automatically in the cases described in the "automatic restart" function (FLt- menu, Atr = YES)
- Via a logic input when this input is assigned to the "fault reset" function (FLt- menu,  $rSF = Ll\bullet$ )

### **Monitoring menu:**

This is used to prevent and find the causes of faults by displaying the drive status and its current values.

### **Spares and repairs:**

Consult Schneider Electric product support.

## **Drive does not start, no fault displayed**

- If the display does not light up, check the power supply to the drive and check the wiring of inputs AI1 and AI2 and the connection to the RJ45 connector.
- The assignment of the "Fast stop" or "Freewheel stop" functions will prevent the drive from starting if the corresponding logic inputs are not powered up. The ATV31 then displays "nSt" in freewheel stop mode and "FSt" in fast stop mode. This is normal since these functions are active at zero so that the drive will be stopped safely if there is a wire break.
- Check that the run command input(s) have been actuated in accordance with the chosen control mode (tCC parameter in the I-O- menu). • If an input is assigned to the limit switch function and this input is at zero, the drive can only be started up by sending a command for the
- opposite direction (see page [64\)](#page-64-0). • If the reference channel (page  $33$ ) or the control channel (page  $34$ ) is assigned to Modbus or CANopen, the drive displays nSt on
- power-up and remains at stop until the communication bus sends a command.
- If the LED on the DC bus is lit and nothing appears on the display, check that there is no short-circuit on the 10 V power supply.
- If the drive displays "rdY" and refuses to start, check that there is no short-circuit on the 10 V power supply and check the wiring of inputs AI1 and AI2 and the connection to the RJ45 connector.

## **Faults which cannot be reset automatically**

The cause of the fault must be removed before resetting by switching off and then on again. CrF, SOF, tnF, bLF and OPF faults can also be reset remotely via logic input (rSF parameter in the FLt- menu page [66\)](#page-66-0).

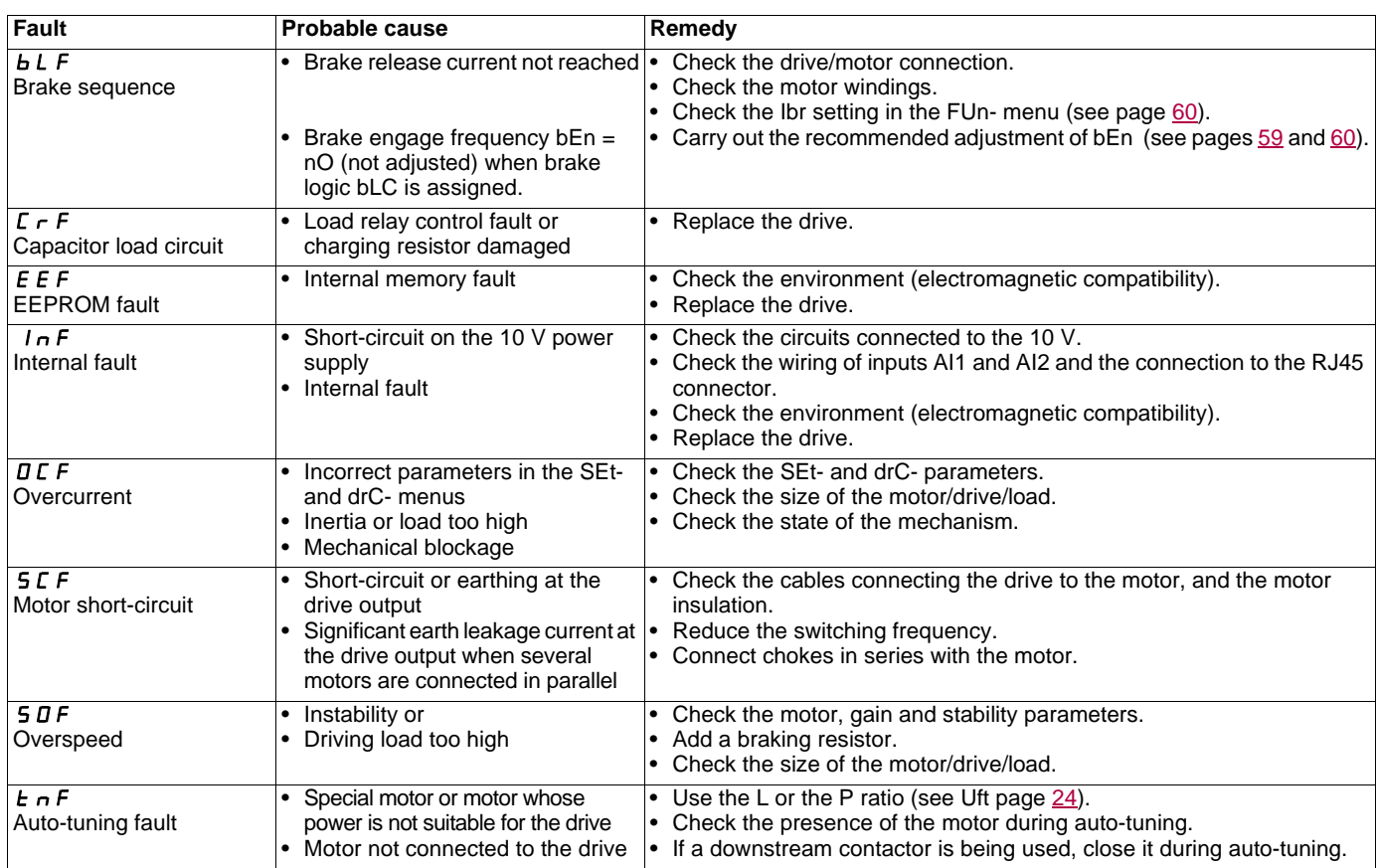

## **Faults which can be reset with the automatic restart function, after the cause has disappeared**

These faults can also be reset by switching the drive off and on again or via a logic input (rSF parameter in the FLt- menu page [66](#page-66-0))

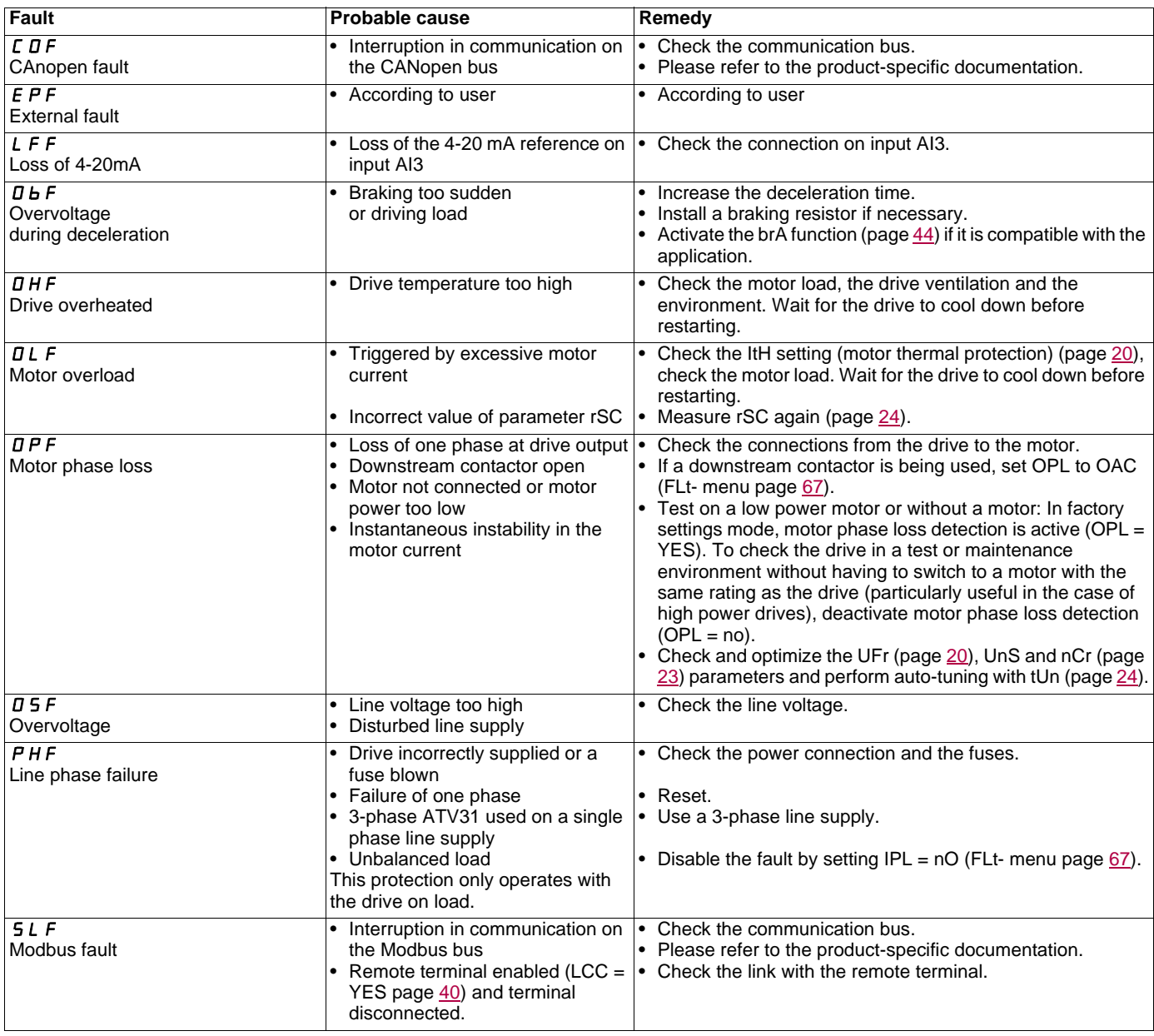

## **Faults which can be reset as soon as their cause disappears**

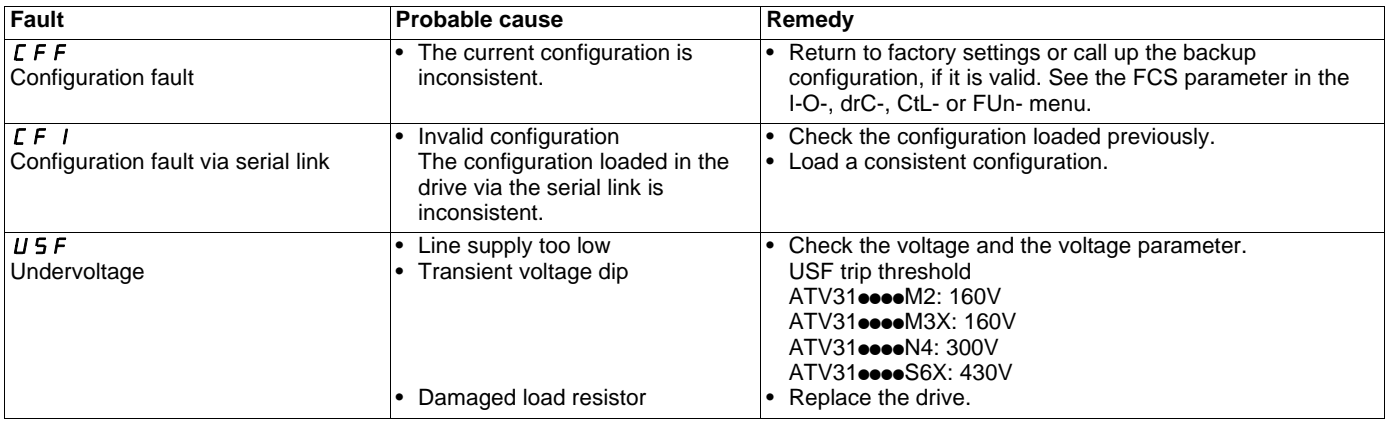

Drive ATV 31...............................................................................................................................................................................................

Customer ID no. (if applicable)..........................................................................................................................................................................

#### **1st level adjustment parameter**

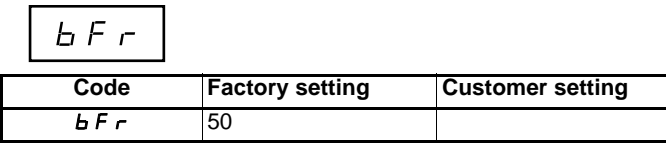

**Settings menu** 

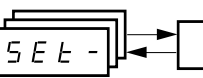

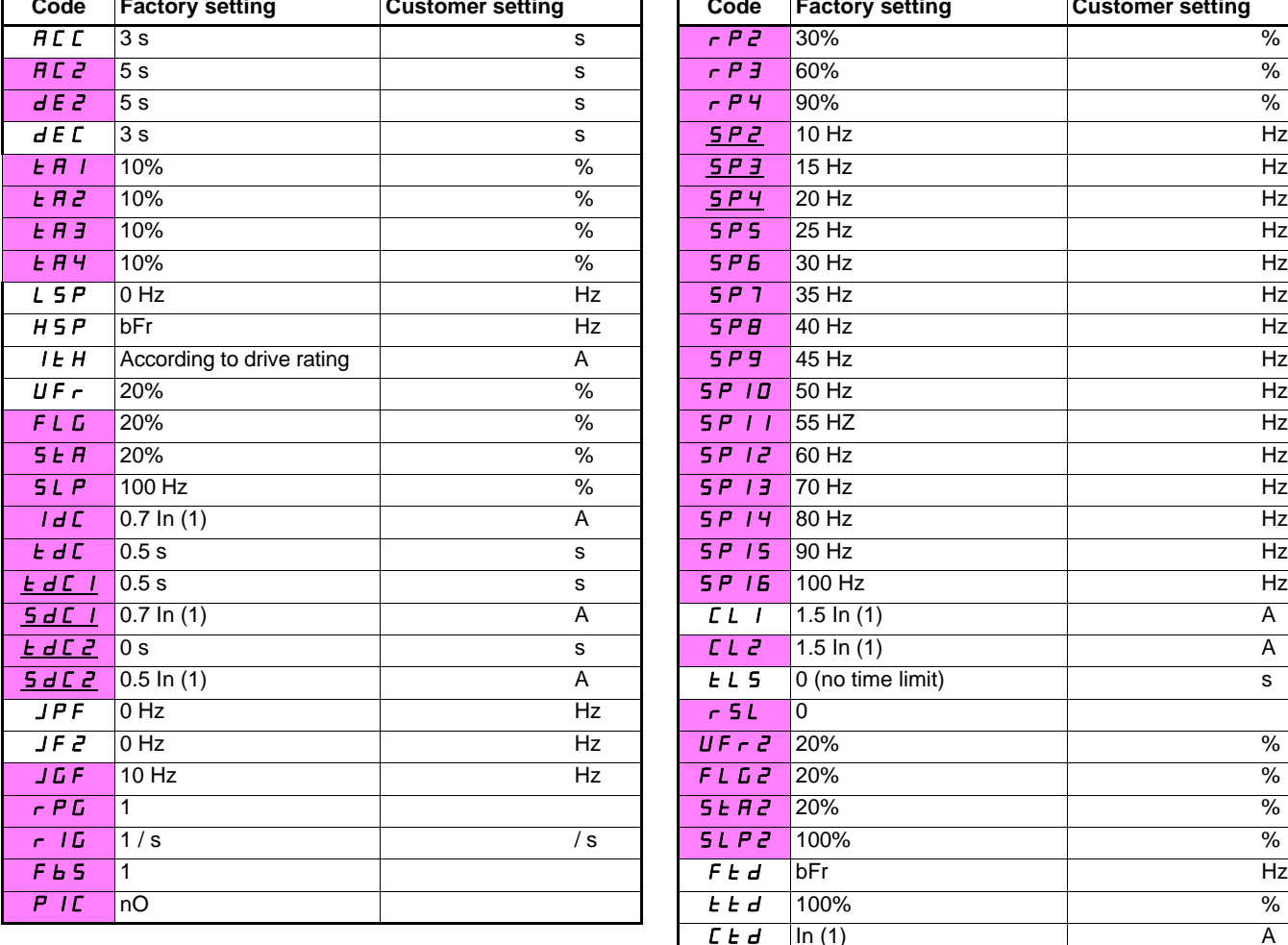

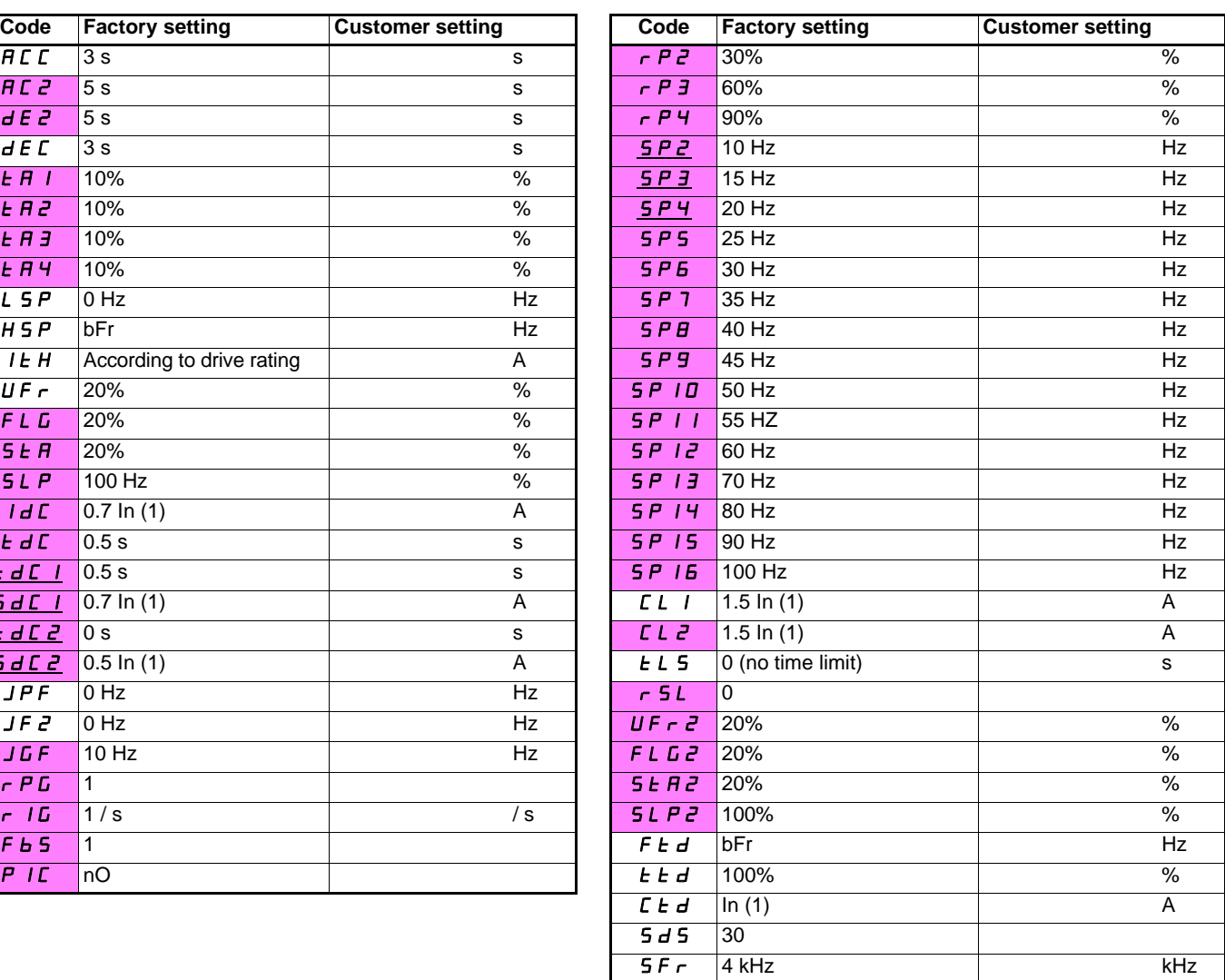

(1)In corresponds to the nominal drive current indicated in the Installation Manual and on the drive rating plate.

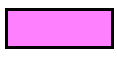

These parameters only appear if the corresponding function has been selected in another menu. The majority can also be accessed and adjusted in the function configuration menu. Those which are underlined appear in factory settings mode.

**Motor control menu | d r [ -**

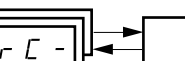

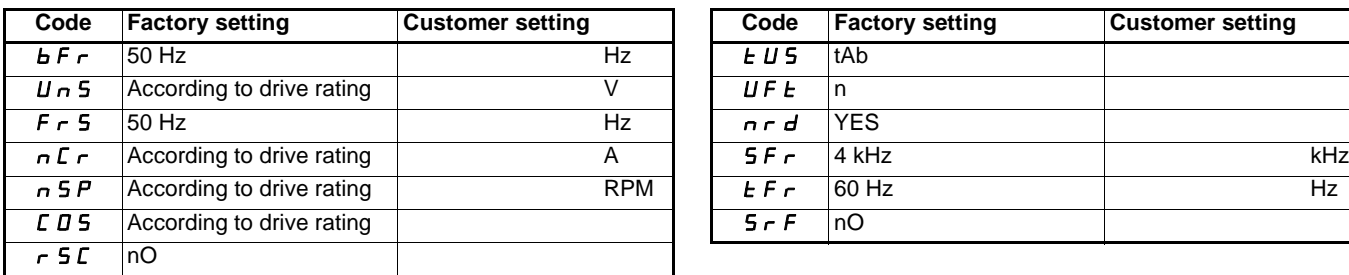

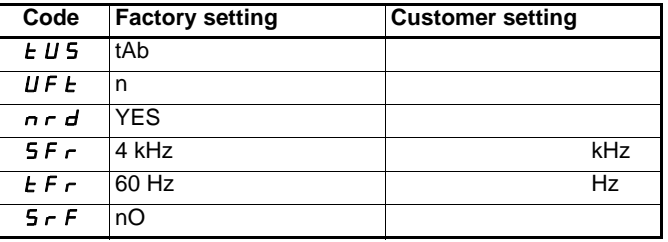

**I/O menu**  --

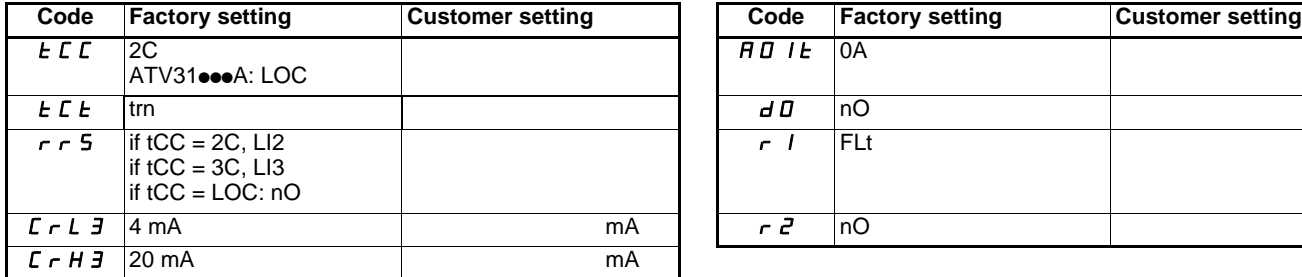

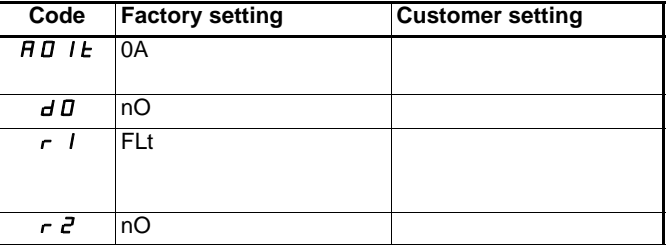

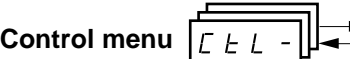

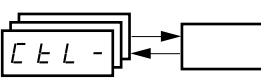

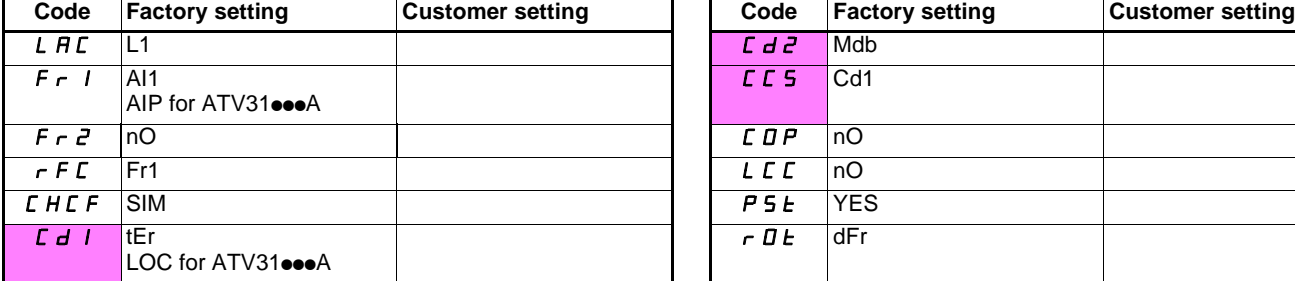

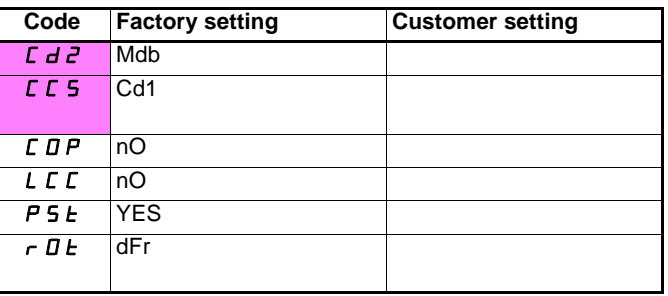

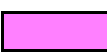

These parameters only appear if the corresponding function has been enabled.

## **Application functions menu**

 $F U n -$ 

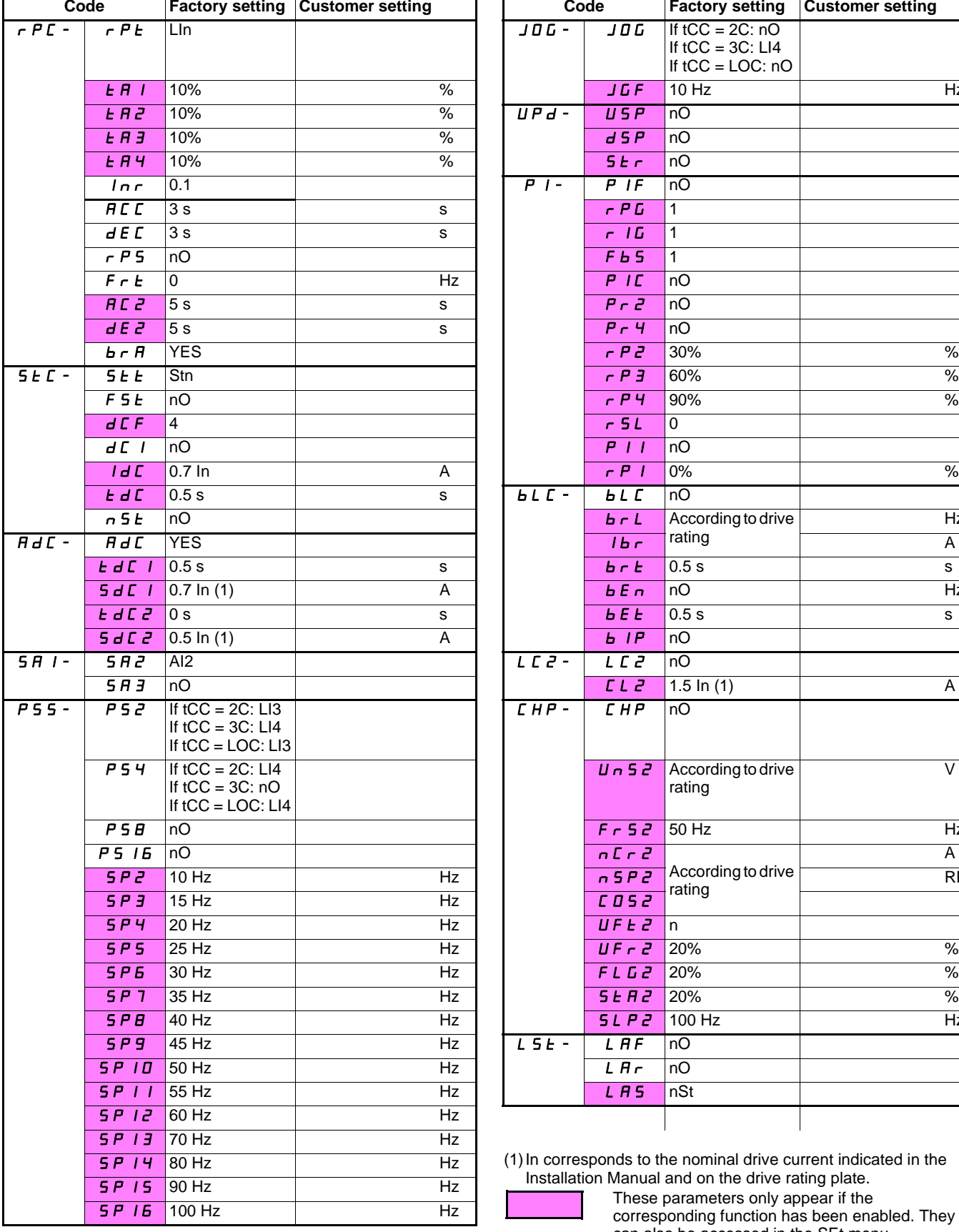

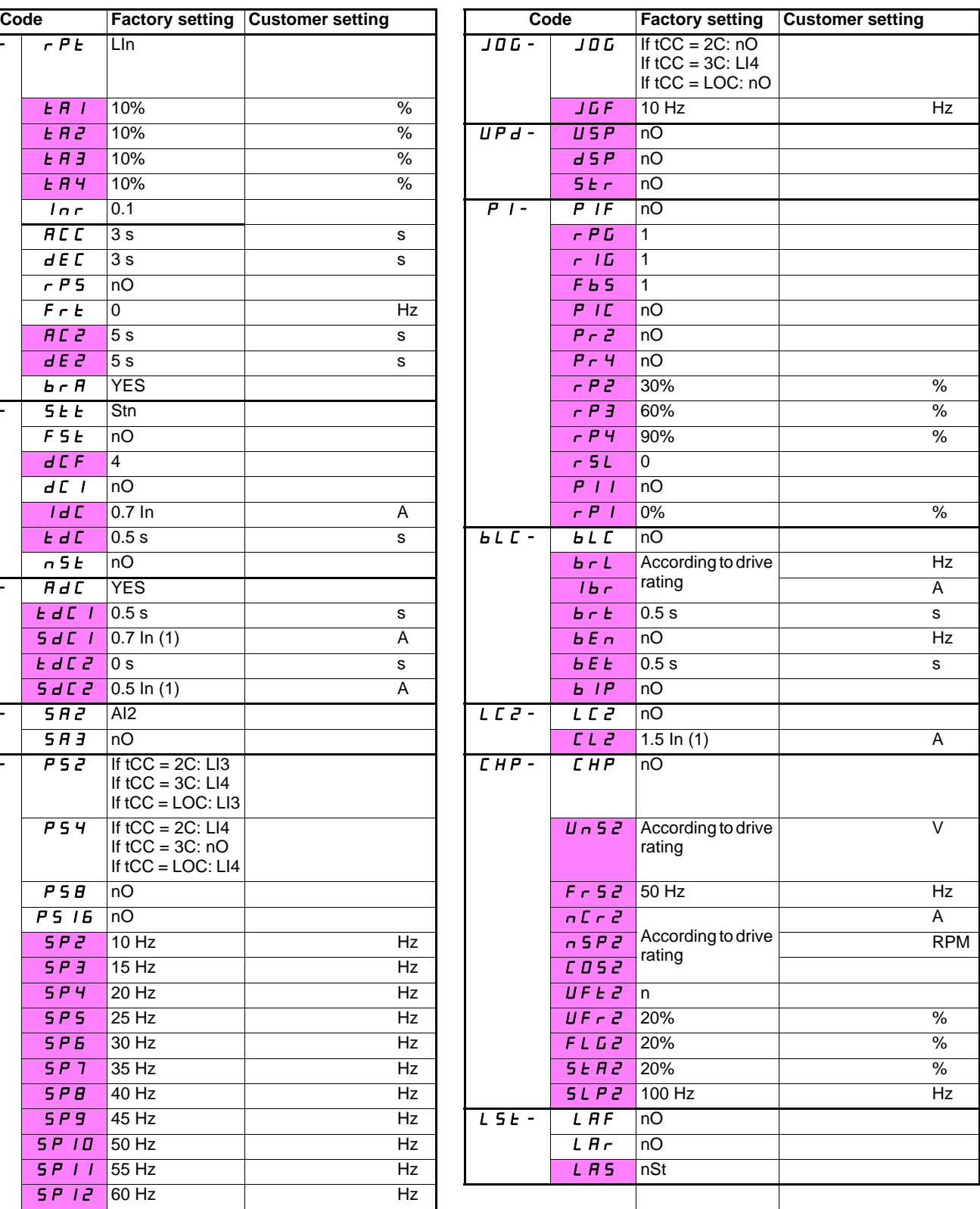

(1)In corresponds to the nominal drive current indicated in the Installation Manual and on the drive rating plate.

 $\overline{\phantom{a}}$ 

These parameters only appear if the corresponding function has been enabled. They can also be accessed in the SEt menu.

**Fault menu**  $|F|$   $\leq$   $|F|$   $\leq$ 

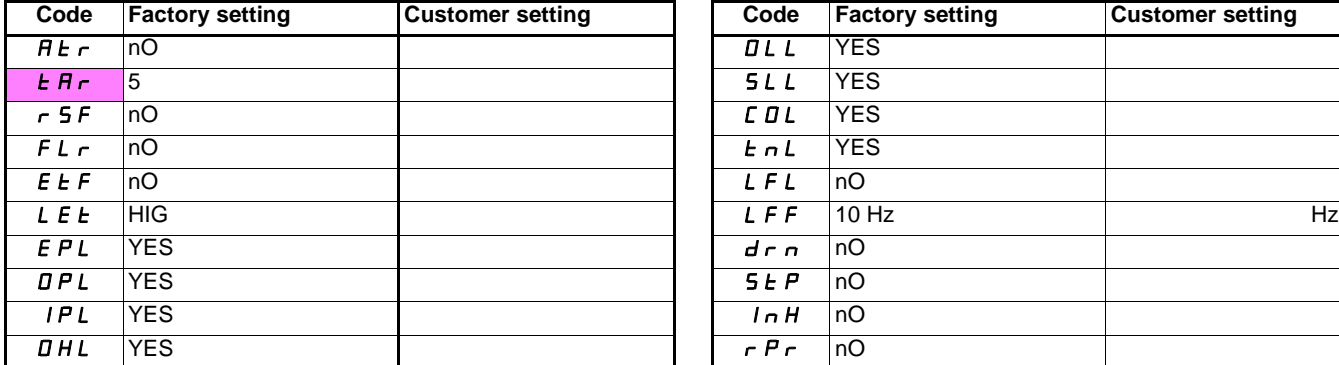

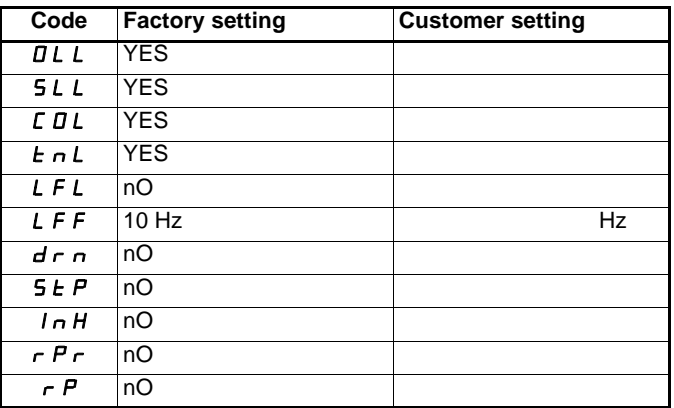

**Communication menu**  -

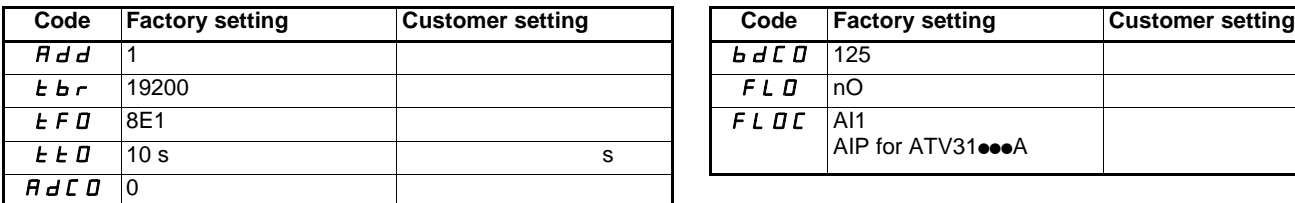

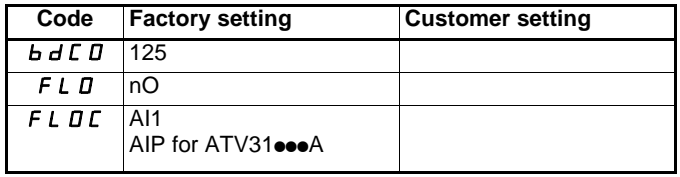

These parameters only appear if the corresponding function has been enabled.

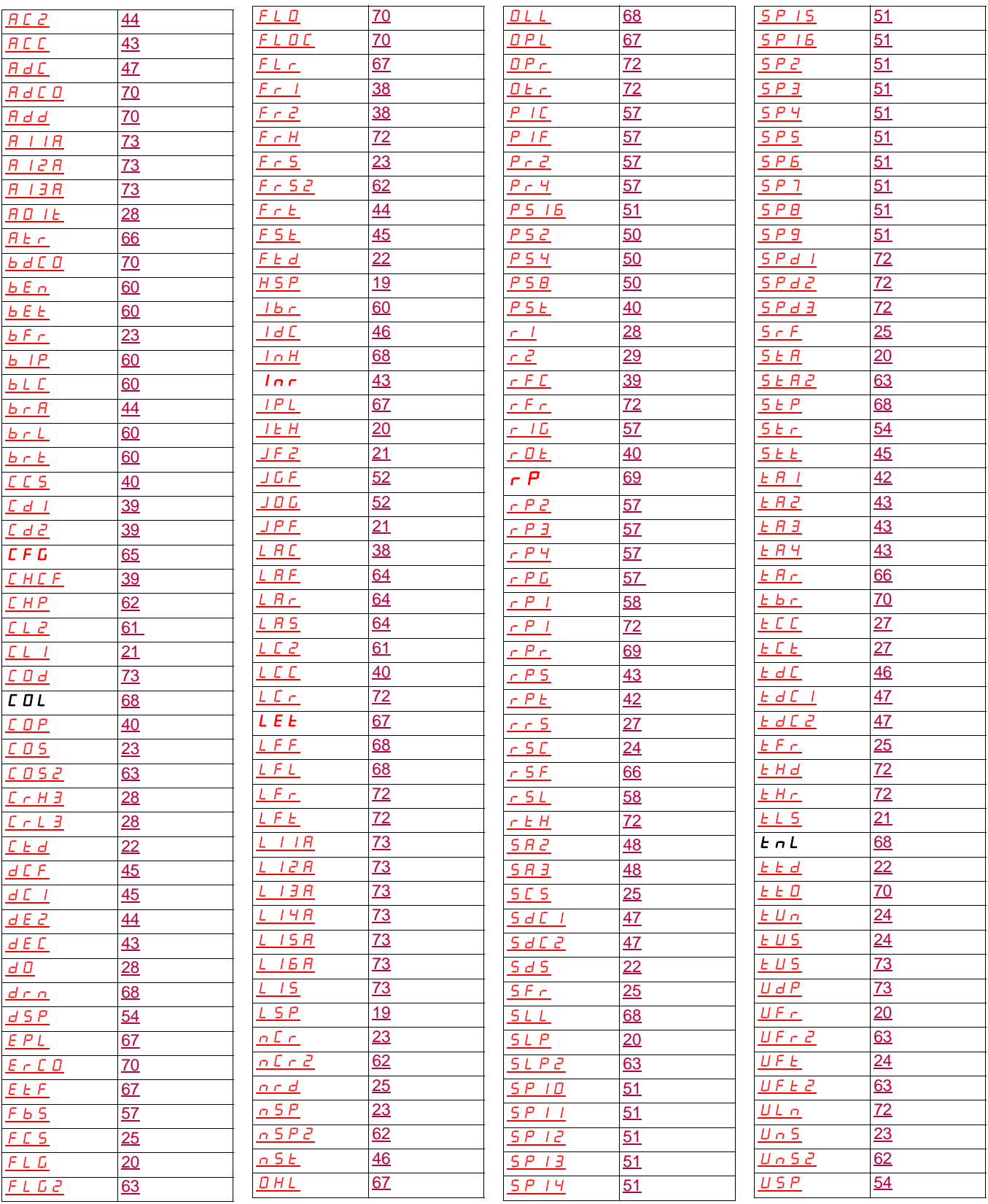

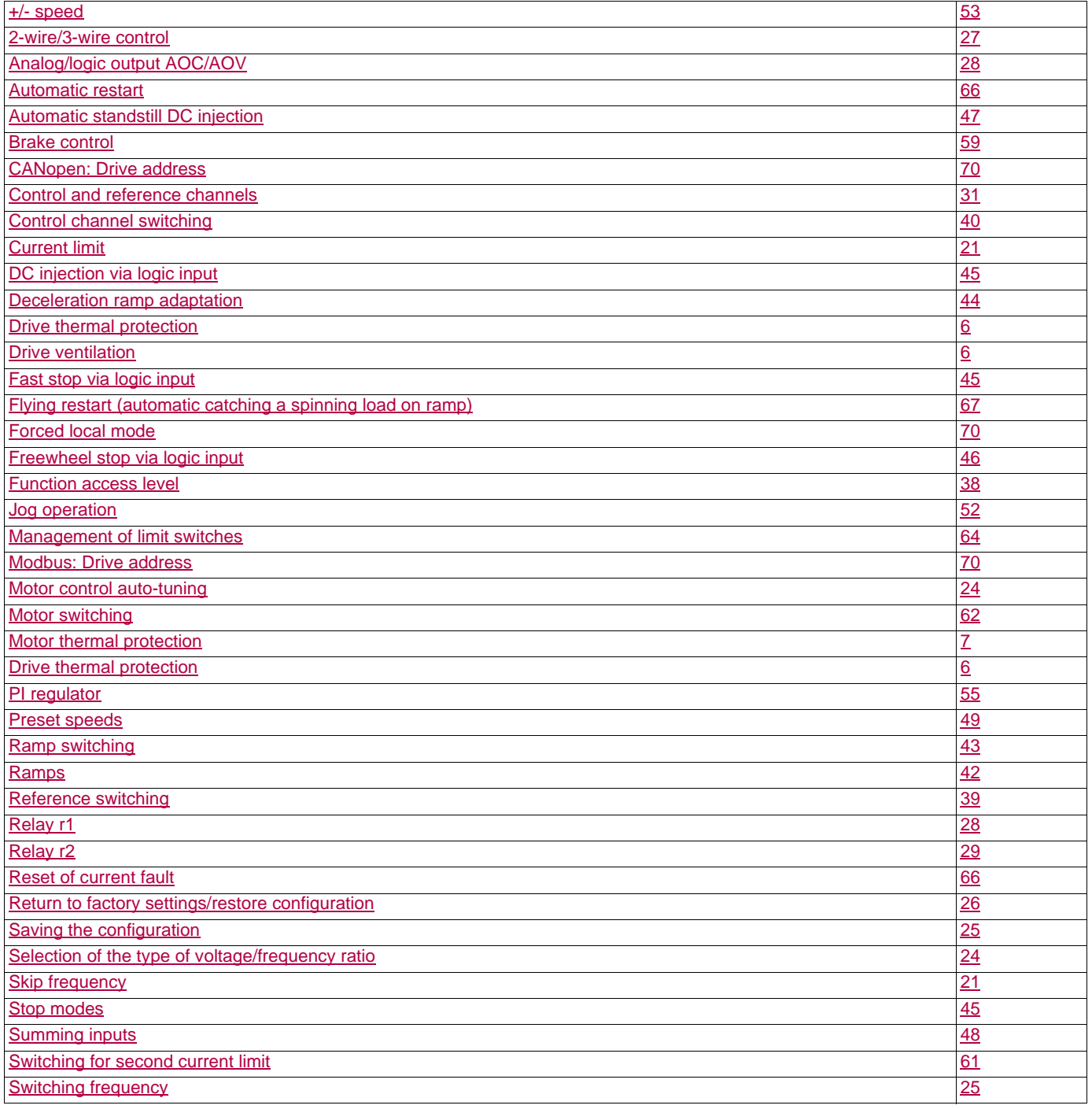

**ATV31\_programming manual\_EN\_1624589\_04**

**1624589 10/2009**